**ΤΕΧΝΟΛΟΓΙΚΟ ΕΚΠΑΙΔΕΥΤΙΚΟ ΙΔΡΥΜΑ (Τ.Ε.Ι) ΔΥΤΙΚΗΣ ΕΛΛΑΔΑΣ**

**ΣΧΟΛΗ ΔΙΟΙΚΗΣΗΣ ΚΑΙ ΟΙΚΟΝΟΜΙΑΣ**

**ΤΜΗΜΑ ΠΛΗΡΟΦΟΡΙΚΗΣ ΚΑΙ ΜΜΕ**

**ΠΤΥΧΙΑΚΗ ΕΡΓΑΣΙΑ**

# **"Ο ΔΕΙΚΤΗΣ" ΔΗΜΙΟΥΡΓΙΑ ΚΑΙ ΕΠΕΞΕΡΓΑΣΙΑ ΟΠΤΙΚΟ-ΑΚΟΥΣΤΙΚΟΥ ΕΡΓΟΥ: ΕΦΑΡΜΟΓΗ ΣΤΗΝ ΔΗΜΙΟΥΡΓΙΑ ΤΑΙΝΙΑΣ ΜΥΘΟΠΛΑΣΙΑΣ**

**Κοτσόκολου Ευγενία Κουβάτσου Μαρία**

**Επιβλέπων : Κούτρας Αθανάσιος**

**ΠΥΡΓΟΣ,2016** 

#### ΥΠΕΥΘΥΝΗ ΔΗΛΩΣΗ ΠΕΡΙ ΜΗ ΛΟΓΟΚΛΟΠΗΣ

Βεβαιώνω ότι είμαι συγγραφέας αυτής της εργασίας και ότι κάθε βοήθεια την οποία είχα για την προετοιμασία της, είναι πλήρως αναγνωρισμένη και αναφέρεται στην εργασία. Επίσης, έχω αναφέρει τις όποιες πηγές από τις οποίες έκανα χρήση δεδομένων, ιδεών ή λέξεων, είτε αυτές αναφέρονται ακριβώς είτε παραφρασμένες. Ακόμα δηλώνω ότι αυτή η γραπτή εργασία προετοιμάστηκε από εμένα προσωπικά και αποκλειστικά και ειδικά για την συγκεκριμένη πτυχιακή εργασία και ότι θα αναλάβω πλήρως τις συνέπειες εάν η εργασία αυτή αποδειχθεί ότι δεν μου ανήκει.

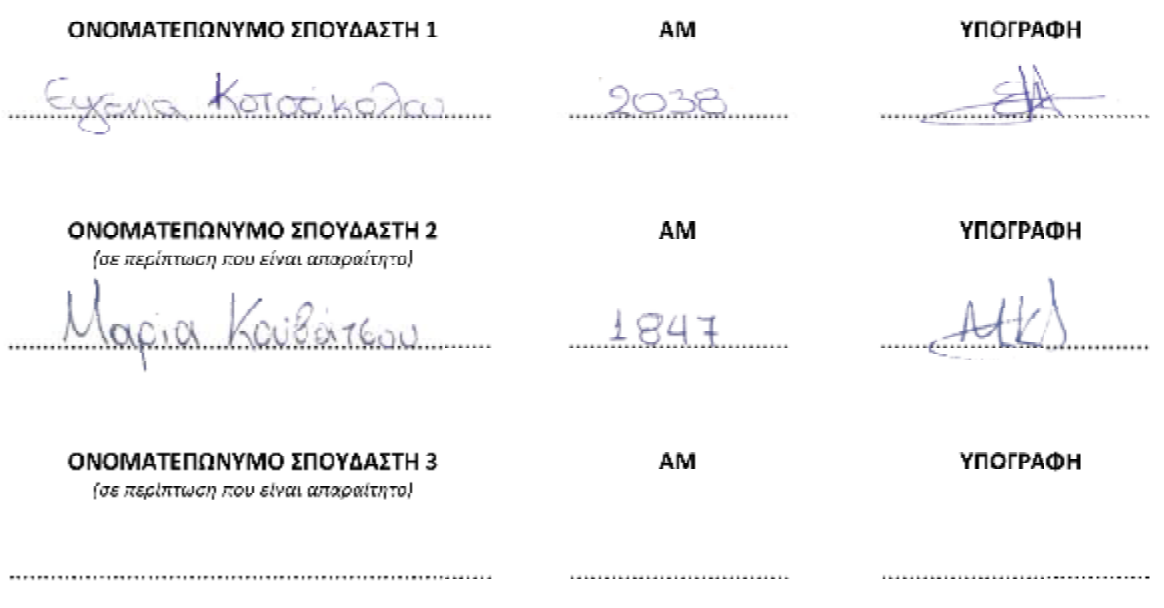

## **ΠΕΡΙΛΗΨΗ**

 Η παρούσα πτυχιακή εργασία, είναι μια ταινία μυθοπλασίας και ονομάζεται "Ο Δείκτης". Η γραφή του έργου έγινε στα πλαίσια της τεκμηριωμένης μυθοπλασίας. Στόχος ήταν να κατασκευαστεί μια πραγματικότητα που θα αποκάλυπτε αυτό που κρύβεται πίσω από τα γεγονότα.

 Το έργο διαδραματίζεται μέσα σε αληθινά γεγονότα με αληθινά πρόσωπα αλλά με πλασματικούς πρωταγωνιστικούς χαρακτήρες. Επτά φανταστικοί χαρακτήρες ενσωματώθηκαν στο πραγματικό περιβάλλον στο οποίο δρουν υποδυόμενοι τον ρόλο τους.

 Το σενάριο πραγματεύεται την πορεία της ζωής επτά νέων ανθρώπων που αλλάζει δραματικά μετά από ένα παιχνίδι που αποφασίζουν να παίξουν, αγνοώντας τις συνέπειες.

 "Μια παρέα φοιτητών αποφασίζει να παίξει ένα παιχνίδι, το λεγόμενο Ouija. Χωρίς να γνωρίζουν πολλές λεπτομέρειες για το συγκεκριμένο παιχνίδι προσπαθούν να επικαλεστούν πνεύματα, με σκοπό να επικοινωνήσουν μαζί τους. Ωστόσο έχουν άγνοια του κινδύνου, κάτι το οποίο οδηγεί σε μία σειρά από περίεργα γεγονότα, όπως τον θάνατο και την εξαφάνιση δύο παιδιών από την παρέα, τα οποία δεν μπορούν να εξηγηθούν με τη λογική. Αυτός είναι και ο λόγος που 12 χρόνια μετά, ένα άτομο ψάχνει ακόμα τη λύση του μυστηρίου. Ποιός ευθύνεται για όλα αυτά που συνέβησαν τότε; Θα μπορούσε το παιχνίδι να έχει κάποια σχέση; Ή μήπως όλα αυτά είναι μόνο παιχνίδια του μυαλού;"

## ΠΙΝΑΚΑΣ ΠΕΡΙΕΧΟΜΕΝΩΝ

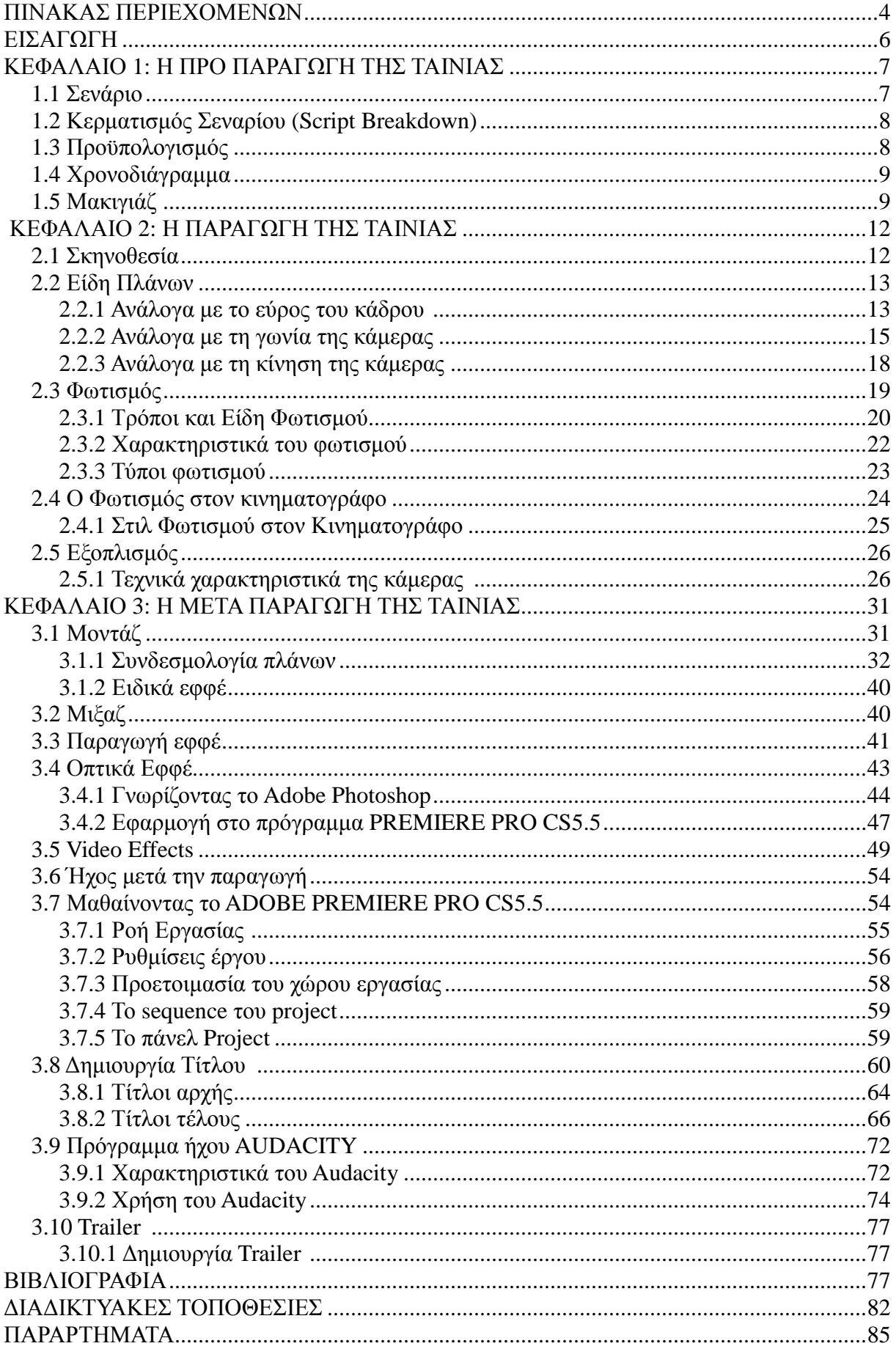

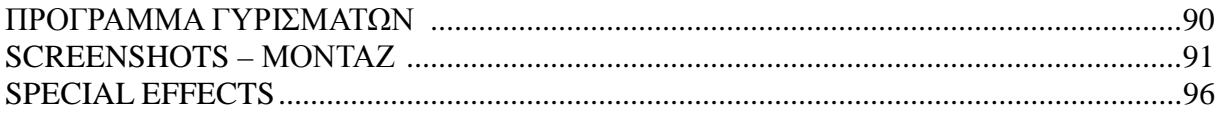

## **ΕΙΣΑΓΩΓΗ**

 Σκοπός αυτής της πτυχιακής εργασίας είναι να γίνει μια εισαγωγή στην πραγματικότητα της ταινίας μυθοπλασίας. Περισσότερο από τεχνική παρουσίαση, η εργασία αυτή φιλοδοξεί να γίνει η αφήγηση μιας δημιουργίας, η οποία εγγράφεται μέσα στον χρόνο και αποτελεί μια ομαδική περιπέτεια.

 Μέσω της πτυχιακής εργασίας αυτής θα παρουσιάσουμε τα στάδια παραγωγής μιας ταινίας μυθοπλασίας στα πρότυπα κινηματογραφικών ταινιών, καθώς και την υλοποίηση αυτής, ξεκινώντας από τη δημιουργία σεναρίου, την εκτέλεση της παραγωγής και την τελική επεξεργασία του υλικού.

 Η υλοποίηση μιας τέτοιας παραγωγής περιλαμβάνει αρκετά στάδια τεχνικών εργασιών, τα οποία περιγράφονται και χωρίζονται, γενικά σε τρεις κύριες κατηγορίες:

 Στο στάδιο της προ-παραγωγής, στο στάδιο της παραγωγής και στο στάδιο της μετάπαραγωγής μιας ταινίας.

 Η παρούσα εργασία περιλαμβάνει την γραπτή περιγραφή των παραπάνω διαδικασιών όπως επίσης και οπτικοακουστικό δίσκο με την ταινία μυθοπλασίας.

## **ΚΕΦΑΛΑΙΟ 1: Η ΠΡΟ ΠΑΡΑΓΩΓΗ ΤΗΣ ΤΑΙΝΙΑΣ**

 Η προ παραγωγή είναι το πρώτο στάδιο στη διαδικασία δημιουργίας μίας κινηματογραφικής ταινίας και περιλαμβάνει, την συγγραφή του σεναρίου, τον προϋπολογισμό της ταινίας, τη κατάρτιση του χρονοδιαγράμματος,την ετοιμασία των σκηνικών και την επιλογή των ηθοποιών. Στο κεφάλαιο αυτό αναφέρονται τα στάδια και τα κομμάτια της προπαραγωγής όπως αυτά συναντώνται στις επαγγελματικές παραγωγές καθώς και στην ταινία "Ο Δείκτης".

#### *1.1 Σενάριο*

 Στη διαδικασία παραγωγής μίας κινηματογραφικής ταινίας το σενάριο είναι η αφετηρία. Το σενάριο στη μυθοπλασία είναι ένα απολύτως αναγκαίο εργαλείο. Μία ομάδα ατόμων γράφει την ιστορία της ταινίας η οποία θα φωτοτυπηθεί και θα μοιραστεί στους υπόλοιπους συντελεστές. Πάνω στο σενάριο θα στηριχθεί όλη παραγωγή της ταινίας.

 Μέσω του σεναρίου γίνεται αξιολόγηση του ανθρωπίνου δυναμικού που απαιτείται, εξάγονται συμπεράσματα για την επιλογή (casting) των ηθοποιών και ακόμα υποδεικνύεται η καλλιτεχνική κατεύθυνση.

Κάθε φορά που κάποιος σεναριογράφος σχεδιάζει επί χάρτου ένα σενάριο, έστω και αν η τελική πορεία της ταινίας τον οδηγήσει σε εντελώς άλλη διήγηση, η συγγραφή αυτού επιτρέπει στον δημιουργό να οργανώσει το υλικό, να εκφράσει την θέση του, την άποψη της ταινίας που ετοιμάζει, βασισμένος σε μια ιδέα που μέρα με τη μέρα μεταλλάσσεται, μεταμορφώνεται, αλλάζει και τελικά κατασταλάζει.

 Το σενάριο στην ταινία "Ο Δείκτης" αρχικά, το συγγράψαμε στο χέρι και στη συνέχεια το μεταφέραμε στον υπολογιστή, ενδεικτικά παρατήθενται σε **ΠΑΡΑΡΤΗΜΑΤΑ 1 και 2** αντίστοιχα, έντυπο και των δυο περιπτώσεων συγγραφής σεναρίου, που αναφέρθηκαν προηγουμένως.

#### *1.2 Κερματισμός Σεναρίου (Script Breakdown)*

Το σενάριο χωρίζεται σε σκηνές. Για κάθε σκηνή του σεναρίου το άτομο το οποίο κάνει τον κερματισμό δημιουργεί μία λίστα από τους ηθοποιούς, τα μηχανήματα και τις περιοχές για κάθε

σκηνή. Επίσης επισημαίνει αν η σκηνή είναι εσωτερικού ή εξωτερικού χώρου και αν είναι μέρα ή νύχτα. Αυτές οι πληροφορίες βοηθούν να γίνει υπολογισμός του κόστους και του χρονοδιαγράμματος. Επίσης σε αυτό το στάδιο επισημαίνουμε και αν είναι παρελθόν, παρόν ή μέλλον, η σκηνή η οποία γράφεται. Κάτι το οποίο αφορά περισσότερο να υπολογιστούν οι ανάγκες των κουστουμιών, μακιγιάζ, μαχανημάτων, εύρεση περιοχών.

 Στην ταινία "Ο Δείκτης" το brake down έγινε μαζί με την συγγραφή του σεναρίου, ταυτόχρονα, καθώς το θεωρήσαμε ευκολότερο τρόπο. Έτσι βοηθήθηκαν αργότερα ο σκηνοθέτης και ο βοηθός σκηνοθέτη, στην δουλειά την οποία είχαν να κάνουν.

 Οι σκηνές στις οποίες, ύστερα από πολλές αλλαγές, αποτελείται η ταινία "Ο Δείκτης", αριθμούνται στις 17.

## *1.3 Προϋπολογισμός*

 Ο προϋπολογισμός αφορά το κόστος παραγωγής κινηματογραφικής ταινίας. Σε αυτόν αναφέρονται τα έξοδα για τον παραγωγό, τον σκηνοθέτη, τους βασικούς πρωταγωνιστές όπως επίσης και τα έξοδα για το υπόλοιπο προσωπικό. Από τον κερματισμό του σεναρίου για κάθε σκηνή μπορούν να υπολογισθούν τα έξοδα για το υλικό που χρειάζεται , τους ανθρώπους και τα λοιπά. Ο προϋπολογισμός χωρίζεται για τα τρία στάδια της παραγωγής.

 Στην ταινία "Ο Δείκτης", δεν χρειάστηκε να δαπανήσουμε καθόλου χρήματα. Γιατί ήταν μια ταινία που δημιουργήθηκε από μια όμαδα φοιτητών, οι οποίοι συμμετείχαν,ως ηθοποιοί, αφιλοκερδώς. Όπως επίσης και οι υπόλοιποι συντελεστές της ταινίας, ήταν οι δημιουργοί της πτυχιακής εργασίας. Και οτιδήποτε άλλο χρειάστηκε, είδη μακιγιάζ, ενδυμασίες και άλλα, ήταν όλα ιδιοκτησία των ίδιων των φοιτητών. Καθώς επίσης και τα μηχανήματα, που χρησιμοποιήσαμε, τα δανειστήκαμε από το Τεχνολογικό Εκπαιδευτικό Ίδρυμα Πύργου.

#### *1.4 Χρονοδιάγραμμα*

 Με το χρονοδιάγραμμα, υπολογίζονται οι σκηνές που μπορούν να γυριστούν μέσα στην ημέρα ή την νύχτα, το οποίο εξαρτάται από πολλούς παράγοντες, όπως τη διαθεσιμότητα του

ανθρωπίνου δυναμικού ή τη διαθεσιμότητα μίας τοποθεσίας. Η επιλογή τοποθεσίας εξαρτάται από το εάν οι σκηνές είναι εσωτερικού ή εξωτερικού χώρου. Επίσης θα πρέπει να τεθούν υπόψην εναλλακτικές λύσεις για περιπτώσεις όπως αλλαγή καιρού, ατυχήματα, έτσι ώστε να μπορεί να συνεχιστεί η παραγωγή. Αυτό θα έχει ως αποτέλεσμα, την μη αύξηση του κόστους παραγωγής.

 Στην ταινία "Ο Δείκτης", οι τοποθεσίες που επιλέξαμε, ήταν όλες εσωτερικού χώρου. Υπήρχαν σκηνές, που χρειάστηκε να γυριστούν και ημέρα, αλλά λόγω του σεναρίου, οι περισσότερες σκηνές χρειάστηκε να γυριστούν νύχτα. Κάτι το οποίο, λόγω εσωτερικού χώρου, δεν ήταν τόσο εμφανές, γινόταν όμως σαφές στην απόδοση των διαλόγων, μεταξύ των ηθοποιών.

#### *1.5 Μακιγιάζ*

 Ο μακιγιέρ (make-up artist) είναι υπεύθυνος για την έρευνα και την πραγματοποίηση του μακιγιάζ στους ηθοποιούς. Συνεργάζεται με το σχεδιαστή παραγωγής. Ανάλογα με το χαρακτήρα που υποδύεται κάθε ηθοποιός κάνει τη σχετική έρευνα για να αποτυπώσει τη συγκεκριμένη χρονική περίοδο. Έτσι ο ηθοποιός χρησιμοποιεί τα προσωπικά αντικείμενα, τα κουστούμια και το μακιγιάζ για να αποδώσει το χαρακτήρα.

 Επίσης συνεργάζεται με το διευθυντή φωτογραφίας για να ρυθμίσει τις λεπτομέρειες εκείνες που απαιτούνται για τη φωτογράφηση. Ο μακιγιέρ προετοιμάζει το χρονοδιάγραμμα του μακιγιάζ και συνεργάζεται με τον κομμωτή για το κατάλληλο χτένισμα των ηθοποιών.

 Το μακιγιάζ στη ταινία "Ο ΔΕΙΚΤΗΣ", το κάναμε με τη βοήθεια ενός εξωτερικού συνεργάτη. Μακιγιάζ χρείαστηκε σε έξι σκηνές, στις σκηνές 2,4,7,12,14,15, για να προσδιοριστεί η χρονική περίοδος. [Εικόνα 1] [Εικόνα 2] [Εικόνα 3]

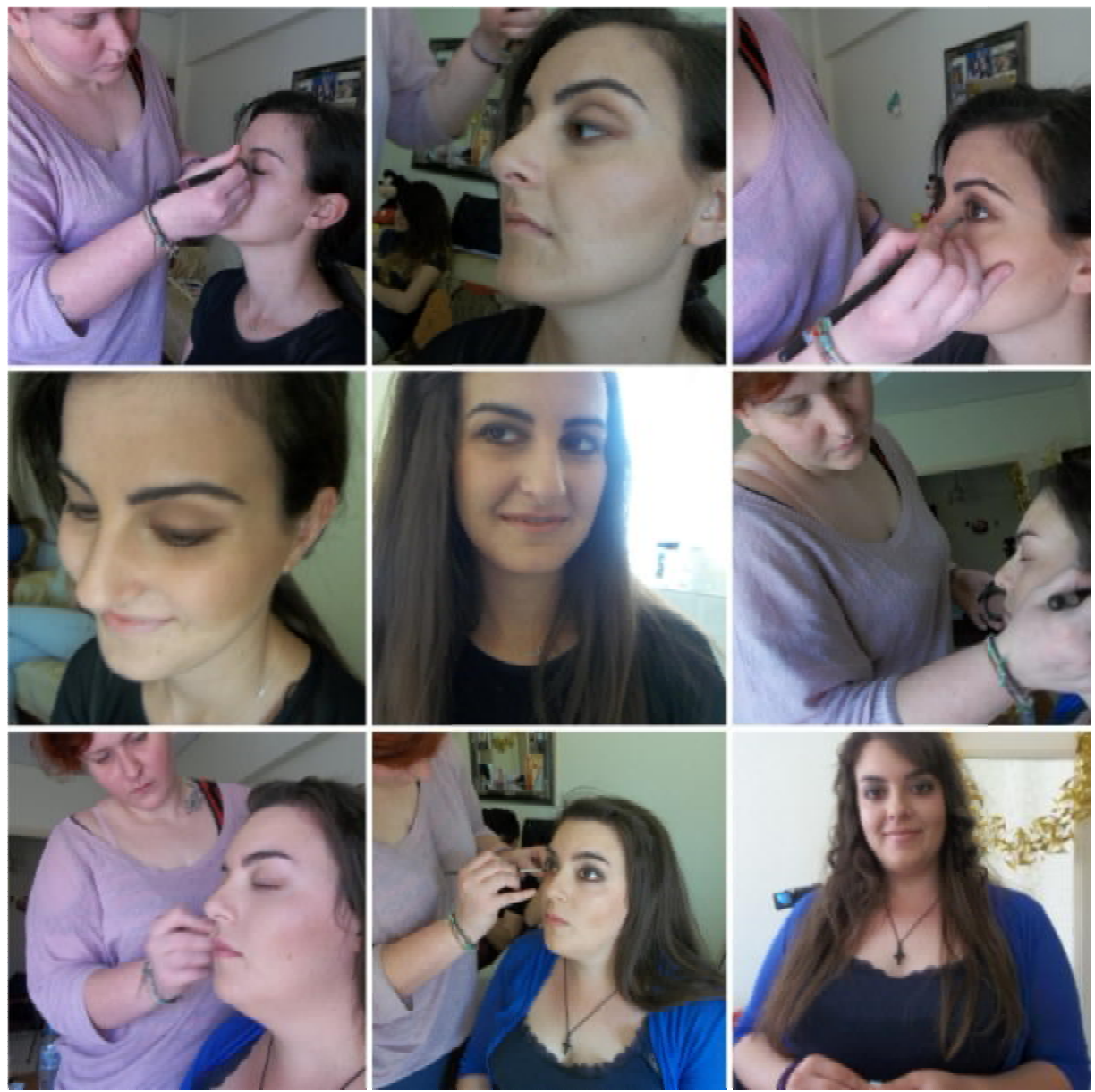

*Εικόνα 1: Μακιγιάζ*

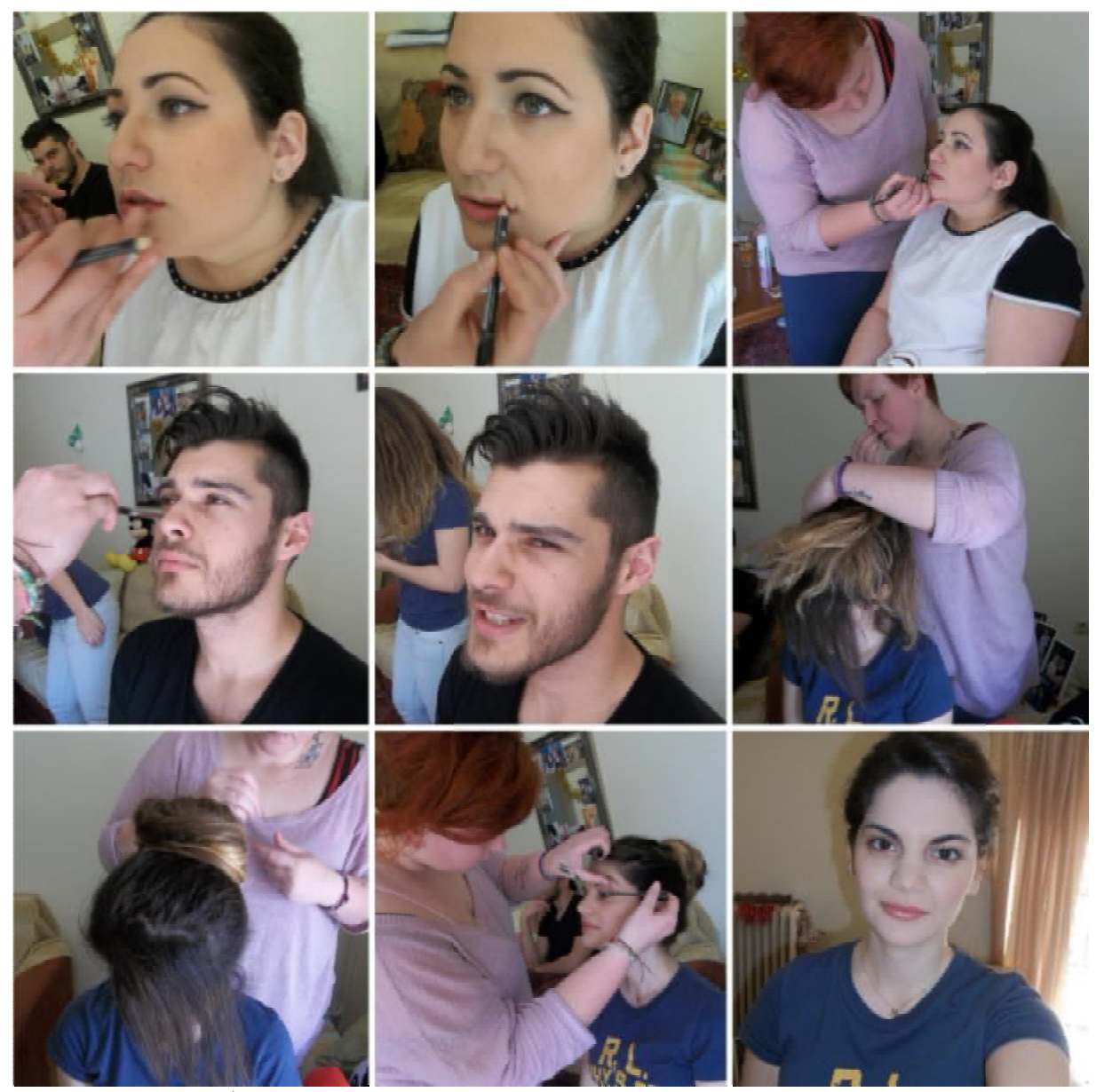

*Εικόνα 2: Μακιγιάζ*

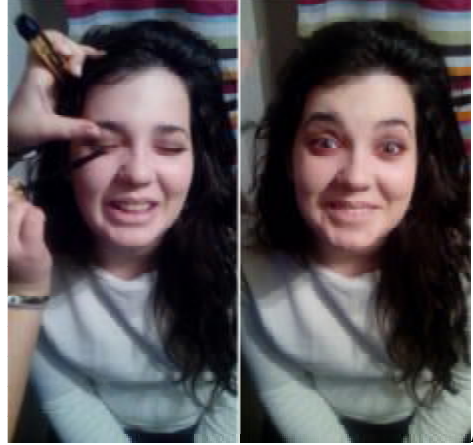

*Εικόνα 3: Μακιγιάζ : Σκηνή 12*

## **ΚΕΦΑΛΑΙΟ 2: Η ΠΑΡΑΓΩΓΗ ΤΗΣ ΤΑΙΝΙΑΣ**

Από εδώ και μετά το σενάριο αρχίζει να φεύγει από το χαρτί, γίνεται εικόνα και ήχος.

 Τα γυρίσματα της ταινίας "Ο Δείκτης" έγιναν στον Πύργο Ηλείας. Κατά κύριο λόγο σε εσωτερικούς χώρους, χρησιμοποιήθηκαν συνολικά 5 διαφορετικά κτήρια. Πολλοί από τους χώρους των οποίων, βοήθησαν σε αρκετές από τις σκηνές. Καθώς επίσης, για τα γυρίσματα της ταινίας χρησιμοποιήσαμε, και το κτήριο που στεγάζει το Τεχνολογικό Εκπαδευτικό Ίδρυμα του Πύργου. Η διάρκεια των γυρισμάτων ξεπέρασε τον ένα χρόνο.

#### *2.1 Σκηνοθεσία*

Η σκηνοθεσία είναι η ερμηνεία, η απόδοση του κειμένου, όπως το οραματίζεται ο σκηνοθέτης.

 Ο σκηνοθέτης πρέπει να έχει μία νοερή εικόνα για τις σκηνές του έργου, και πως πρέπει αυτές να αποδοθούν. Επίσης θα πρέπει να έχει την ικανότητα να βλέπει τα πράγματα, προτού αυτά συμβούν. Στόχος του είναι να μεταφέρει την ιστορία στους θεατές χρησιμοποιώντας εικόνες και ήχους. Τα δομικά στοιχεία σε ένα πλάνο, οργανώνονται σύμφωνα με τη μορφή του κάδρου και τις κινήσεις, μέσα σε αυτό.

 Μερικά από τα στοιχεία που λαμβάνει συνήθως υπόψη του ο σκηνοθέτης κατά το γύρισμα των πλάνων είναι:

- Την κίνηση του κάδρου
- Την αισθητική και τα χαρακτηριστικά της εικόνας
- Το μέγεθος και το σχήμα
- Την ταχύτητα της κίνησης

• Κανόνας των 180 μοιρών. Η κάμερα να κινείται πάντα στο μισό ημικύκλιο που ορίζεται από τη γραμμή, όπου διαδραματίζεται η δράση.[Εικόνα 4]

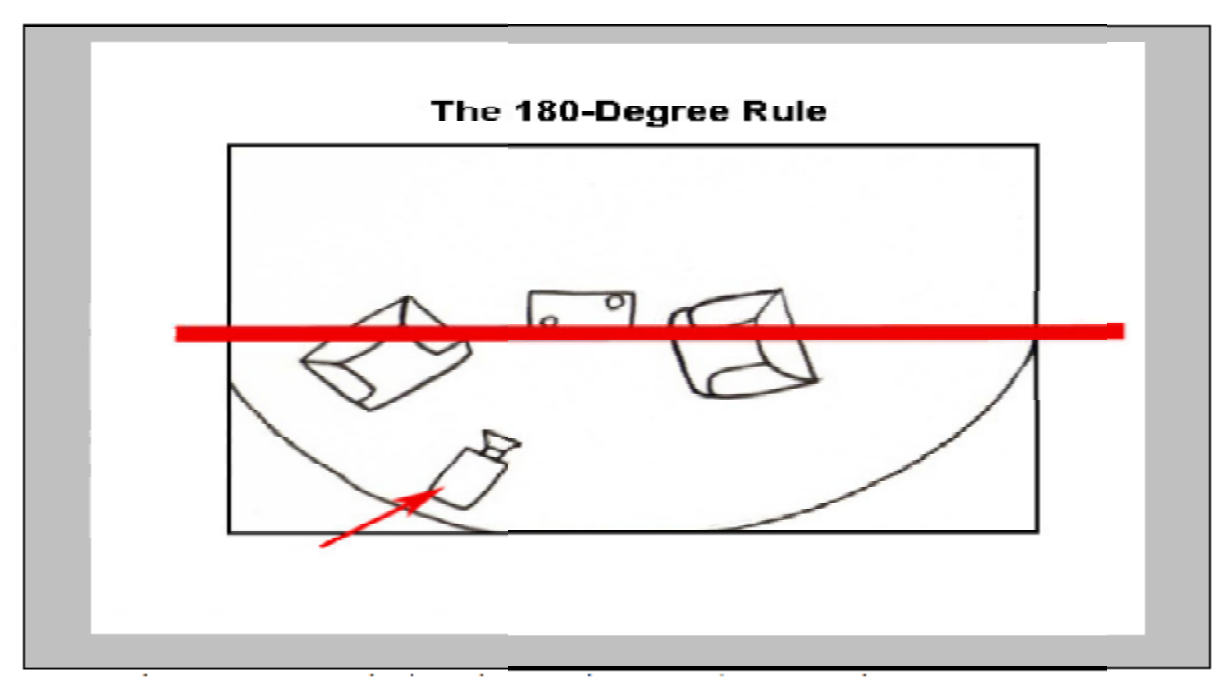

*Εικόνα 4: Κανόνας των 180 μοιρών*

## *2.2 Είδη Πλάνων*

## **2.2.1 Ανάλογα με το εύρος του κάδρου**

[Εικόνα 5]

• Πάρα πολύ μακρινό (Extreme Long Shot **ELS**). Σε αυτό το πλάνο το αντικείμενο είναι πολύ απομακρυσμένο σχεδόν δεν φαίνεται. Σκοπός του είναι να δείξει τον περιβάλλοντα χώρο. Συνήθως απομακρυσμένο σχεδόν δεν φαίνεται. Σκοπός του είναι να δείξει τον περιβάλλοντα χώρο. Συνήθι<br>είναι το πρώτο πλάνο σε μία σκηνή. Στόχος του να δείξει στο κοινό που λαμβάνει χώρο η δράση.

• Πολύ μακρινό πλάνο (Very long Shot **VLS**). Η απόσταση είναι μικρότερη από το αρκετά μακρινό πλάνο αλλά εξίσου σημαντική. Μπορεί και αυτή να χρησιμοποιηθεί σαν πρώτη σκηνή όπου εδώ όμως ο θεατής μπορεί να προσανατολιστεί. • Πάρα πολύ μακρινό (Extreme Long Shot ELS). Σε αυτό το πλάνο το αντικείμενο είναι πολύ<br>απομακρυσμένο σχεδόν δεν φαίνεται. Σκοπός του είναι να δείξει τον περιβάλλοντα χόρο. Συνήθως<br>είναι το πρώτο πλάνο σε μία σκηνή. Στόχο

• Μακρινό πλάνο (Long shot **LS**). Ονομάζουμε το πλάνο εκείνο που απεικονίζει ολόκληρο ένα χαρακτήρα. όμως ο θεατής μπορεί να προσανατολιστεί.<br>• Μακρινό πλάνο (Long shot **LS**). Ονομάζουμε το πλάνο εκείνο που απεικονίζει ολόκληρο ένα<br>χαρακτήρα.<br>• Μεσαίο πλάνο (Medium shot **MS**). Το πλάνο από τη μέση και πάνω για κάποιο χαρ

• Μεσαίο πλάνο (Medium shot **MS**). Το πλάνο από τη μέση και πάνω για κάποιο χαρακτήρα. Χρησιμοποιείται συνήθως όταν θέλουμε να δώσουμε πληροφορίες.

• Μεσαίο κοντινό πλάνο (Medium CloseUp MCU). Είναι το πλάνο εκείνο που ξεκινά λίγο κάτω από τους ώμους του χαρακτήρα. Δείχνει το χαρακτήρα πιο καθαρά χωρίς να χρειάζεται να πλησιάσουμε πολύ.

• Κοντινό πλάνο (Close-Up **CU**). Είναι ένα κλειστό πλάνο όπου το αντικείμενο καλύπτει όλο το κάδρο. Εάν είναι κάποιος χαρακτήρας τότε είναι το πρόσωπο του που γεμίζει το κάδρο. Χρησιμοποιείται συνήθως για να δείξουμε συναισθήματα.

• Πολύ κοντινό πλάνο (Extreme Close-Up **ECU**). Είναι ένα πολύ κοντινό πλάνο σ ένα αντικείμενο ή χαρακτήρα.

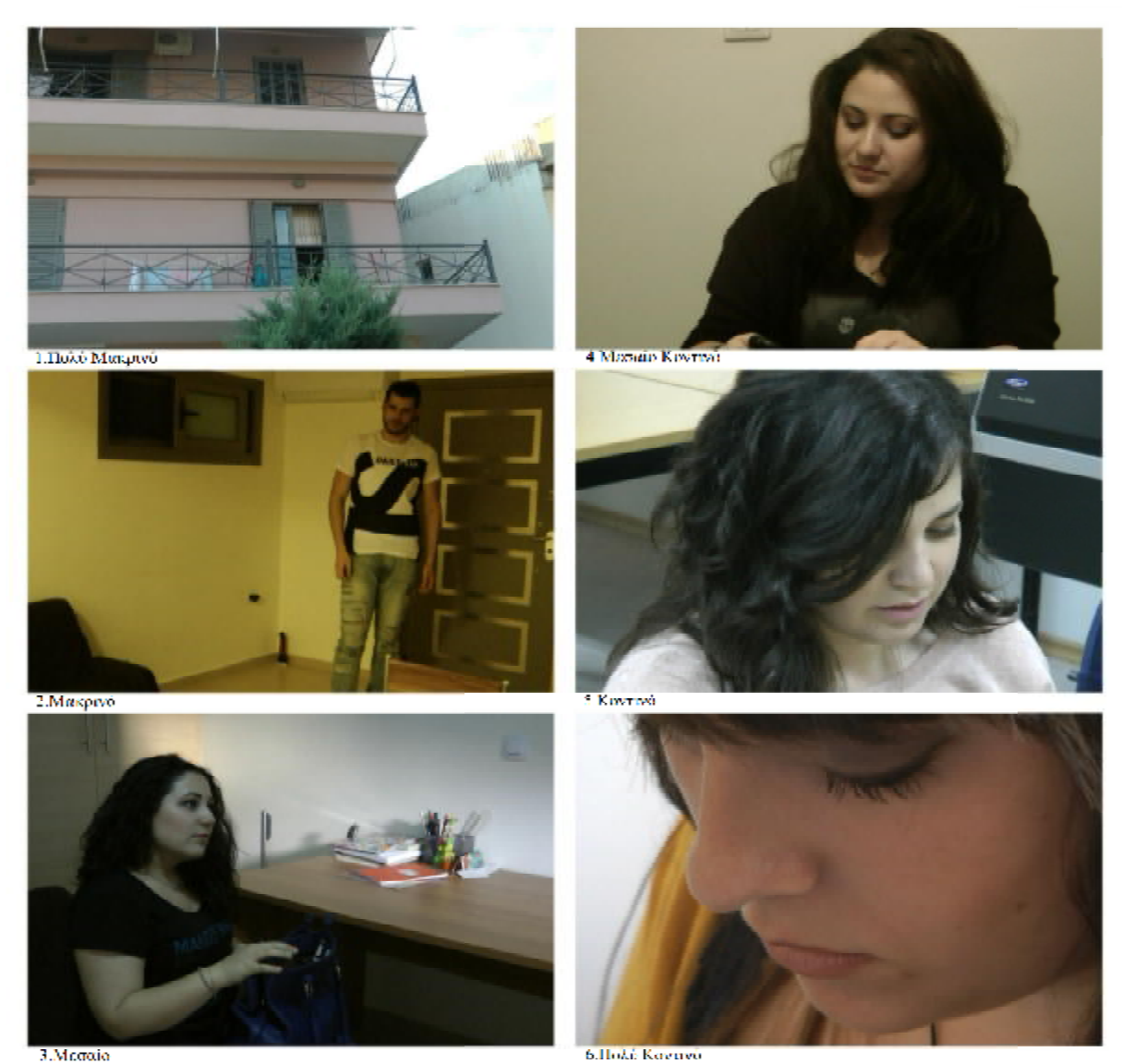

*Εικόνα 5: Πλάνα ανάλογα με το εύρος του κάδρου Πλάνα του*

## **2.2.2 Ανάλογα με τη γωνία της κάμερας τη γωνία**

• Υποκειμενικό Πλάνο (Point Of View Shot f**POV**). Το πλάνο όπου η κάμερα δείχνει αυτό που

βλέπει ο χαρακτήρας.[Εικόνα 6]

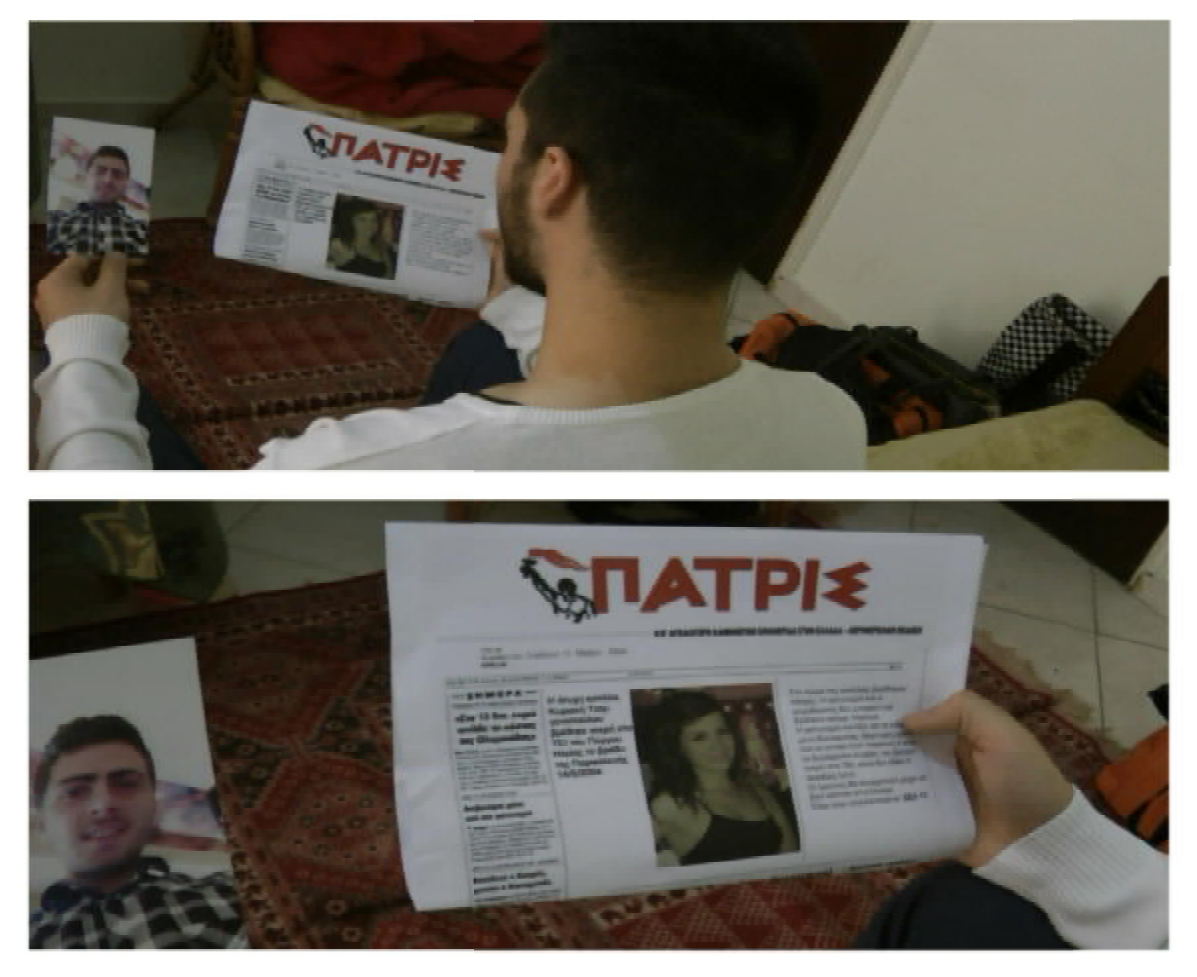

*Εικόνα 6: Υποκειμενικό Πλάνο*

• Low-Angle Shot. Όταν η κάμερα που βρίσκεται πιο χαμηλά από την ευθεία του ματιού με

γωνιά προς τα πάνω. Χρησιμοποιείται συνήθως για τονίσει το μέγεθος του αντικειμένου. . .[Εικόνα 7]

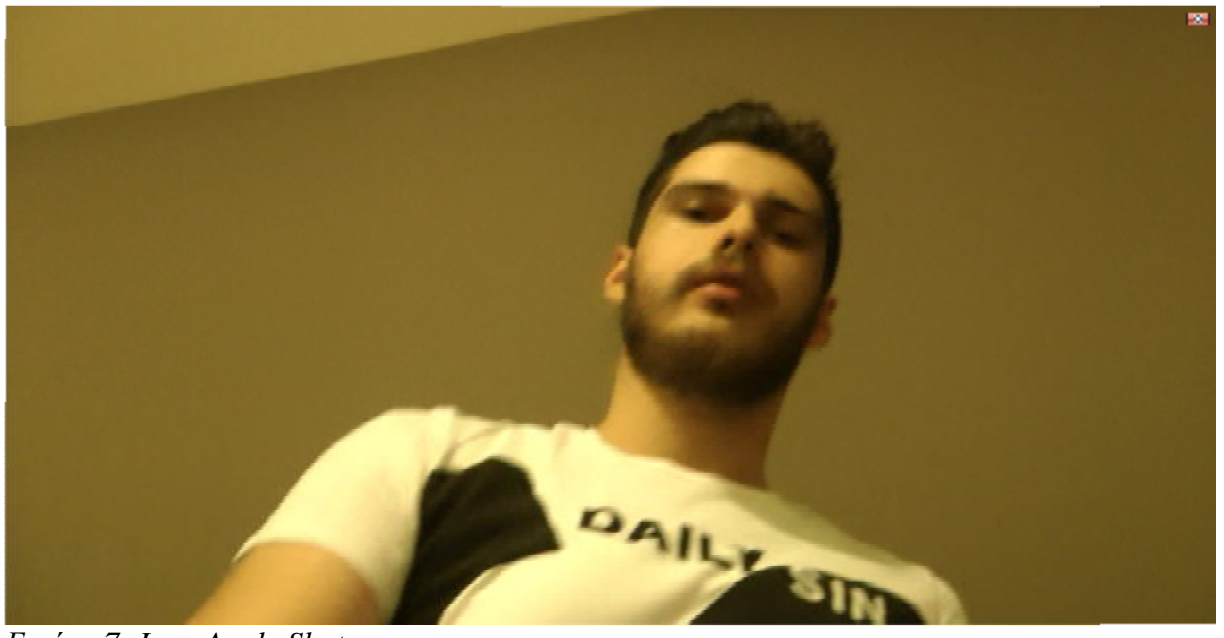

*Εικόνα 7: Low-Angle Shot* 

• High-Angle Shot. Όταν η κάμερα βρίσκεται ψηλότερα από την ευθεία του ματιού με γωνία προς τα κάτω.

**•** Aμόρσα (Shot-reverse Shot, Over the Shoulder OS). Το πλάνο αυτό χρησιμοποιε συνήθως για να καλύψει το διάλογο μεταξύ δύο χαρακτήρων. Η κάμερα εστιάζει στον ένα χαρακτήρα ενώ ταυτόχρονα βλέπουμε και ένα τμήμα του άλλου χαρακτήρα, συνήθως τον ώμο <sup>Η</sup> κάμερα εστιάζειάλλου χαρακτήρατον ώμοχρησιμοποιείται του.[Εικόνα 8]

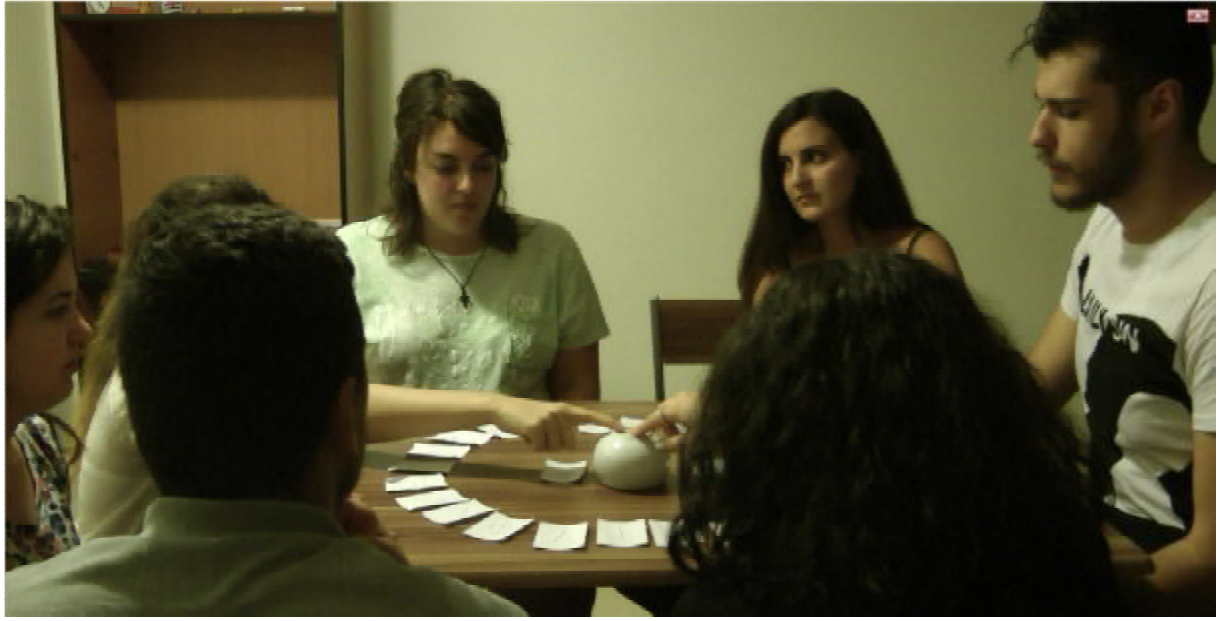

*Εικόνα 8: Αμόρσα*

• Αντίστροφο πλάνο (Reverse Angle Shot). Ονομάζουμε του πλάνο εκείνο που διαφέρει από το προηγούμενο κατά 180 μοίρες. Από την αντίθετη πλευρά. το προηγούμενο

• Πλάνο Αντίδρασης (Reaction Shot). Είναι το πλλάνο που καταγράφει τις αντιδράσεις των χαρακτήρων στη δράση. Σε μία συνέντευξη το πλάνο αυτό καταγράφει το κούνημα του προσώπου κούνημα προσώπου του ερωτώντα που συμφωνεί με αυτό που είπε ο συνεντευξιαζόμενος.

## **2.2.3 Ανάλογα με τη κίνηση της κάμερας τη**

• Πανοραμικό πλάνο (Pan Shot) . Το πετυχαίνουμε με την οριζόντια κίνηση της κάμερας από<br>το ένα άκρο στο άλλο γύρω από τον άξονά της. το ένα άκρο στο άλλο γύρω από τον άξονά της.

• Κατακόρυφο πλάνο (Tilt Shot). Ανάλογο με το πανοραμικό πλάνο μόνο που αυτή τη φορά<br>έχουμε κατακόρυφη κίνηση της κάμερας. έχουμε κατακόρυφη κίνηση της κάμερας.

• Pedestal Shot. Είναι ένα πλάνο το οποίο πετυχαίνεται χαμηλώνοντας ή αυξάνοντας το ύψος του τρίποδα της κάμερας. Δίνει την αίσθηση περισκοπίου.

• Αλλαγή της εστίασης (Zoom Shot). Αυτό το πετυχαίνουμε αυξάνοντας ή μειώνοντας την εστιακή απόσταση ρυθμίζοντας το φακό της κάμερας. Με αυτό τον τρόπο έχουμε και αλλαγή της προοπτικής της σκηνής. του τρίποδα της κάμερας. Δίνει την αίσθηση περισκοπίου.<br>• Αλλαγή της εστίασης (Zoom Shot). Αυτό το πετυχαίνουμε αυξάνοντας ή μειώνοντας την<br>εστιακή απόσταση ρυθμίζοντας το φακό της κάμερας. Με αυτό τον τρόπο έχου Είναι το πλλάνο που καταγράφει τις αντιδράσεις<br>το πλάνο αυτό καταγράφει το κούνημα του προσ<br>πε ο συνεντευξιαζόμενος.<br>ετυχαίνουμε με την οριζόντια κίνηση της κάμερι<br>ετυχαίνουμε με την οριζόντια κίνηση της κάμερι<br>πης.<br>ογο μ

• Κινούμενο πλάνο (Dolly, tracking Shot). Είναι ένα πλάνο όπου χρησιμοποιούμε ένα

αμαξίδιο πάνω σε ράγες για να μετακινήσουμε την κάμερα στη σκηνή. Μπορούμε με αυτό τον τρόπο να πετύχουμε διάφορες κινήσεις της κάμερας σε σχέση με το αντικείμενο που καταγράφει.

• Πλάνο γερανού (Crane, Boom, jib Shot). Έχουμε τη χρησιμοποίηση γερανού για την κίνηση της κάμερας προς όλες τις διευθύνσεις.

#### *2.3 Φωτισμός*

*Ολη μας η ζωή διέπεται και ρυθμίζεται από την ημέρα και την νύκτα, από το φώς και το σκοτάδι, από την λαμπρότητα και τις σκιές, σε μια συνεχή αλληλουχία που πάντοτε μοιάζει, μα ποτέ δεν είναι η ίδια…* 

 Το φυσικό φως είναι το θεμελιώδες στοιχείο της καθημερινής μας ζωής.Αυτό μας δίνει την δυνατότητα να «υπάρχουμε», να «φαινόμαστε», να «αναγνωρίζουμε»,να «σχετιζόμαστε» με την σχεδόν ατέλειωτη ποικιλία των σχημάτων και χρωμάτων γύρω μας. Από τη άλλη μεριά, ο τεχνητός φωτισμός -από αρχαιοτάτων χρόνων- μας βοήθησε να επεκτείνουμε την ημέρα μέσα στον νυκτερινό κύκλο της ζωής μας.

 Μοιάζει, λοιπόν, παράδοξο ότι το στοιχείο αυτό συνήθως χρησιμοποιείται χωρίς πολύ σκέψη , η δε διαθέσιμότητά του θεωρείται δεδομένη.

Πράγματι, μόνον όταν κάποιος ξεκινήσει να «δημιουργήσει φώς» και να ασχοληθεί με τον τεχνητό φωτισμό, είναι που τα πράγματα γίνονται πιο δύσκολα,πιο τεχνικά.

 Η αποτελεσματική εφαρμογή του φωτός και του φωτισμού απαιτεί μια μίνιμουμ σχετική τεχνική γνώση γύρω από το φώς, τους λαμπτήρες ,τα φωτιστικά. Όχι μόνον από αυτούς που σχεδιάζουν τον φωτισμό, αλλά και από τους χρήστες δηλ. Αυτούς που επιζητούν συνδρομή και συμβουλή σε θέματα φωτισμού, ακόμη και αν τούτο απλώς και μόνον πρόκειται να διευκολύνει τις συζητήσεις για «σωστό φωτισμό»

Ο φωτισμός χρησιμοποιείται, από τεχνικής άποψης, γιατί είναι απαραίτητος για την έκθεση του

φιλμ και τη λειτουργία της κάμερας. Και από αφηγηματική άποψη για τη δημιουργία ατμόσφαιρας<br>και tov προσδιορισμό της ώρας. Χρειάζεται να διαχειριστούμε το φως κατά τέτοιο τρόπο ώστε το και tον προσδιορισμό της ώρας. Χρειάζεται να διαχειριστούμε το φως κατά τέτοιο τρόπο ώστε το αποτέλεσμα που θα δει ο θεατής να φαίνεται ''φυσικό'', πρώτα προσδιορίζεται η ατμόσφαιρα που θέλουμε να δημιουργηθεί, χρησιμοποιώντας την κατάλληλη ένταση και το κατάλληλο χρώμα.

## **2.3.1 Τρόποι και Είδη Φωτισμού**

θέλουμε να δημιουργηθεί, χρησιμοποιώντας την κατάλληλη ένταση και το κατάλληλο χρώμα.<br>**2.3.1 Τρόποι και Είδη Φωτισμού**<br>Ανάλογα με την διασπορά ή κατεύθυνση του φωτισμού ( αν δηλ. η φωτεινότητα κατευθύνεται προς τα κάτω ή προς τα πάνω) διακρίνουμε τους εξής τρόπους τεχνητού φωτισμού: προς τακάτω ήπρος τα

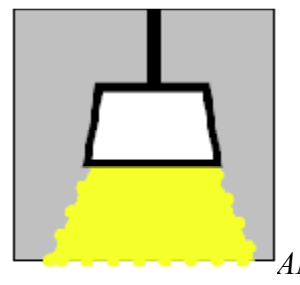

*ΑΜΕΣΟΣ: 100% προς τα κάτω τα κάτω*

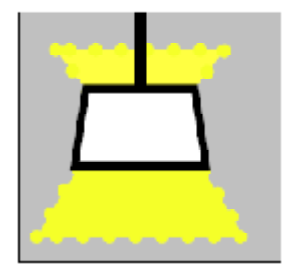

*ΗΜΙΑΜΕΣΟΣ: 30% προς τα άνω70% προς τα κάτω*

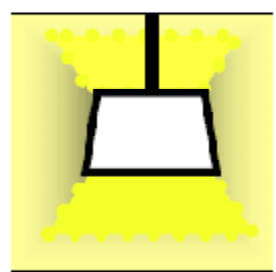

*ΜΙΚΤΟΣ ΔΙΑΧΥΤΟΣ: 50% προς τα άνω50% προς τα κάτω : 50% προς*

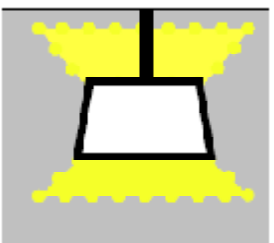

*ΗΜΙΕΜΜΕΣΟΣ: 70% προς τα άνω30% προς τα κάτω*

Τα ΕΙΔΗ του φωτισμού που χρησιμοποιούμε μέσα σ' ένα χώρο είναι:

**1. ΓΕΝΙΚΟΣ ΦΩΤΙΣΜΟΣ** Ειναι ο βασικός φωτισμός του χώρου που πρέπει να

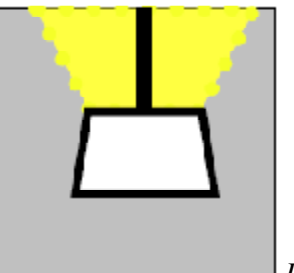

*ΕΜΜΕΣΟΣ: 100% προς τα ανω*

εξασφαλίζει επάρκεια και οπτική άνεση. Πρέπει να είναι διάχυτος , ομοιόμορφος και ισοκατανεμημένος. Ολα τα ακολουθούντα είδη φωτισμών είναι συμπληρωματικοί φωτισμοί του Γενικού. **EXECTS:** 70% *προς τα άνω 30% προς τα άναλθε προς*<br>
2. (TENIKOΣ ΦΩΤΙΣΜΟΣ Είναι ο βασικός φωτισμός του χώρου που πρέπει<br> **EXECTS (ΣΕΙΣΕΝΟΣ** Είναι ο βασικός φωτισμός του χώρου που πρέπει<br>
<br> *EMMEΣΟΣ: 100% προς* τα ανω<br>

**2. ΤΟΠΙΚΟΣ ΦΩΤΙΣΜΟΣ** Είναι ο περιορισμένα διάχυτος φωτισμός μιάς θέσεως φωτισμός

«εργασίας» εν ευρεία εννοία.

**3. ΑΡΧΙΤΕΚΤΟΝΙΚΟΣ-ΘΕΑΤΡΙΚΟΣ ΦΩΤΙΣΜΟΣ ΦΩΤΙΣΜΟΣ** Είναι ο έντονα κατευθυνόμενος

φωτισμός για να τονίσουμε κάποιο σημείο ή να δημιουργήσουμε εφφέ.

**4. ΑΤΜΟΣΦΑΙΡΙΚΟΣ ΦΩΤΙΣΜΟΣ** Είναι ο απαλός ,χαμηλός, ζεστός φωτισμός για

δημιουργία «ατμόσφαιρας»

**5. ΔΙΑΚΟΣΜΗΤΙΚΟΣ ΦΩΤΙΣΜΟΣ** Είναι ο φωτισμός από φωτιστικά με έντονο διακοσμητικό χαρακτήρα που δημιουργούν φωτοσκιάσεις κλπ. διακοσμητικό

**6. ΦΩΤΙΣΜΟΣ ΑΣΦΑΛΕΙΑΣ** Είναι ο φωτισμός εκτακτου ανάγκης που λειτουργεί όταν κοπεί το ηλεκτρικό ρεύμα, και ο φωτισμός σκαλοπατιών, σκοτεινών αιθουσών

κινηματοθεάτρων, ο προειδοποιητικός φωτισμός για κάποιο κίνδυνο κλπ.

Κανένας από τους συμπληρωματικούς φωτισμούς δεν μπορεί να αντικαταστήσει τον Γενικό Φωτισμό.

## **2.3.2 Χαρακτηριστικά του φωτισμού**

- ¨Σκληρότητα¨: Λέμε ότι ο φωτισμός είναι ¨σκληρός¨ όταν προέρχεται από μια έντονη πηγή και δημιουργεί έντονες σκιές. Ο φωτισμός είναι ¨απαλός¨ όταν προέρχεται από μια μεγάλη πηγή διάχυσης. Αυτό έχει ως αποτέλεσμα οι σκιές να είναι λιγότερο ορατές.
- Ένταση/Φωτεινότητα: Είναι η ποσότητα του φωτός που πέφτει σε μία επιφάνεια.
- Χρώμα: Ένας ποιοτικός τρόπος μέτρησης του φωτισμού είναι η θερμοκρασία χρώματος.

'Ετσι για κάθε χρώμα του φάσματος αντιστοιχούμαι μια θερμοκρασία. [Εικόνα 9]

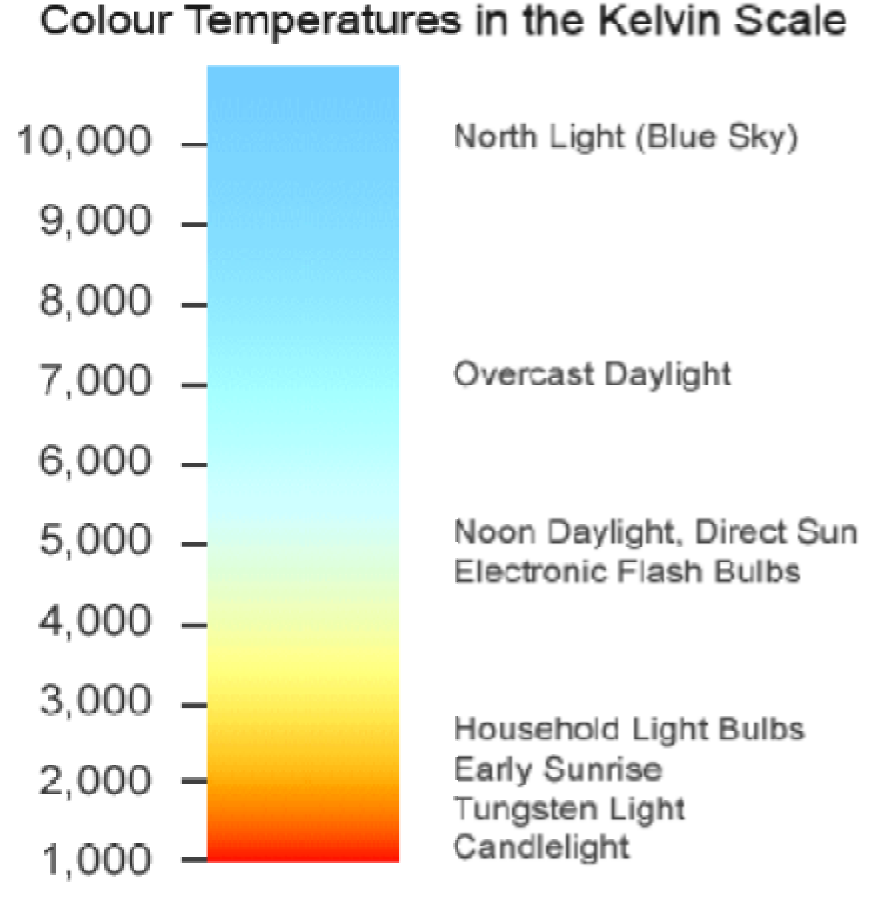

*Χρώματος σε kelvin*

#### **2.3.3 Τύποι φωτισμού**

 Υπάρχουν δύο βασικοί τύποι επαγγελματικών φωτιστικών. Είναι τα φωτιστικά εσωτερικού χώρου και τα φωτιστικά εξωτερικού χώρου. Οι δύο αυτές κατηγορίες αντιπροσωπεύουν δύο κατηγορίες διαφορετικές περιοχές του χρωματικού φάσματος. *Εικόνα 9: Θερμοκρασία*<br>φωτιστικών. Είναι τα φωτιστικά εσωτερικού<br>50 αυτές κατηγορίες αντιπροσωπεύουν δύο<br>5.<br>πύσσει τους χαρακτήρες, αποκρύπτει ή<br>1<br>15 τριών σημείων.<br>κόνα 10]<br>φωτισμού, χρώμα του είναι λευκό και η

Ο φωτισμός δημιουργεί την ατμόσφαιρα, αναπτύσσει τους χαρακτήρες, αποκρύπτει ή αναδεικνύει λεπτομέρειες.

Η χρήση του φωτισμού γίνεται με την πιο βασική μορφή τοποθέτησης των φωτιστικών σε μια<br>κινηματογραφική ταινία, η οποία είναι ο φωτισμός τριών σημείων. κινηματογραφική ταινία, η οποία είναι ο φωτισμός τριών σημείων.

Ο φωτισμός τριών σημείων περιλαμβάνει : [Εικόνα 10]

**1.** Το βασικό φωτιστικό ή πρωταρχική πηγή φωτισμού, χρώμα του είναι λευκό και η

τοποθέτηση συνήθως είναι σε γωνία 30 σε γωνία 30-45 μοιρών με τη κάμερα.

**2.** Το δεύτερο φωτιστικό ή φωτιστικό γεμίσματος, τοποθετείται σε αντίθετη κατεύθυνση από αυτή που βρίσκεται το βασικό φωτιστικό. Σκοπός του είναι να απαλύνει τις σκιές.

αυτή που βρίσκεται το βασικό φωτιστικό. Σκοπός του είναι να απαλύνει τις σκιές.<br>**3.** Το τρίτο φωτιστικό ή το πίσω φωτιστικό, χρησιμοποιείται συνήθως να διαχωρίσει το χαρακτήρα ή το αντικείμενο από το σκηνικό.

 Φωτισμό στην ταινία "Ο Δείκτης", χρησιμοποιήσαμε σε δύο ταινία σκηνές, στην σκηνή 10 και στην σκηνή 12, όλες οι υπόλοιπες σκηνές γυρίστηκαν μέρα. Οι σκηνές αυτές διαδραμματίστηκαν στον χώρο του ΤΕΙ Πύργου νυχτερινές ώρες, με σκοπό τη δημιουργία πραγματικής ατμόσφαιρας, χρησιμοποιώντας ¨σκληρό¨ και ¨απαλό¨ φωτισμό. [Εικόνα 11]

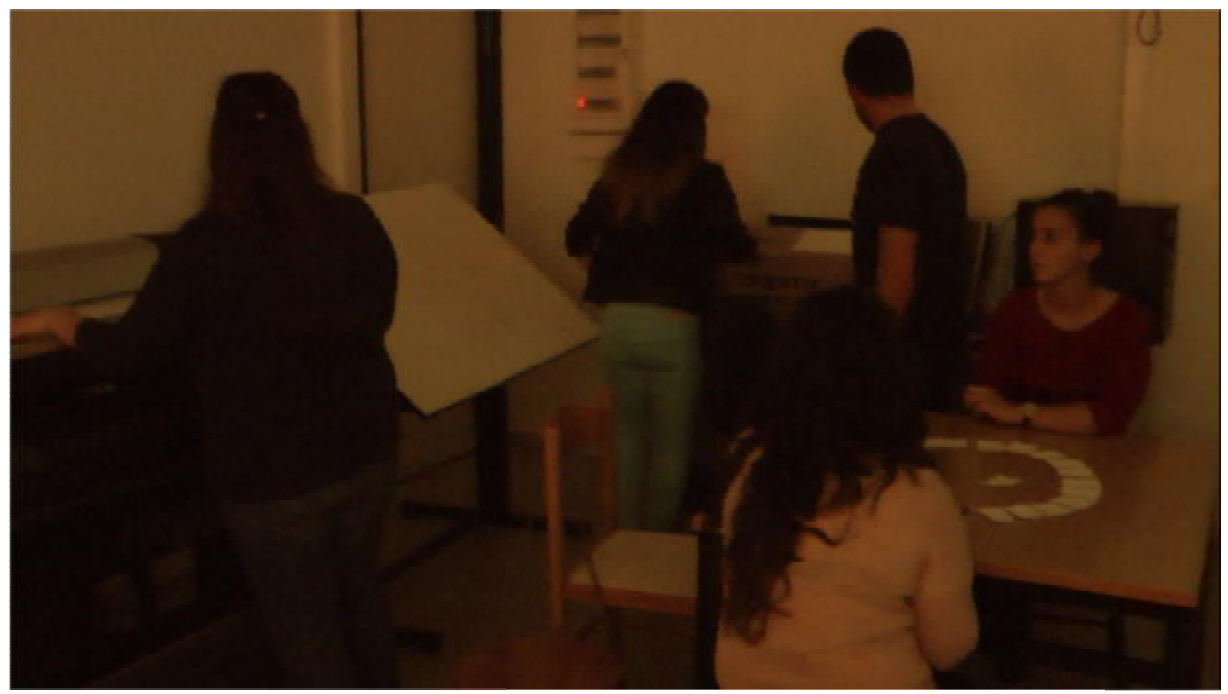

*Εικόνα 10: Σκηνή 10 (Φωτισμός)*

## *2.4 Ο Φωτισμός στον κινηματογράφο Φωτισμός στον κινηματογράφο*

 Ο διευθυντής φωτογραφίας σε μια κινηματογραφική ταινία, «παίζοντας» με το φως και τη σκιά καλείται να μπει στο όνειρο ενός άλλου, εν προκειμένω του σκηνοθέτη είναι αυτός που την ατμόσφαιρα, που «κάνει» εικόνες το όνειρο του σκηνοθέτη του σκηνοθέτη «γράφει» με το φως, «διηγείται» με το φως την ίδια ιστορία με τον σκηνοθέτη. ιτογραφική ταινία, «παίζοντας» με το φως και τη σκιά,<br>προκειμένω του σκηνοθέτη είναι αυτός που δημιουργεί<br>ειρο του σκηνοθέτη<br>την ίδια ιστορία με τον σκηνοθέτη. αυτός που δημιουργεί

 Ο φωτισμός της κινούμενης εικόνας σπάνια είναι στατικός, καθώς ακόμη και η παραμικρή κίνηση της κάμερας ή του θέματος μπορεί να προκαλέσει την αλλαγή του . Ο φωτισμός των περισσότερων ταινιών σπάνια είναι ένα τυχαίο γεγονός, καθώς τα φώτα πρέπει να χρησιμοποιηθούν με εξαιρετική ακρίβεια. Δια μέσου της χρήσης των προβολέων, οι οποίοι είναι πολύ επιλεκτικοί στην εστίαση και την ένταση τους, ένας σκηνοθέτης μπορεί να αθοδηγήσει τα βλέμματα των θεατών σε οποιαδήποτε περιοχή της φωτογραφημένης εικόνας.

## **2.4.1 Στιλ Φωτισμού στον Κινηματογράφο**

Ο όρος **"Φώς Κλειδί"** αναφέρεται στο στιλ του φωτισμού που υιοθετείται και το οποίο συνδέεται άμεσα με

• το **θέμα**

• την **διάθεση και**

• το **είδος της ταινίας**

Η επιλογή του "Φώς Κλειδιού" της ταινίας, καθορίζει τον τρόπο με τον οποίο θα χρησιμοποιήσει το φως ο Οπερατέρ.

Κωμωδίες και μιούζικαλ φωτισμός **με «ψηλό-κλειδί»**

- φωτίζονται με λαμπρότητα, ακόμη και με φωταξία
- φωτισμός ομοιόμορφα μοιρασμένος, χωρίς σκληρά κοντράστ, με τις λεπτομέρειες να φαίνονται καθαρά.

Τραγωδίες και μελοδράματα

• φωτισμένα με υψηλό κοντράστ, με σκληρές ακτίδες φωτός και δραματικές λουρίδες σκοταδιού

• φωτισμός τολμηρά θεατρικός,

Ταινίες μυστηρίου, θρίλερ και ταινίες με ρομαντικές σκηνές

• φωτισμένα με **χαμηλό-κλειδί**, με σκιές που διαχέονται και ατμοσφαιρικές λιμνούλες φωτός.

Η διαδικασία φωτισμού με βάση την λογική "Φως – Κλειδί" ακολουθείται μόνο κατά

προσέγγιση, από τους Οπερατέρ, αφού οι εικόνες στον Κινηματογράφο απαρτίζονται από έναν συνδυασμό φωτιστικών στυλ. Οι ταινίες που είναι γυρισμένες σε στούντιο είναι γενικά περισσότερο στυλιζαρισμένες και θεατρικές ενώ αντίθετα, η φωτογραφία σε εξωτερικά γυρίσματα τείνει να χρησιμοποιεί το διαθέσιμο φως για ένα πιο φυσικό στυλ φωτισμού.

## *2.5 Εξοπλισμός*

 Για την λήξη των πλάνων της ταινίας " Ο Δείκτης ", χρησιμοποιήσαμε τον εξοπλισμό που μας παρείχε το ΤΕΙ Πύργου. Δύο κάμερες Panasonic HDC-TM750 Full HD [Εικόνα 12], δύο τρίποδα [Εικόνα 13], ένα monitor tvONE [Εικόνα 14] καθώς επίσης και φώτα.[Εικόνα 15]

 Τα τρίποδα και τις κάμερες τα χρησιμοποιήσαμε σε όλες τις σκηνές, ενώ το monitor και τα φώτα στη σκηνή 10.

#### **2.5.1 Τεχνικά χαρακτηριστικά της κάμερας**

- **Αισθητήρας εικόνας:** 3MOS.
- **Συνολικά pixel:** περίπου 14,2 Megapixels.
- **Τύπος κλείστρου:** Ηλεκτρονικά ελεγχόμενο κλείστρο εστιακού επιπέδου.
- **Zoom:** 12x οπτικό ζουμ, και 18x iA ζουμ.
- **Οθόνη:** Τα μέτρα μέγεθος οθόνης 3'' και είναι σε θέση να καταγράψει το 1080 / 50p ή 1080/

50i.

- **Μέγεθος Εικόνας:**1920x1280.
- **Ταινίες [καρέ/δευτ.]:** 1920 x 1080 (29,97, 25, 23,976 ) 1280 x 720 (59,94, 50 ).
- **Τύπος Στατικών Εικόνων:** JPEG: Υψηλή, Κανονική ποιότητα (συμβατότητα με Exif 2.30)

/ Design rule for Camera File system (2.0).

• **Ταινίες:** Full-HD 1080 / 50p Προοδευτική Movie Recording, Advanced 3MOS σύστημα, Intelligent Auto με Hybrid O.I.S, καταγραφή ήχου σε 5.1 κανάλια.

- **Θύρες επικοινωνιάς:** Ειδική υποδοχή Hi-Speed USB (MTP, PTP) (Συμβατή με Mini-B).Έξοδος A/V.Ειδική υποδοχή (PAL/NTSC). Έξοδος μίνι HDMI. Εξωτερικό μικρόφωνο (στερεοφωνική υποδοχή μίνι-καρφί 3,5 χιλ.).
- **Κάρτα Μνήμης:** SD SDHC ή SDXC.
- **Τύπος μπαταρίας:** Επαναφορτιζόμενη μπαταρία Ιόντων Λιθίου LP-E8 (παρέχονται η

μπαταρία και ο φορτιστής).

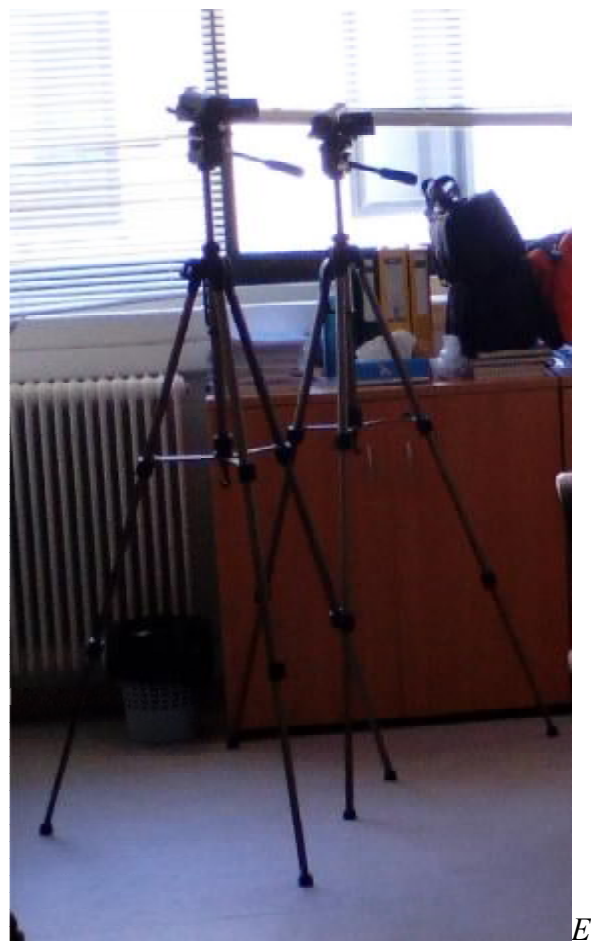

*Εικόνα 13: Τρίποδα*

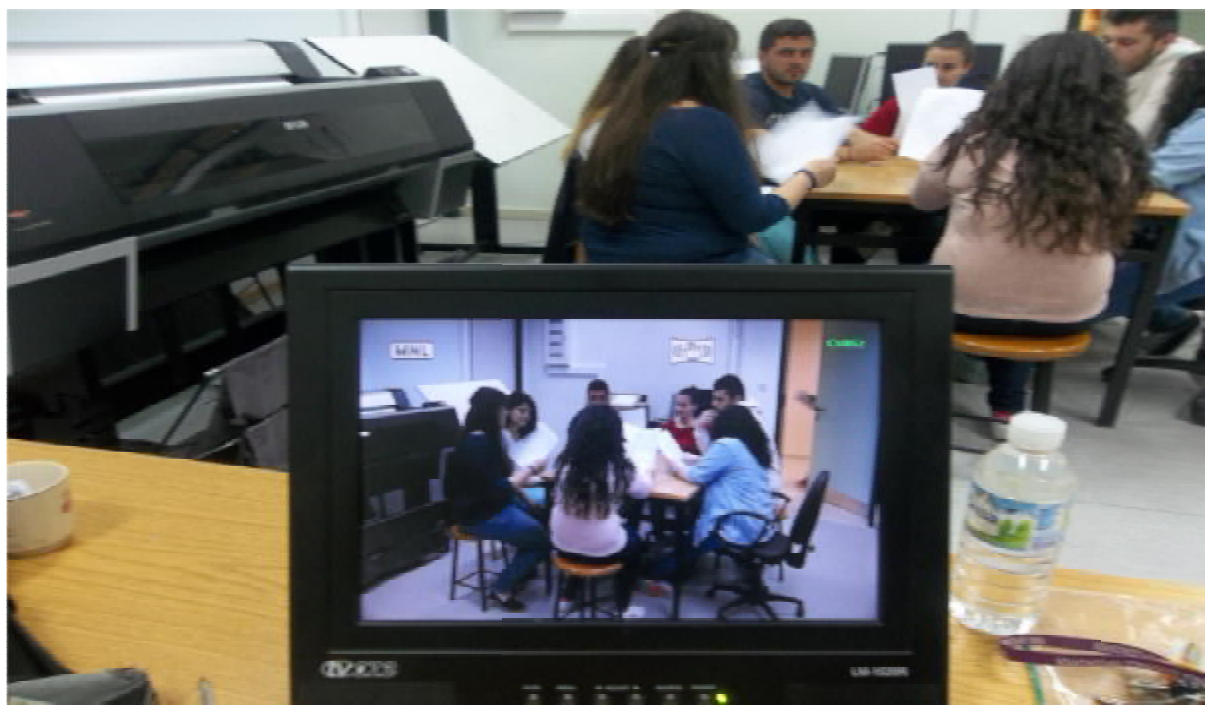

*Εικόνα 14: Monitor* 

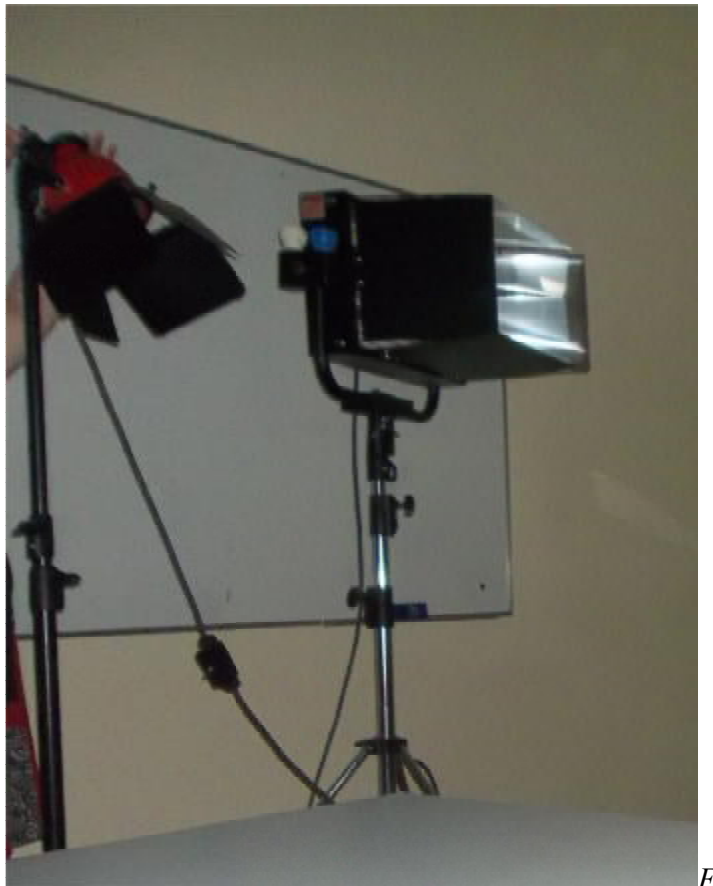

*Εικόνα 15: Φώτα*

## **ΚΕΦΑΛΑΙΟ 3: Η ΜΕΤΑ ΠΑΡΑΓΩΓΗ ΤΗΣ ΤΑΙΝΙΑΣ**

 Στο στάδιο της μετά-παραγωγής το υλικό της κινηματογράφησης αποκτά λογική αφηγηματική συνέχεια και οριστική μορφή. Σε αυτό το στάδιο έχουμε, την επεξεργασία των διαφόρων πλάνων και τον συνδυασμό τους χρησιμοποιώντας διάφορες τεχνικές και εφφέ, την επεξεργασία των ήχων από το στάδιο παραγωγής και δημιουργίας νέων, καθώς και την μετατροπή του υλικού από αναλογική μορφή σε ψηφιακή για την πιο εύκολη και γρήγορη επεξεργασία του.

 Στην ταινία "Ο Δείκτης", χρησιμοποιήσαμε έτοιμους ήχους, οι οποίοι αναφέρονται παρακάτω, δεν δημιουργήσαμε νέους, καθώς επίσης το υλικό δεν χρειάστηκε μετατροπή γιατί ήταν ήδη σε ψηφιακή μορφη.

#### *3.1 Μοντάζ*

 Το μοντάζ είναι η επέκταση του γυρίσματος και αποβλέπει σε δύο ταυτόχρονα σκοπούς: να οργανώσει την αφήγηση και να προωθήσει μέσα στην ταινία ένα ρυθμό, γίνεται αφού οι διάφορες σκηνές της ταινίας έχουν γυριστεί. Κατά τη διαδικασία αυτή, όλα τα πλάνα και οι ακολουθίες πλάνων που έχουν επιλεγεί, ενώνονται για να δημιουργηθεί η τελική ακολουθία σκηνών. Μουσική και ηχητικά εφφέ προστίθενται, όπως και οι τίτλοι και τα οπτικά εφφέ.

 Το μοντάζ είναι επίσης ένας τρόπος να δοθεί η ατμόσφαιρα και η αισθητική της ταινίας, σε συνεργασία με το σκηνοθέτη ο μοντέρ δημιουργεί την ταινία συναρμοολογώντας τη κομμάτικομμάτι. Η επιλογή είναι τέτοια ώστε να εξασφαλίζει τη συνέχεια. Κοψίματα και μεταβάσεις επιλέγονται για την καλύτερη σύνδεση των πλάνων και τη διατήρηση της ροής και του ρυθμού της ταινίας.

 Η διαδικασία του ψηφιακής επεξεργασίας του βίντεο αρχίζει με την επιλογή του βασικού editing software. Η επιλογή του για αυτή την ταινία ήταν το premiere CS 5.5 και CS 6, καθώς επίσης και του Photoshop CS5 μέσα από την δημιουργική σουίτα προγραμμάτων της Αdobe Creative Suite. Την σουίτα αυτή εκτός άλλων την επιλέξαμε, διότι διαθέτει λειτουργία αλυσίδας μεταξύ των προγραμμάτων και παρέχει στον χρήστη μια ευκολία μετακίνησης από το ένα στο άλλο

χωρίς να χρειάζονται πολύωρα renter και exports. Επίσης, χρησιμοποιήσαμε και το πρόγραμμα Audacity 1.3 για την επέξεργασία των ήχων.

## **3.1.1 Συνδεσμολογία πλάνων**

Τεχνικές συνενώσεις πλάνων:

• Κόψιμο (Cut): Είναι η βασικότερη τεχνική και οφείλει το όνομά της στην εργασία ακριβώς<br>που έκαναν για να συνενώσουν δύο διαφορετικά πλάνα.[Εικόνα 16-17]

που έκαναν για να συνενώσουν δύο διαφορετικά πλάνα.

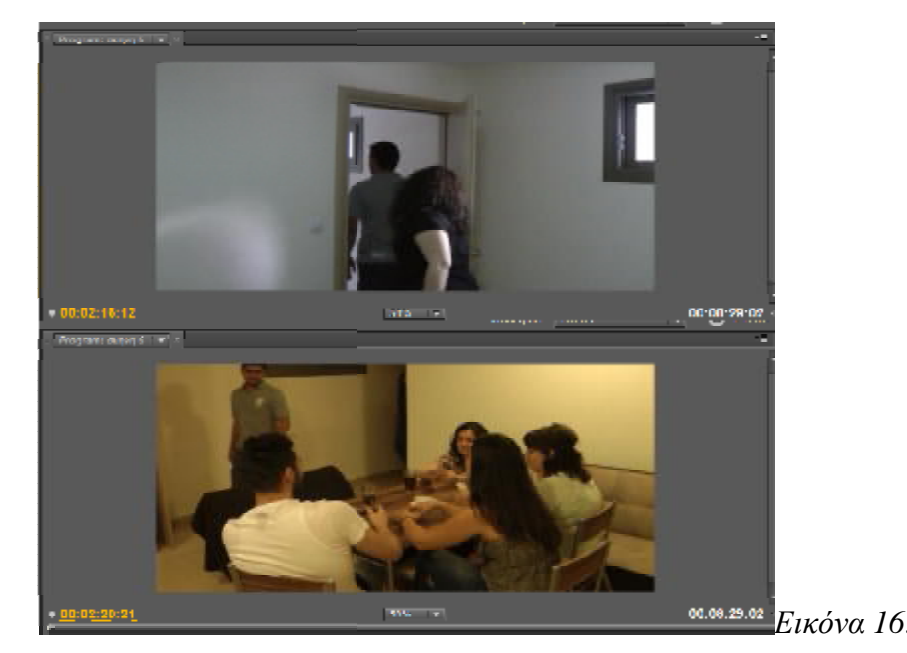

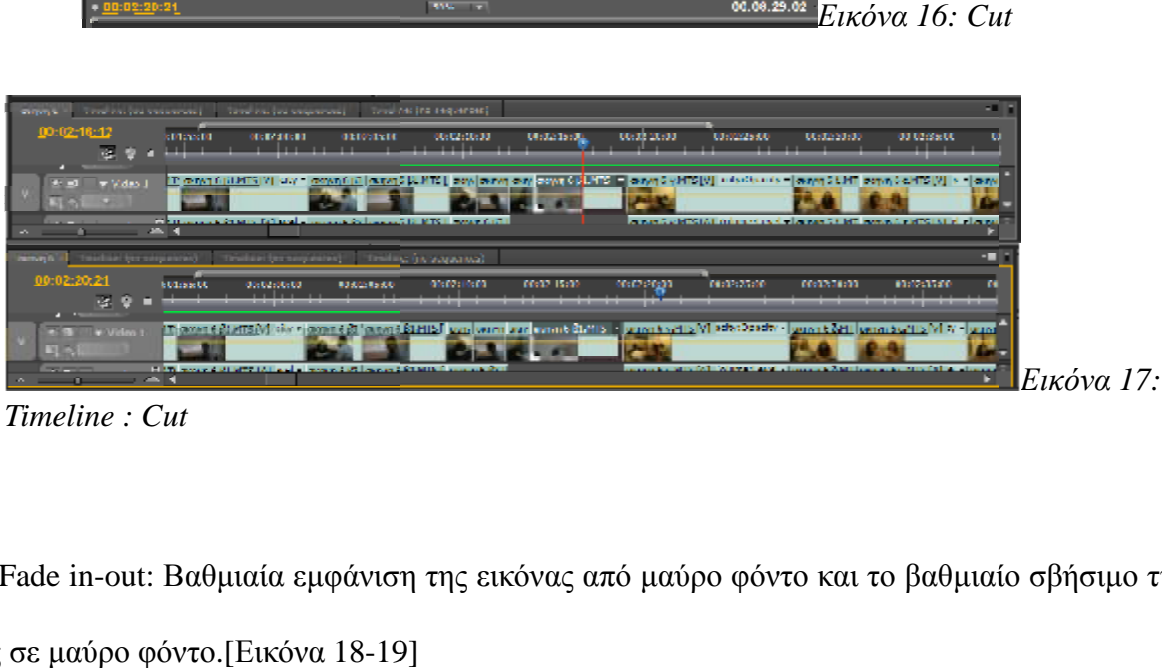

*Timeline : Cut* 

• Fade in-out: Βαθμιαία εμφάνιση της εικόνας από μαύρο φόντο και το βαθμιαίο σβήσιμο της : το σβήσιμο εικόνας σε μαύρο φόντο.[Εικόνα 18-19]

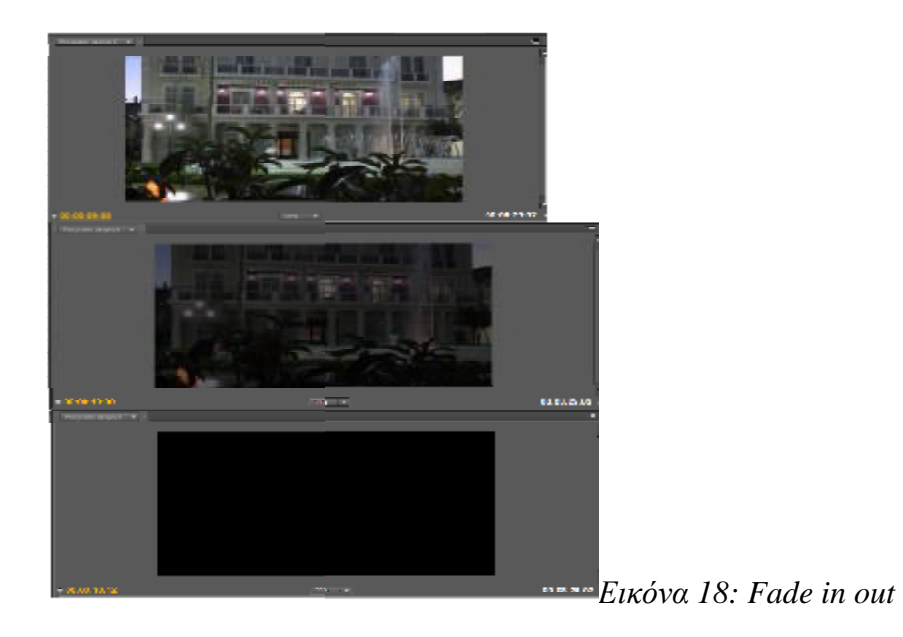

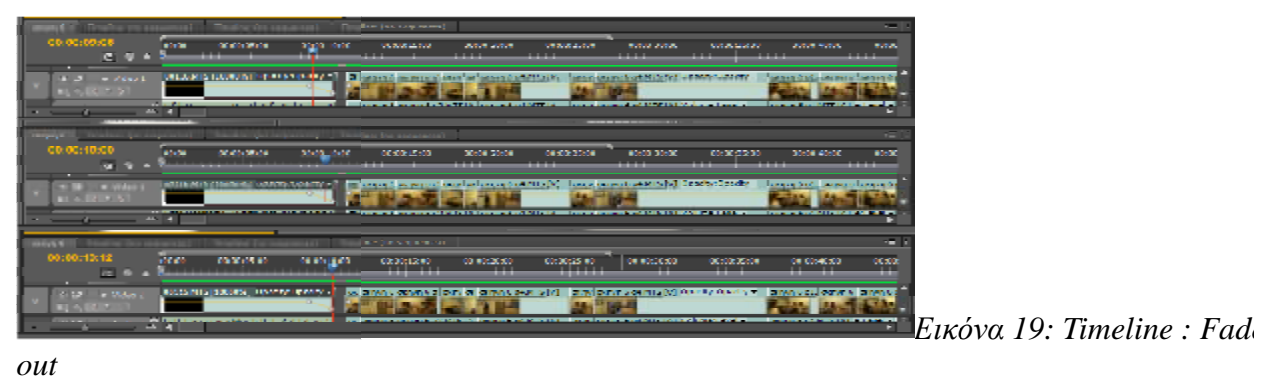

• Ανάμειξη (Dissolve): Όταν δύο εικόνες στιγμιαία αναμιγνύονται, κατά τη διάρκεια της

μετάβασης, από τη μια στην άλλη. [Εικόνα 20 20-21]

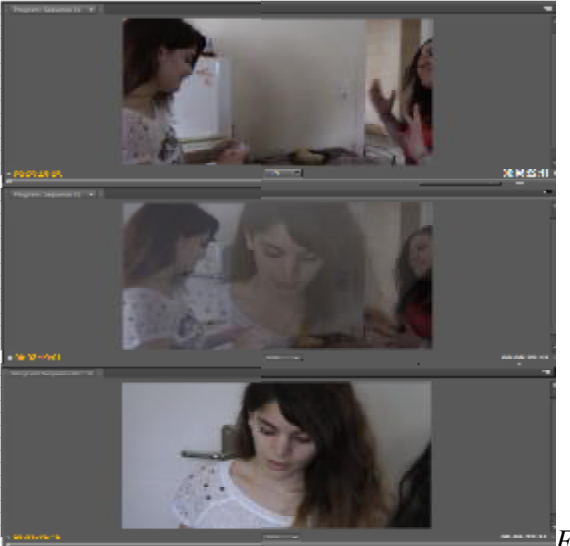

*Εικόνα 20: Dissolve*

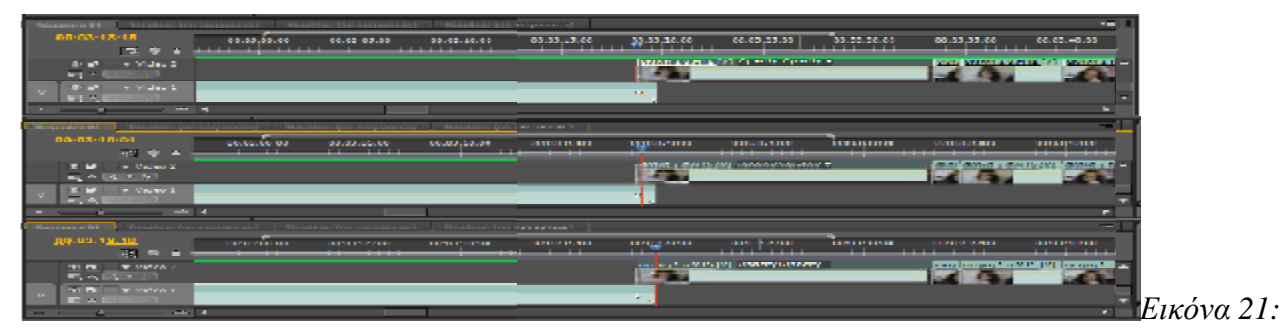

*Timeline : Dissolve* 

- Σάρωση (Wipe): Απομάκρυνση μιας εικόνας με ταυτόχρονη εμφάνιση της άλλης. μιας εικόναςμε ταυτόχρονη
- Χάσιμο εστίασης (Defocus).[Εικόνα 22 22-23]

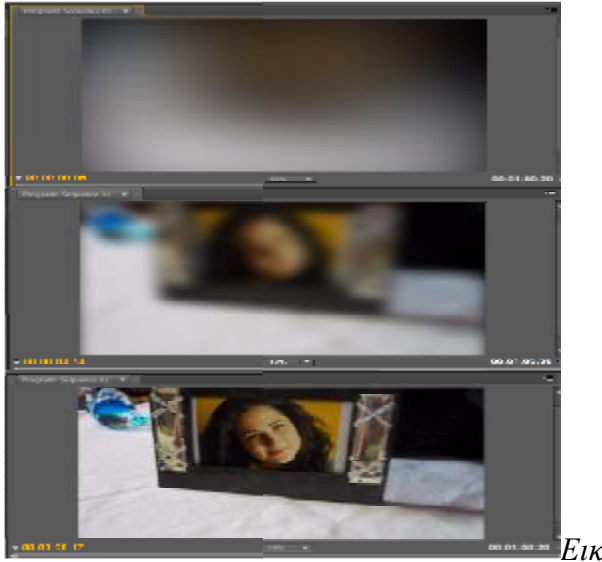

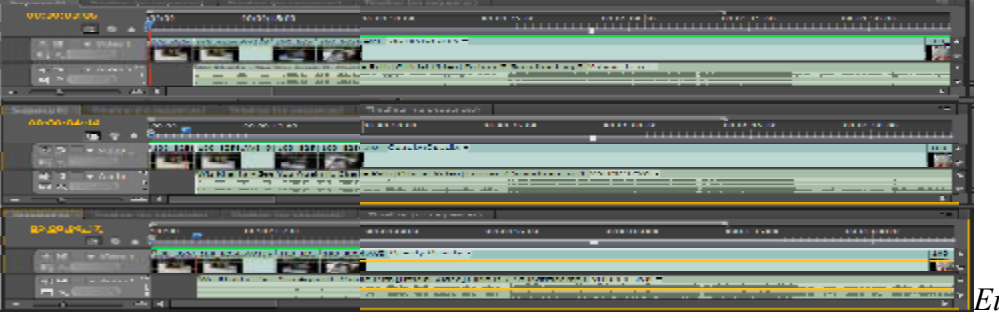

*Defocus*

• Απότομο κόψιμο (Jump cut) και ο κανόνας της γωνίας των 35 μοιρών: Είναι η απότομη μετακίνηση της κάμερας σε μια νέα θέση. Για να φαίνεται σωστά ένα κόψιμο (cut) θα πρέπει η κάμερα να μετατοπίζεται πάνω από 35 μοίρες από την α μετατοπίζεται από τηναρχική της θέση. Συνήθως αποφεύγονται στη φάση της επεξεργασίας. Πολλές φορές όμως μπορούν να φανούν χρήσιμα. Για παράδειγμα στη φάση της επεξεργασίας. Πολλές φορές όμως μπορούν να φανούν χρήσιμα. Για παράδειγμα<br>έχουμε ένα πλάνο όπου ένας χαρακτήρας κοιτά ένα ρολόι. Θέλουμε να δείξουμε ότι περιμένει για αρκετή ώρα. Αντί να έχουμε εναλλαγές από το χαρακτήρα στο ρολόι, χρησιμοποιούμε μια σειρά από jump cuts στο ρολόι για να δείξουμε το πέρασμα του χρόνου και μετά ένα cut στον χαρακτήρα όπου τώρα φαίνεται ανυπόμονος και δυσανασχετεί. Μια άλλη μορφή που μπορούμε να έχουμε, είναι μια ακολουθία από jump cuts. Όταν θέλουμε να δείξουμε το κτίσιμο ενός σπιτιού, χρησιμοποιούμε μια ακολουθία από jump cuts για να δείξουμε τα διάφορα στάδια της κατασκευής. Έτσι οι θεατές βλέπουν την πρόοδο της εργασίας και καταλαβαίνουν τη ροή των γεγονότων. φαίνεται θεσματικό του προϊόν του προϊόν του προϊόν του προϊόν του προϊόν του προϊόν του προϊόν του προϊόν του προϊόν του προϊόν του προϊόν του προϊόν του προϊόν του προϊόν του προϊόν του προϊόν του προϊόν του προϊόν του *Eικόνα* 23: *Timeline* :<br>κανόνας της γωνίας των 35 μοιρών: Είναι η απότομη<br>Για να φαίνεται σωστά ένα κόψιμο (cut) θα πρέπει η<br>ίρες από την αρχική της θέση. Συνήθως αποφεύγονται<br>ς όμως μπορούν να φανούν χρήσιμα. Για παράδ

Αντίθετα εάν έβλεπαν μια ομάδα ατόμων στην αρχή της κατασκευής του σπιτιού και μετά ένα cut το τελειωμένο σπίτι, αυτό θα τους δημιουργούσε μια σύγχυση και μια αίσθηση ασυνέπειας.

• Walk and reveal framing: Η τεχνική αυτή ξεκινά με ένα χαρακτήρα να περπατά μπροστά από μια κάμερα. Ο θεατής βλέπει ένα κάδρο σχεδόν καλυμμένο από το χαρακτήρα. Αυτό επιτρέπει στο συντάκτη να κάνει cut σε ένα διαφορετικό πλάνο χωρίς να το προσέξει ο θεατής. Όταν ο χαρακτήρας περπατήσει έξω από το κάδρο τότε φαίνεται ένα νέο πλάνο.

• Fill and reveal frame: Σε αυτή την τεχνική κοψίματος, ένα αντικείμενο καλύπτει εντελώς το φακό της κάμερας. Αυτό επιτρέπει στο συντάκτη να κάνει cut χωρίς να γίνει δυσάρεστη η αλλαγή. Εδώ χρησιμοποιούμε, σε αντίθεση με την προηγούμενη τεχνική, μια κάμερα που κινείται και όχι ένα αντικείμενο. Για παράδειγμα, μια κάμερα που ακολουθεί ένα αντικείμενο ή χαρακτήρα, μπορεί να περάσει μπροστά από μια κολόνα ή ένα αυτοκίνητο και να καλυφτεί προσωρινά ολόκληρο το κάδρο. Λίγο αργότερα όταν αυτό που εμποδίζει το πλάνο φεύγει έχουμε cut στο νέο πλάνο που μπορεί να είναι από την ίδια σκηνή η διαφορετική.

• Flush cuts: Είναι η τεχνική εξομοίωσης της αναλαμπής που κάνει το φλας μιας φωτογραφικής μηχανής. Χρησιμοποιείται συνήθως για αναδρομές στο παρελθόν (flashback), σκέψεις ή όνειρα. Για παράδειγμα ένας χαρακτήρας βρίσκεται στο νοσοκομείο και ξαφνικά θυμάται τη στιγμή του ατυχήματος, χρησιμοποιώντας ένα flush cut μεταβαίνουμε στη σκηνή του ατυχήματος και ξανά μ' ένα flush cut σε συνδυασμό με κάποιο ήχο (την φωνή της νοσοκόμας) μετάβαση στο πλάνο με τον χαρακτήρα.

• Collages: Η τεχνική αυτή χρησιμοποιείται για να προσθέσει σκέψεις στο χαρακτήρα, εικονικές καταστάσεις ή σκηνές σύγχυσης. Αυτό επιτυγχάνεται χρησιμοποιώντας υπέρθεση διαφόρων εικόνων στη βασική εικόνα του κάδρου. Για παράδειγμα ο σκηνοθέτης θέλει να δείξει ότι τέσσερις χαρακτήρες σε ένα σπίτι μιλούν ταυτόχρονα στο τηλέφωνο. Χρησιμοποιώντας ένα γενικό πλάνο του σπιτιού και μια σύνθεση από τους χαρακτήρες να μιλούν ταυτόχρονα στις τηλεφωνικές τούς συσκευές, ο σκηνοθέτης μπορεί να περάσει το μήνυμα της σύγχυσης στο θεατή.
• Sub clip: Όμοια με την τεχνική collage έχουμε και εδώ προσθήκη υποστηρικτικών εικόνων σε ένα πλάνο. Ενώ στην τεχνική collage χρησιμοποιούμε διαφορετικά πλάνα σε υπέρθεση, στην τεχνική sub clip χρησιμοποιούμε μια εικόνα σε υπέρθεση για να δείξουμε κάτι που διαδραματίζεται στην ίδια σκηνή. Για παράδειγμα ένας γιατρός βλέπει στο μικροσκόπιο του. Ο σκηνοθέτης δεν θέλει να κόψει το πλάνο για να δείξει τη βλέπει στο μικροσκόπιο γιατί διαδραματίζεται κάτι πίσω του που είναι σημαντικό. Έτσι χρησιμοποιεί ένα sub clip για να δείξει αυτό που βλέπει ο γιατρός στο μικροσκόπιο χωρίς να διακόψει τη συνέχεια της σκηνής.

• Split screens: Χρησιμοποιείται συχνά στον κινηματογράφο και την τηλεόραση για να δείξει δύο χαρακτήρες ταυτόχρονα όταν μιλούν στο τηλέφωνο. Είναι χρήσιμη όταν θέλουμε να δείξουμε ταυτόχρονα δύο πλάνα. Στα πλάνα αυτά μπορεί να έχουμε αλληλεπίδραση, όπως οι δύο άκρες ενός τηλεφωνήματος ή απλά να έχουν κάποια σχέση μεταξύ τους. Τα split shots είναι ζωτικής σημασίας όταν οι ενέργειες που γίνονται σε ένα πλάνο έχουν άμεσο αντίκτυπο σε ένα άλλο πλάνο. Αυτό δίνει την ευκαιρία στο σκηνοθέτη να δείξει την εξέλιξη δύο διαφορετικών γεγονότων που γίνονται την ίδια στιγμή.

• Cut zoom shots: Χρησιμοποιείται για να δώσει αίσθηση σε μια σκηνή. Είναι το γρήγορο cut από ένα ευρύ πλάνο σε ένα μέσο πλάνο και μετά σε ένα κοντινό πλάνο. Συνήθως χρησιμοποιούνται τρία πλάνα, μπορούν όμως να χρησιμοποιηθούν δύο ή και τέσσερα. Χρησιμοποιούμε αυτή την τεχνική όταν θέλουμε να εστιάσει ο θεατής την προσοχή του σε κάποιο συγκεκριμένο σημείο. Για παράδειγμα ένας χαρακτήρας εστιάζει σε μια μορφή απέναντί του τα πλάνα εναλλάσσονται από ένα ευρύ πλάνο σε μέσο και μετά σε κοντινό και ίσως σε ένα πολύ κοντινό. Η διάρκειά τους είναι πολύ μικρή και μπορεί να έχουμε ταυτόχρονα και αλλαγή της εστίασης. Μπορεί να εφαρμοστεί και η αντίθετη τεχνική από κοντινό πλάνο σε μέσο και τέλος σε γενικό πλάνο.

• Multi takes: Πολλές φορές η δράση σ' ένα πλάνο διαρκεί πολύ λίγο και ο σκηνοθέτης με κάποιο τρόπο θέλει να την τονίσει. Για να το καταφέρει αυτό χρησιμοποιεί πολλές κάμερες σε διαφορετικές θέσεις για καταγράψει τη δράση. Για παράδειγμα σε μια έκρηξη ο σκηνοθέτης κάνει

πολλαπλές λήψεις με πολλές κάμερες από διαφορετικά σημεία.

• Cut away shots: Είναι πολύ χρήσιμα στη διαδικασία της επεξεργασίας. Ο συντάκτης τα χρησιμοποιεί για να καλύψει κακό γυρισμένα πλάνα ή δύσκολες αλλαγές στη θέση της κάμερας. Χρησιμοποιώντας cut-away αποφεύγει τη μονοτονία προσθέτοντας ενδιαφέρον στην παραγωγή. Για παράδειγμα η κάμερα παρακολουθεί τη συζήτηση ενός ζευγαριού. Καθώς ο άντρας ετοιμάζεται να φορέσει ένα δαχτυλίδι στο δάχτυλό της γυναίκας η κίνηση του είναι μάλλον αδέξια. Ο σκηνοθέτης όμως έχει ένα κοντινό πλάνο (close up) τη στιγμή που φορά το δαχτυλίδι και το χρησιμοποιεί για να καλύψει το προηγούμενο λάθος.

• Look at edits: Συνήθως η επεξεργασία αφορά ένα χαρακτήρα και την αντίδράση του. Έτσι βλέπουμε ένα χαρακτήρα να βλέπει κάτι, έχουμε ένα cut σ' αυτό που βλέπει και μετά cut πάλι πίσω για να δούμε την αντίδραση του. Μοιάζει αρκετά με την cut-away τεχνική όμως είναι σημαντική για το θεατή στο να καταλάβει τα συναισθήματά του χαρακτήρα. Για παράδειγμα μια ηλικιωμένη γυναίκα η οποία κάθεται κοντά σε ένα ζευγάρι όπου γίνεται πρόταση γάμου. Το πρώτο πλάνο δείχνει την ηλικιωμένη γυναίκα λυπημένη και μοναχική μετά έχουμε cut στο ζευγάρι τη στιγμή που ο άνδρας κάνει την πρόταση και μετά ξανά cut στην ηλικιωμένη γυναίκα όπου βλέπουμε τώρα την αντίδραση της, ένα ζεστό χαμόγελο. Η χρονική σειρά με την οποία γίνεται μια look-at επεξεργασία είναι σημαντική. Εάν στο πρώτο πλάνο είχαμε την ηλικιωμένη γυναίκα να χαμογελά, αμέσως μετά είχαμε cut στην πρόταση γάμου και στη συνέχεια cut ξανά στην ηλικιωμένη γυναίκα, λυπημένη και μοναχική, η διάθέση που θα δημιουργούσε στο θεατή θα ήταν εντελώς διαφορετική.

• Πάγωμα της κίνησης (Freeze frames): Σε αυτή την τεχνική ένα κάδρο μένει σταθερό γι' αρκετό χρονικό διάστημα για να δώσει έμφαση στην εικόνα. Για παράδειγμα σε ένα πυγμαχικό αγώνα ένας χαρακτήρας φαίνεται να είναι σε μειονεκτική θέση σε όλη σχεδόν τη διάρκεια του, καταφέρνει όμως να αντιστρέψει την κατάσταση και να κερδίσει με knock out. Μπορεί να παγώσει την κίνηση στο τελευταίο χτύπημα για να δώσει έμφαση στη σπουδαιότητα του πλάνου.

• Cross-cut edits: Χρησιμοποιείται κυρίως για να δείξει παράλληλη δράση σε δύο

διαφορετικές σκηνές με συνεχή εναλλαγή των πλάνων. Μπορεί επίσης να χρησιμοποιηθεί για να δώσει έμφαση σε μια σκηνή όπου συμβαίνουν πολλά γεγονότα. Παράδειγμα έχουμε το πλάνο ενός ελαφιού που ψάχνει για τροφή στο δάσος έχουμε cut σε μια τίγρη που πλησιάζει γρήγορα το ανυποψίαστο ελάφι. Η αγωνία κορυφώνεται καθώς όσο πλησιάζει η τίγρης αυξάνεται η ταχύτητα εναλλαγής των πλάνων, τίγρης και ελαφιού, μέχρι να καταλήξουμε στο ελάφι και την τίγρη να είναι στο ίδιο πλάνο.

• Match cuts: Είναι μια τεχνική cut μεγάλης ακρίβειας και σε αντίθεση με τα jump-cuts δύσκολα διακρίνονται. Το κόψιμο από το ένα πλάνο στο άλλο περνά απαρατήρητο από τον θεατή. Η τεχνική αυτή βρίσκει μεγάλη εφαρμογή στις σκηνές δράσης. Είναι επίσης χρήσιμη και σε πλάνα διαλόγου ή κίνησης του χαρακτήρα. Για παράδειγμα ο χαρακτήρας κοιτάζει προς μια κατεύθυνση, έχουμε cut και αλλαγή του πλάνου σε αυτό που κοιτάζει. Τo κόψιμο είναι φυσικό γιατί ο θεατής περιμένει να δει αυτό που βλέπει και χαρακτήρας.

• Subliminal cuts: Συνήθως χρησιμοποιούνται για να επηρεάσουν το υποσυνείδητό του θεατή. Είναι ένα cut με λίγα κάδρα (frames) μιας άλλης εικόνας που περνούν σχεδόν απαρατήρητα. Λειτουργούν όμως σαν ερέθισμα ή μήνυμα για το υποσυνείδητό του θεατή. Σε μια ταινία τρόμου για παράδειγμα, όπου ο χαρακτήρας έχει οράματα θανάτου, ένα cut σε μικρής διάρκειας εικόνες ενός κρανίου, δίνει το μήνυμα στο θεατή ότι το τέλος είναι κοντά.

• Αργή κίνηση (Slow motion): Με την τεχνική αυτή επιτυγχάνεται η χρονική επιμήκυνση μιας κοινής. Όταν οι θεατές παρακολουθούν τη δράση να διαδραματίζεται σε αργή κίνηση έχουν την ευχέρεια να προσέξουν τις λεπτομέρειες του πλάνου όπως για παράδειγμα σε μια έκρηξη. Όταν συνδυάζονται πλάνα σε αργή κίνηση με μουσική μεταδίδουν δυνατά συναισθήματα.

• Fast motion: Είναι το αντίθετο της αργής κίνησης όπου εδώ αυτό που επιτυγχάνουμε είναι συμπίεση του χρόνου. Συνήθως χρησιμοποιείται για να μεταφέρουμε την κάμερα από μια τοποθεσία σε μια άλλη πολύ γρήγορα.

• Eye journeys: Η τεχνική αυτή χρησιμοποιείται για να δείξει ότι ο χαρακτήρας σκέφτεται ή

ονειρεύεται. Αυτό επιτυγχάνεται με εστίαση και cut σε κοντινό πλάνο των ματιών του χαρακτήρα και μετά cut σε ένα τελείως διαφορετικό πλάνο. Ο στόχος είναι να κάνει το θεατή να ταξιδέψει στο μυαλό του χαρακτήρα. Αυτό που μεταφέρεται είναι οι σκέψεις που κάνει ο χαρακτήρας.

Slice of life: Αυτή είναι μια τεχνική που χρησιμοποιείται πολύ συχνά στις τελευταίες ταινίες. Μια σειρά από κάμερες τοποθετούνται γύρω από το χαρακτήρα ή το μέρος όπου εξελίσσεται η δράση και παίρνουν μια σειρά από εικόνες με μικρή διαφορά μεταξύ τους. Το αποτέλεσμα είναι μια πανοραμική κίνηση γύρω από τον άξονα του χαρακτήρα οποίος φαίνεται σαν να έχει παγώσει. Τη βλέπουμε να χρησιμοποιείται κυρίως σε σκηνές μάχης με πιο γνωστό παράδειγμα την ταινία Matrix.

• Global zooms: Στην τεχνική αυτή έχουμε ένα πλάνο το οποίο ξεκινά από το διάστημα και εστιάζει προς τη γη καταλήγοντας σε ένα σπίτι, αυτοκίνητο ή κάποιο χαρακτήρα. Όλη αυτή η κίνηση φαίνεται σαν να είναι συνεχής. Τα πλάνα επεξεργάζονται μαζί έτσι ώστε να μη γίνεται αντιληπτή η εναλλαγή τους.

#### **3.1.2 Ειδικά εφφέ**

Επεξεργασίες που ανήκουν στην κατηγορία των ειδικών εφφέ:

• Chroma key: Είναι η τεχνική όπου έχουμε αφαίρεση ενός χρώματος ή μιας μικρής χρωματικής περιοχής (συνήθως πράσινο ή μπλε) και η εμφάνιση στη θέση του μιας άλλης εικόνας. Το πιο γνωστό παράδειγμα εφαρμογής αυτής της τεχνικής είναι το δελτίο καιρού στην τηλεόραση.

Matte key: Είναι η τεχνική που χρησιμοποιούνται τρεις εικόνες. Απ' αυτές οι δύο θα χρησιμοποιηθούν για τη σύνθεση της τελικής εικόνας χρησιμοποιώντας την τρίτη, η οποία είναι ασπρόμαυρη και καθορίζει το βαθμό ανάμειξης των δύο, εμφανίζοντας στο άσπρο τη μια και στο μαύρο την άλλη. Στις αποχρώσεις του γκρι εμφανίζεται συνδυασμός και των δύο εικόνων.

• Αρνητικό (negative image): Στην τεχνική αυτή παίρνουμε το αρνητικό της εικόνας.

#### *3.2 Μιξαζ*

 Μιξάζ λέγεται η εξισορρόπηση όλων των ήχων μιας ταινίας (πρόζες – ατμόσφαιρες – ήχοι – μουσικές) σε σχέση με την εικόνα και η εγγραφή τους είτε σε ένα κάναλι (μονοφωνικό σύστημα) –

είτε σε δύο κανάλια (Stereo) – είτε σε 4 κανάλια (Dolby stereo) – είτε σε 6 κανάλια ήχου (Digital Dolby ή DTS).

Kάθε ήχος γράφεται στη σωστή του στάθμη (άλλος δυνατότερα, άλλος χαμηλώτερα), συνάμα όμως διορθώνονται η συχνότητα και η χροιά του, εφόσον χρειαστεί

 Για να έχουμε σωστή αίσθηση του ήχου πρέπει να βλέπουμε ταυτόχρονα και την εικόνα. Έτσι το μιξάζ γίνεται σε ένα εργαστήριο ήχου που έχει δυνατότητα ταυτόχρονης προβολής. Το κάνει ο μίξερ και η εργασία του δεν είναι μόνο τεχνική, αλλά έχει ένα σκέλος καθαρά καλλιτεχνικό.

Το ηχητικό υλικό μιας ταινίας χωρίζεται στις εξής ομάδες:

- Πρόζες (Ανθρώπινες φωνές: Διάλογοι, κραυγές κλπ)
- Ηχοι (Κρότοι, ήχοι τηλεφώνων, βήματα κλπ)
- Ατμόσφαιρες (Τράφικ, βροχή κλπ)
- Μουσικές

 Στο μιξάζ δουλεύουμε πρώτα με τις πρόζες, μετά με τις πρόζες και τους ήχους, μετά με τις πρόζες τους ήχους και τις ατμόσφαιρες, τέλος τις πρόζες τους ήχους τις ατμόσφαιρες και τη μουσική.

Το υλικό που έχουμε στο τέλος του μιξάζ λέγεται τελική μίξη.

Η τελική μίξη στη συνέχεια μεταγράφεται σε οπτικό. Περνάει δηλαδή από έναν οπτικό εγγραφέα και μετατρέπεται ο ήχος από μαγνητικός / ψηφιακός σε οπτικό.

Θα έχετε προσέξει στην άκρη μιας ταινίας ένα αυλάκι με δύο λωρίδες (στέρεο) μεταβλητής αμαύρωσης. Η λωρίδες αυτές είναι ο ήχος της ταινίας γραμμένος κατά τέτοιο τρόπο ώστε να διαβάζεται από την μηχανή προβολής.

#### *3.3 Παραγωγή εφφέ*

Τα εφφέ που χρησιμοποιήθηκαν στην ταινία "Ο Δείκτης", είναι τα εξής:

Εφφέ Εικόνας

- **1.** Εμφάνιση προσώπου
- **2.** Εφφέ με αίμα [Εικόνα 24]

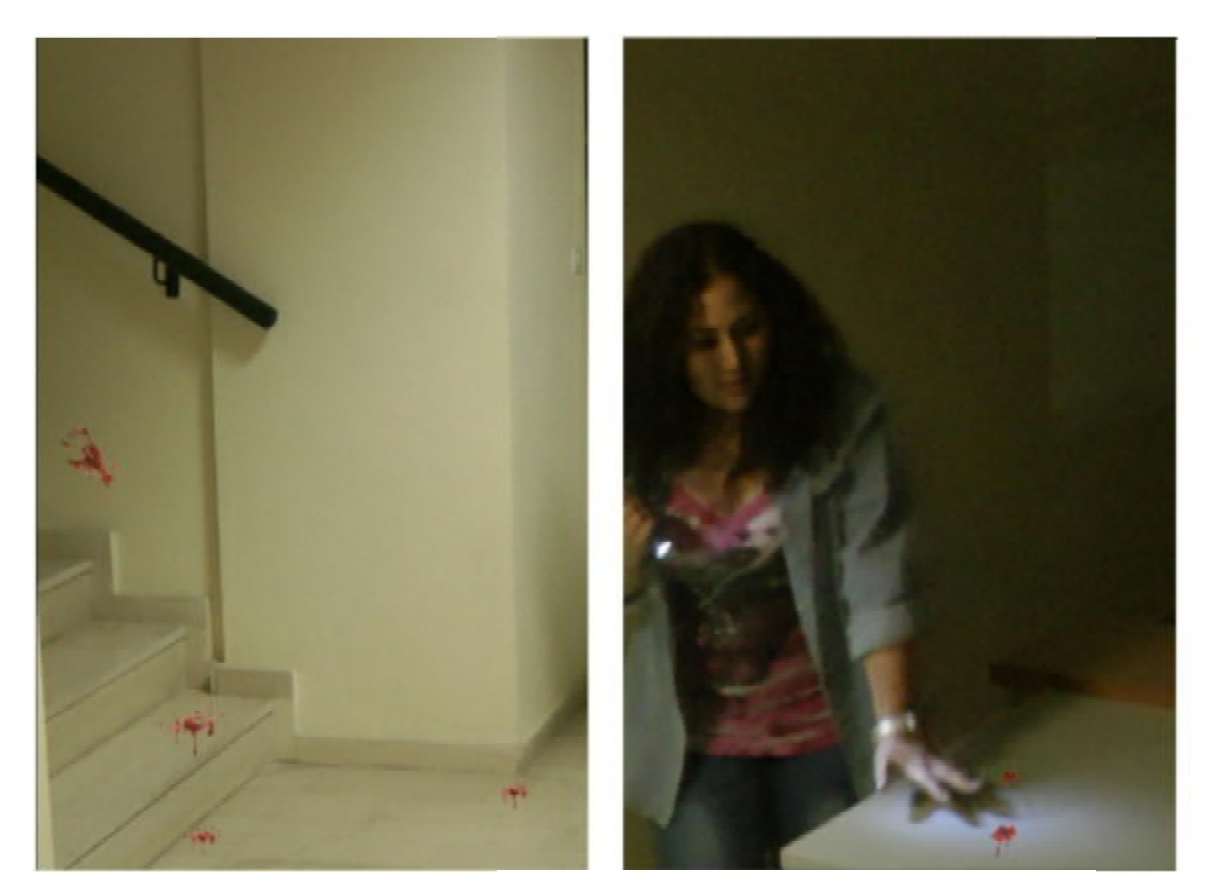

*Εικόνα 24: Εφφέ με αίμα*

- **3.** Αργή κίνηση
- **4.** Γρήγορη κίνηση
- **5.** Εφφέ ομίχλης [Εικόνα 25]

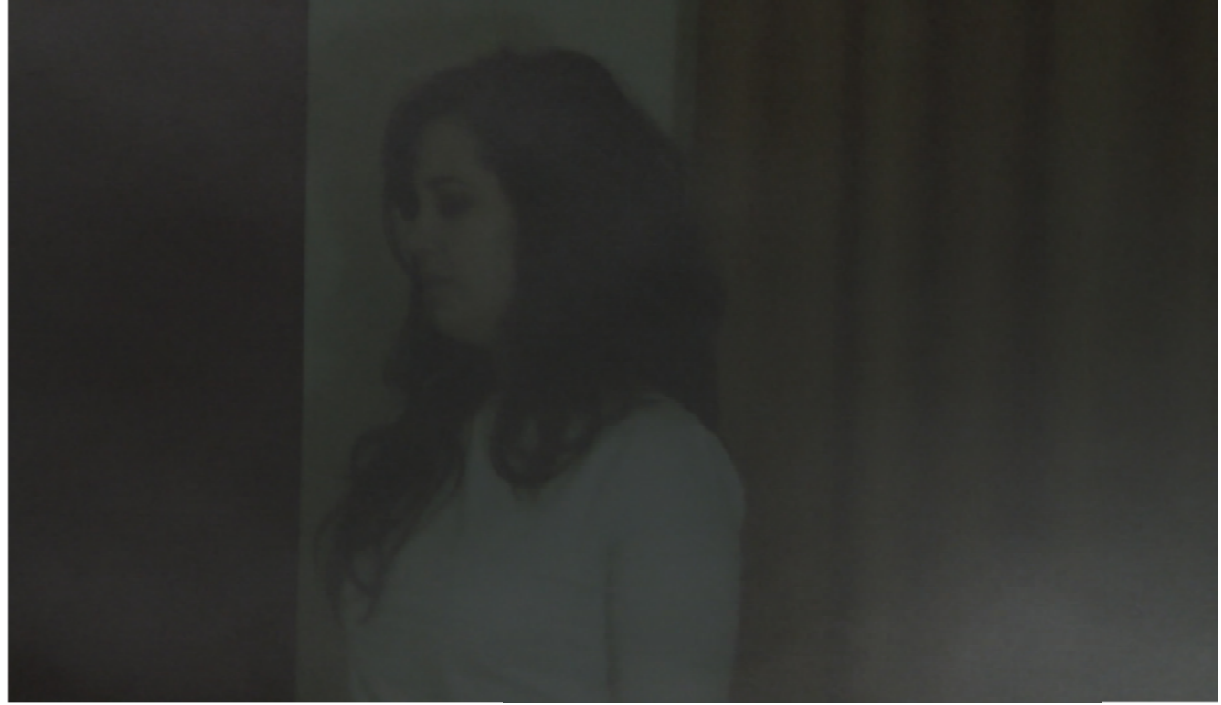

*Εικόνα 25: Εφφέ ομίχλης*

- **6.** Εφφέ με γράμματα
- **7.** Εφφέ στην οθόνη υπολογιστή
- **8.** Εφφέ Black & White
- **9.** Εφφέ σκιάς

Εφφέ Ήχου

- **1.** Φωνή
- **2.** Εφφέ με πληκτρολόγιο
- **3.** Εφφέ με πόρτες και παράθυρα
- **4.** Εφφέ με ήχους κίνησης
- **5.** Σπάσιμο ποτηριού
- **6.** Παιδική φωνή
- **7.** Εφφέ βροχής
- *3.4 Οπτικά Εφφέ*

Για την δημιουργία των οπτικών εφέ έγινε χρήση δύο προγραμμάτων. Αρχικά το Adobe **Photoshop CS5** και στη συνέχεια **Adobe Premiere CS5.5**. Αυτή η διαδικασία έγινε για όλα τα εφέ που αναφέρονται.

#### **3.4.1 Γνωρίζοντας το Adobe Photoshop το**

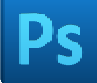

To Adobe Photoshop, ή απλά Photoshop, είναι ένα πρόγραμμα επεξεργασίας γραφικών που αναπτύχθηκε και κυκλοφόρησε από την Adobe Systems. Αυτή τη στιγμή αποτελεί ηγέτη της αγοράς (*market leader*) των προγραμμάτων επεξεργασίας εικόνων, και είναι το προϊόν κατατεθέν της Adobe Systems. Χαρακτηρίζεται ως "απαραίτητο εργαλείο για τους επαγγελματίες γραφίστες" και θεωρείται πως προώθησε τις αγορές των Macintosh, και στη συνέχεια των Windows. **ιοιόshop CS5** και στη συνέχεια **Adobe Premiere CS5.5.** Αυτή η διαδικασία έγινε για όλα<br>εφέ που αναφέρονται.<br>1.1 Γνορίζοντας το Adobe Photoshop **PS**<br>1.1 Γνορίζοντας το Adobe Photoshop είναι ένα πρόγραμμα επεξεργασίας γρα

 Η πιο πρόσφατη έκδοση του Adobe Photoshop είναι η Adobe Photoshop CS6 (13.0), που κυκλοφόρησε τον Μάιο του 2012. Διατίθεται στις εκδόσεις Standard και Extended. Η τελευταία διαφοροποιείται έναντι της απλής έκδοσης χάρη στα εργαλεία επεξεργασίας τρισδιάστατων αντικειμένων και ανάλυσης ποσοτικών δεδομένων εικόνας. Εμείς χρησιμοποιήσαμε την έκδοση Adobe Photoshop CS5.

#### **Εφαρμογή του προγράμματος**

**1.** Γίνεται η κατάλληλη επεξεργασία στην εικόνα που θέλουμε να χρησιμοποιήσουμε για εφέ στην ταινία.

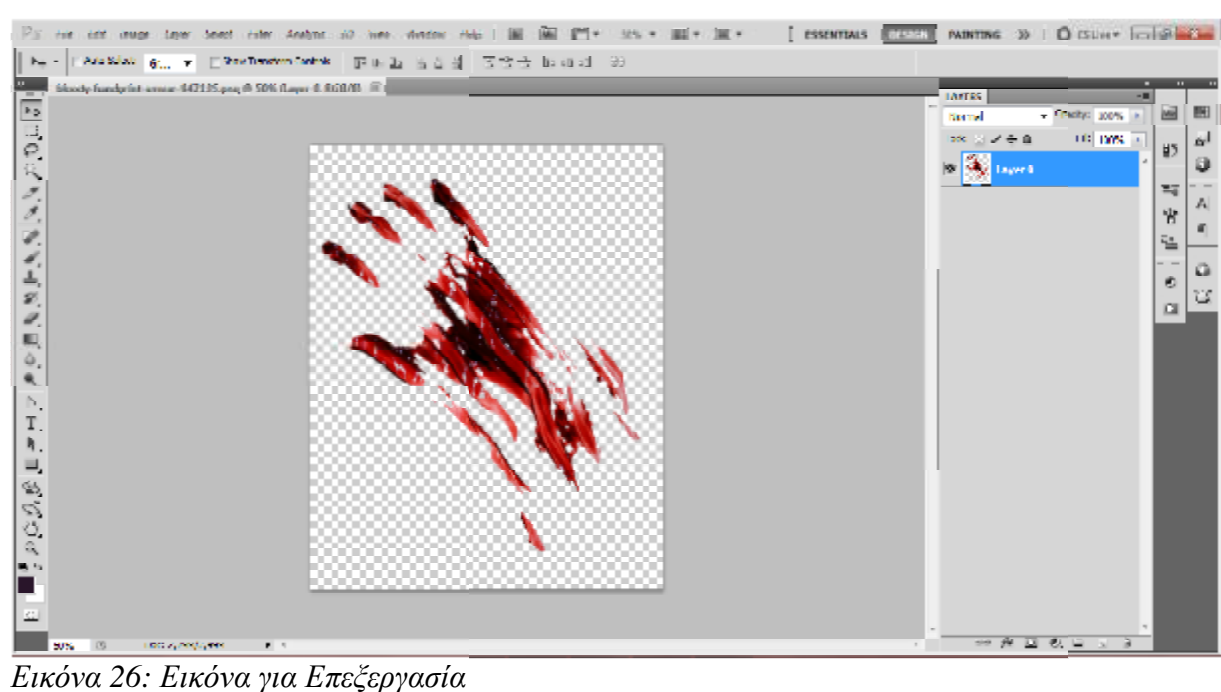

- **2.** Στη συνέχεια κάνουμε **Save as** την εικόνα.
- **File**
- **Save as**

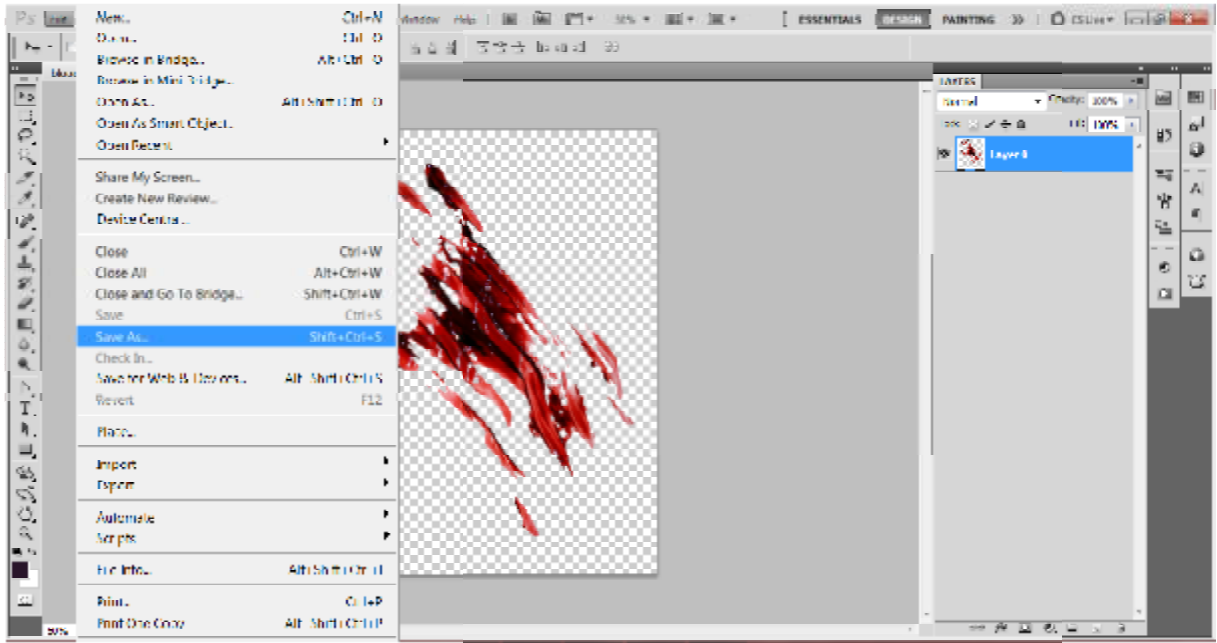

*Εικόνα 27: Save as*

1. Τέλος, η εικόνα θ' αποθηκευτεί σε αρχείο \*.png. Επειδή θέλουμε να έχει διάφανο

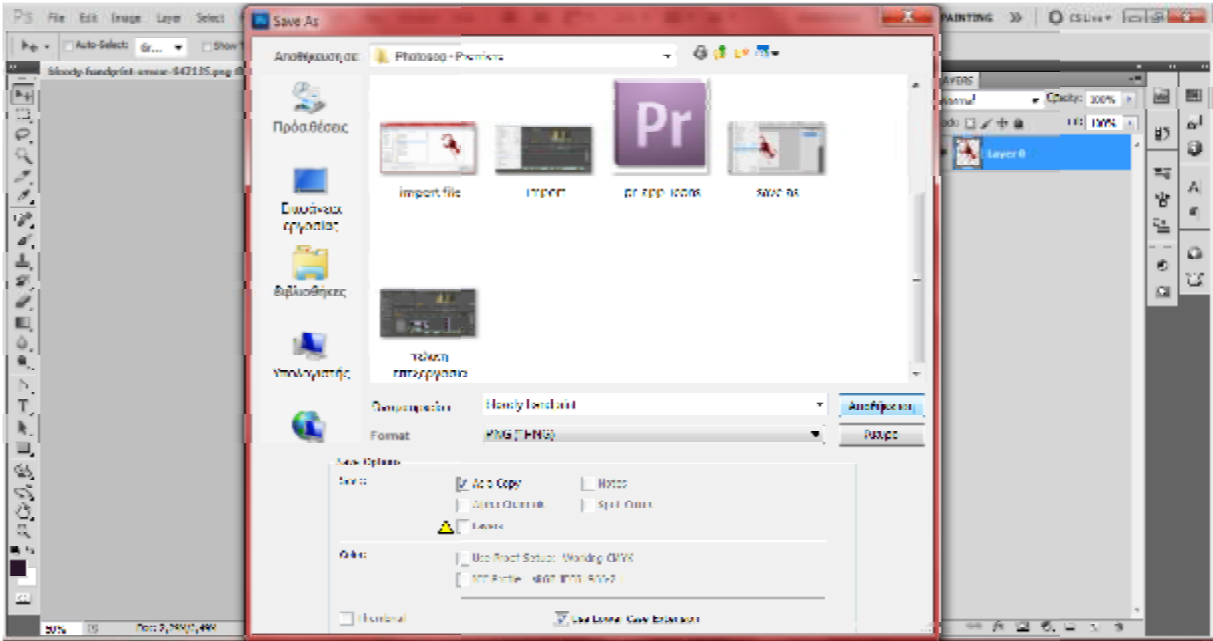

*Εικόνα 28: Αποθήκευση \*png*

background και όχι λευκό.

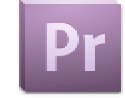

## **3.4.2 Εφαρμογή στο πρόγραμμα PREMIERE PRO CS5.5 PREMIERE PRO**

- **File**  l,
- **Import**  l,

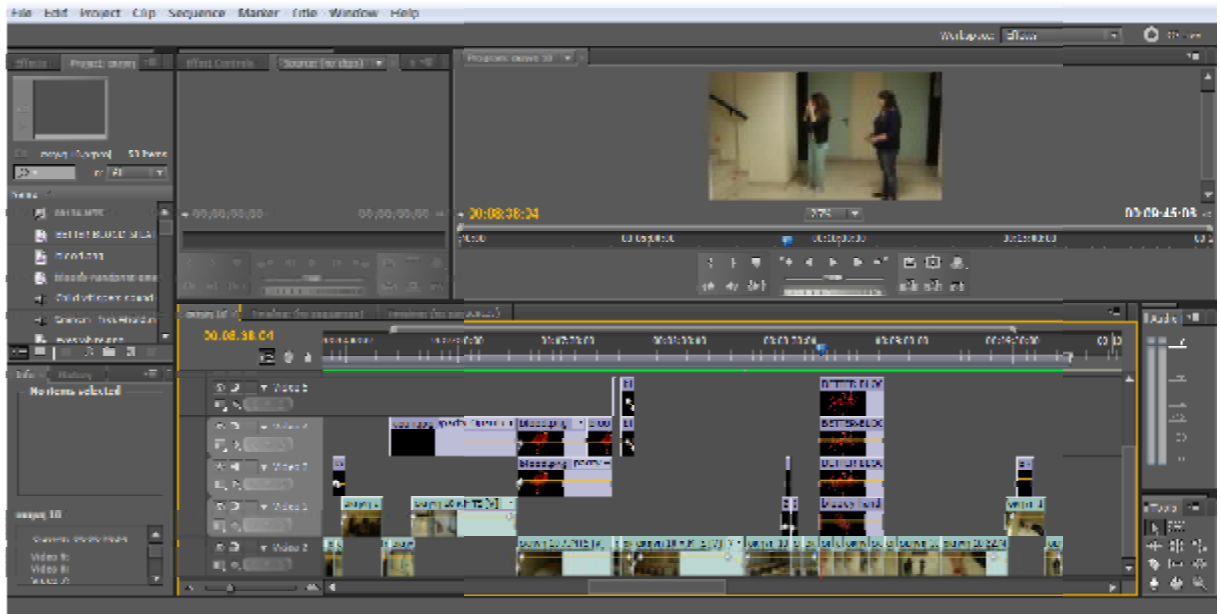

*Εικόνα 29: Περιβάλλον Premiere*

Πατάμε Import, επιλέγουμε το αρχείο που θέλουμε να εισάγουμε και πατάμε Άνοιγμα.

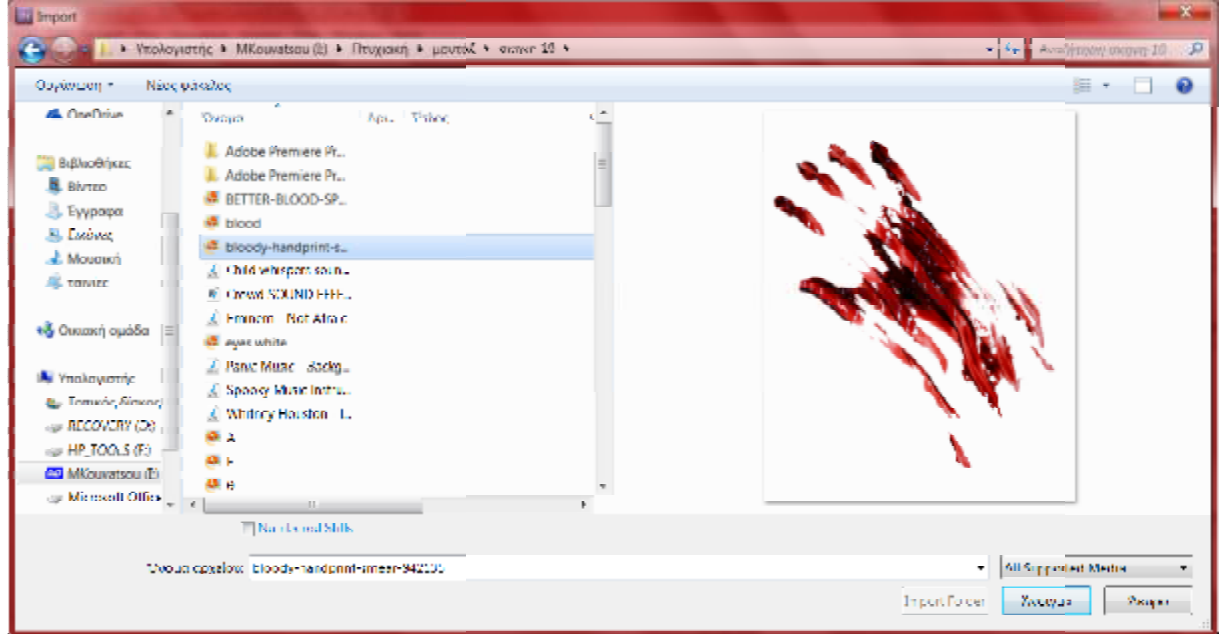

*Εικόνα 30: Import Εικόνας*

Τέλος, στο σημείο αυτό εισάγουμε την/τις εικόνα/ες, απ' το εισάγουμε την **Project** στο **Timeline**, στο σημείο που θέλουμε.

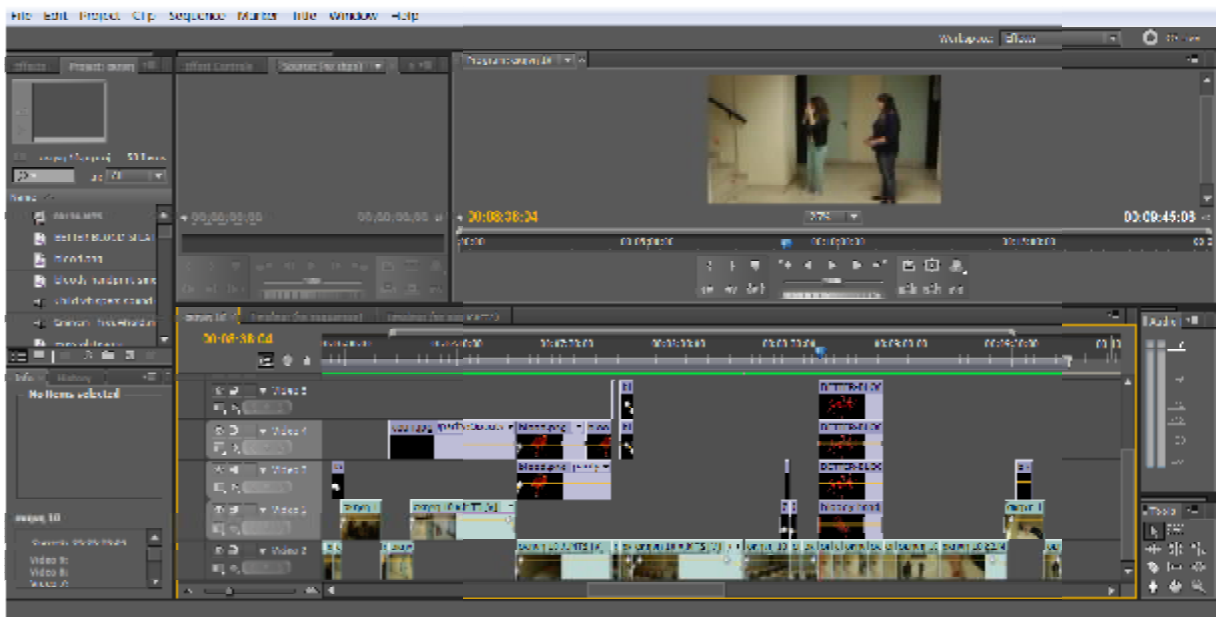

*Εικόνα 31: Εισαγωγή Εικόνας Στο Timeline Εισαγωγή Εικόνας*

## *3.5 Video Effects*

Για το τελικό αποτέλεσμα χρώματος της ταινίας χρησιμοποιήθηκαν κατά κύριο λόγο δύο είδη, τα οποία εφαρμόστηκαν στην ταινία για παρελθοντικό και παροντικό χρόνο. Τα δύο αυτά είδη, έγιναν με εφέ απ' τα Video Effects → Three-Way Color Corrector, αλλά με άλλες ρυθμίσεις.

### **Εφαρμογή στο Παρελθοντικό Χρόνο Παρελθοντικό Χρόνο**

Η αρχική εικόνα είναι έτσι. Εμείς τώρα θέλουμε να δώσουμε την αίσθηση του παλιού. Οπότε θέλουμε να δώσουμε ένα τόνο κίτρινου.

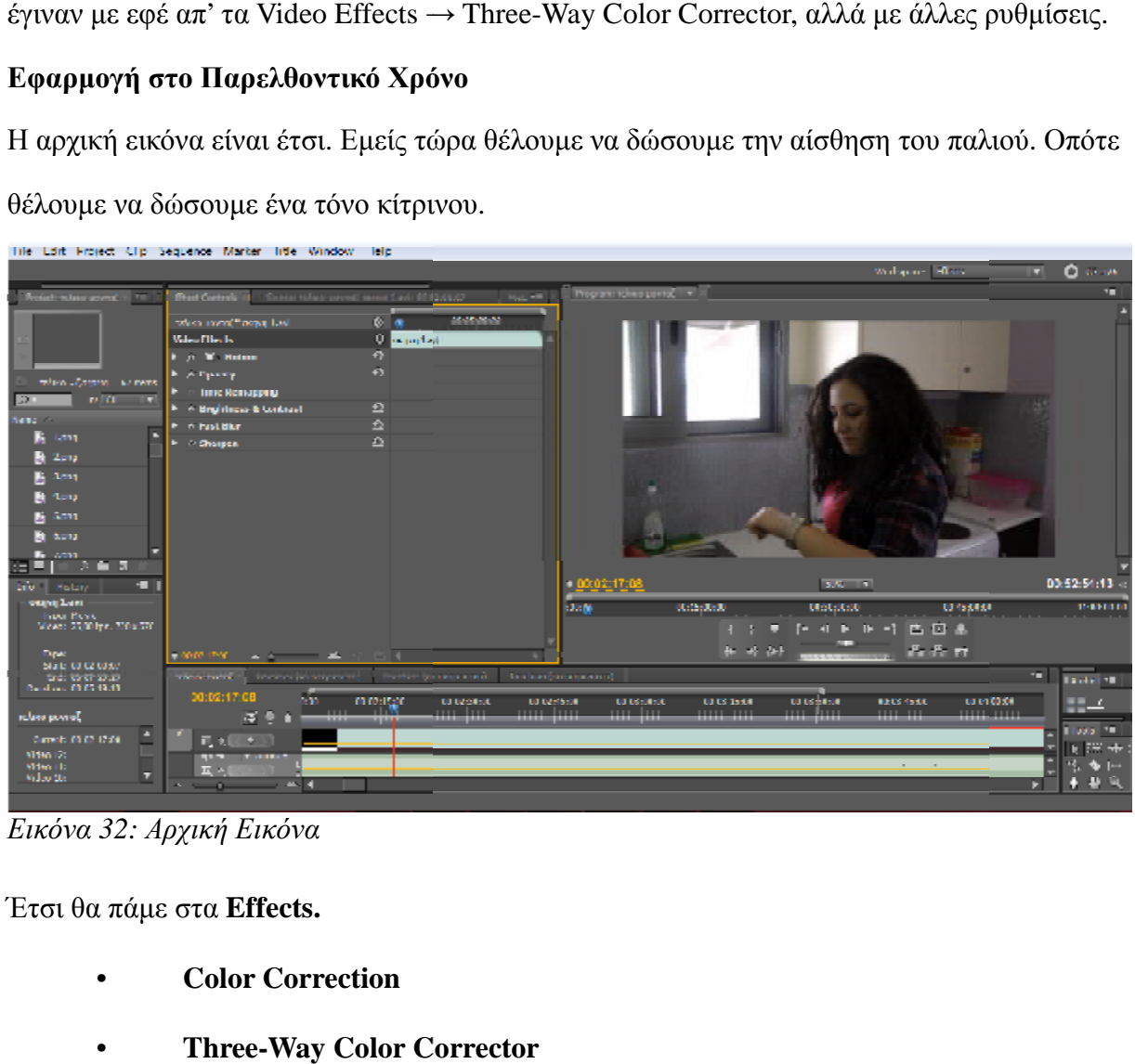

*Εικόνα 32: Αρχική Εικόνα*

Έτσι θα πάμε στα **Effects.**

- **Color Correction**
- **Three-Way Color Corrector**

| hile hald Fraged Clip Suspense Market fille Window Hilp                                                                                                    |                                                        |                                                                                                    |                                                               |                                                                 |                                                                                  |                                                                                                    |                                                 |
|----------------------------------------------------------------------------------------------------|--------------------------------------------------------|----------------------------------------------------------------------------------------------------|---------------------------------------------------------------|-----------------------------------------------------------------|----------------------------------------------------------------------------------|----------------------------------------------------------------------------------------------------|-------------------------------------------------|
|                                                                                                    |                                                        |                                                                                                    |                                                               |                                                                 |                                                                                  | Writington: Them:                                                                                                    | <b>O</b> GUN<br>o.                              |
| Please Preject releasement<br>D                                                                                                    | $\blacktriangleright$                                  | <b>Chat Canada</b> 1   Lister When providence 12                                                                                                    |                                                               | Program: token paying 1 w 14                                    |                                                                                  |                                                                                                    |                                                 |
| <b>mmm</b><br><b>Portfolio</b><br>Auth Pheds<br><b>B</b> Auto Inspires<br><b>In subscribed</b><br><b>Kill Wart</b><br><sup>th</sup> duratives<br><b>Di Gasal</b><br><b>Color Greetian</b><br><b>B. Brightness A Contrast</b><br><b>B</b> Broadcast Odors<br><b>El charge calve</b><br><b>El Chinge to Color</b><br><b>ChandMag</b><br>El computero | 面                                                      | <b>TARGED TEXT WERE LOT</b><br><b>Video Bloods</b><br>$r = 30$ Hollar<br><b>County</b><br><b>Time Remapping</b><br>· C. Brightness & Contract<br><b>F. C. Twit Blar</b><br>* in Sharper | 0.101<br>$\circ$ &<br>n<br>$\overline{a}$<br>$\sim$<br>a<br>a |                                                                 |                                                                                  |                                                                                                    |                                                 |
| <b>El calo Salaro (412)</b>                                                                                                    |                                                        |                                                                                                    |                                                               | 10000217108                                                     | <b>BOC 11</b>                                                                    |                                                                                                    | 02/02/01 13:                                    |
| <b>El cotecion</b><br><b>El Diet Calce Convettur</b><br><b>El Lucyclotar</b><br>El una conezivi<br><b>El Luna Corve</b>                                                                                                    | 的的配<br><b>10 69 65</b><br>凹的屋                          | <b>FIRMS MADE: THE RESIDENT OF A STATE OF A STATE OF A STATE OF A STATE OF A STATE OF A STATE OF A STATE OF A ST</b>                                                                    |                                                               | $-3.5 - 26$<br>46.15, 20.2                                      | 14.21, 31.36<br>4 - 4 0-1                                                        | 61452424<br><b>NERTER</b><br>$\overline{a}$ $\overline{a}$ $\overline{a}$ $\overline{a}$ $\overline{b}$ $\overline{c}$ | 31:02:03:03                                     |
| <b>ID</b> Ingle Color Corrector<br><b>B</b> sandows<br>Three May Other Company<br><b>Black</b><br><b>IT</b> season the book<br>bro Hean<br><b>GEINE LARI</b>                                                                                                    | <b>00 00 00</b><br>血菌酶<br>自然型<br>m<br>an.<br>然然<br>$-$ | (in cast very)<br>when young, I Trank<br>00:02:17:08<br><b>BTT</b><br>----<br><b>M. 9</b><br>前4 (■ * 3)<br>120423<br>三つ<br>and of                                                       | or environments.                                              | TEXICAT (SECONDON)<br><b>LEADARD</b><br><b>COMMAND</b><br>----- | UNIVERSITY ASSESSMENT<br><b>NOVEMBER</b><br><b>DESIGNERS</b><br>سنت سننت<br>1111 | <b>IF CONTRITT</b><br>$\overline{111}$<br>- 11                                                                         | <b>Contact Contact</b><br>0040.<br><br>Thele in |

*Εικόνα 33: Effects*

Τέλος, θα το σύρουμε στα Effect Controls. Εκεί θα γίνουν οι κατάλληλες ρυθμίσεις, για το

|                                                                                                    | File Edit Project City Sequence Marker lifts Window Halp                                                                                                    |                                                                                                    |                                                 |
|----------------------------------------------------------------------------------------------------|----------------------------------------------------------------------------------------------------|----------------------------------------------------------------------------------------------------|-------------------------------------------------|
| Matter Superior (T)<br>的的的<br><b><i><u>Distance</u></i></b><br>Auth Flieds<br>مستقسقات للما<br><b>Video Etects</b><br>Adjust<br>tila ölülerpe<br><b>Game</b><br><b>Color Constituti</b><br><b>B</b> as there 40<br><b>B</b> Broadcall Odo<br><b>Illustration</b><br><b>B</b> Charge to Cuts<br>diam distant<br><b>B</b> Schoffsberg<br>Color Balance B<br><b>III</b> experience<br><b>B</b> hat total car<br><b>II</b> Lama Ealer<br><b>ED</b> - Lama Connector<br><b>B</b> Lana Carry<br><b>III</b> Rist Caler Com<br><b>B</b> RSD Carves<br><b>D</b> Theo May Och<br>El me | <b>Iffure Elastrofy</b><br>dau send <sup>s</sup> oom tus<br>$\infty$ or<br>Three Way Orker Connector<br><b>Ellis A bois Year</b><br><b>The Company</b><br>P. 98 Years 10, 222 S<br>Na kilolaan<br>- 2<br>ura Balanca<br>- 1<br>Witchdare III (<br>tural tempeticiminat<br>h © Shoban Li ( <u>b</u> y <u>d</u><br>▶ 第 Okdawiu 経位<br>k thuighigh tig ∆<br>E. S. Hanteko, HAA<br><b>Constitution</b><br><b>Company State Company</b><br>Three Way I've Salance and Angle<br>• Domahalue… (≰<br>$\epsilon$ . In angle planets, $(2.3)$ | Writigans River<br>Program: rollico powiač<br><b>LOANSROEL</b><br>100021708<br>300 1<br>of a spatialit<br>01412429<br>130.30<br>00101010<br><b>LU</b><br>п.<br>EП<br>œ<br>8 8 п<br>* * * | <b>O</b> out<br>п<br>00:52:54:13<br>31:02:03:03 |
| ogave Lam                                                                                                    | <b>MATRI</b><br><b>TANA LYATIC</b><br>0 <u>0:02:17:50</u><br><b>Hotel Avenue</b>                                                                                                    | Tradise (or carpenses)<br><b>AN AN AN AD</b><br><b>PRIMA 17 23</b><br><b>BY AN 25 22</b><br><b>AN AN AP AN</b><br><b>CARD IN A</b><br><b>AN 242</b>                                      | $-$ Date $-$<br>E)<br><b>Lives 19</b>           |
|                                                                                                    | Εικόνα 34: Ρυθμίσεις Εικόνας<br>Εφαρμογή στο Παροντικό Χρόνο                                                                                                    | Παρατηρούμε την εικόνα πώς είναι. Τώρα θέλουμε να δώσουμε περισσότερη ένταση στα                                                                                                    |                                                 |

*Εικόνα 34: Ρυθμίσεις Εικόνας*

## **Εφαρμογή στο Παροντικό Χρόνο**

|                        | Tile Lait Frarect Cip Sequence Marker little Window Telp                                   |                                                         |                              |                                                            |                            |                                          |                                             |                             |
|------------------------|--------------------------------------------------------------------------------------------|---------------------------------------------------------|------------------------------|------------------------------------------------------------|----------------------------|------------------------------------------|---------------------------------------------|-----------------------------|
|                        |                                                                                            |                                                         |                              |                                                            |                            |                                          | Webscare Blate                              | ஈ பெண                       |
| Trodet: when unreal TT | But Debdy - Statement were new Call 010167                                                 |                                                         | <b>Patadok</b> <sup>48</sup> | Program: toking paints, I will                             |                            |                                          |                                             | ÷                           |
|                        | taken some" nown carl                                                                      | 数位用金<br>m                                               | <b>MATTLESSE</b>             |                                                            |                            |                                          |                                             |                             |
|                        | Why fileds:                                                                                | <b>Report Follows</b>                                   |                              |                                                            |                            |                                          |                                             |                             |
|                        | <b>Ford Montere</b>                                                                        | a                                                       |                              |                                                            |                            |                                          |                                             |                             |
| milen und ihr mens.    | <b>Figure Provider</b>                                                                     | Ð.                                                      |                              |                                                            |                            |                                          |                                             |                             |
| $1 - 21 = 1$<br>$3 -$  | <b>THERE RESINGERING</b>                                                                   |                                                         |                              |                                                            |                            |                                          |                                             |                             |
| <b>Samples</b>         | in Brightness & Contrast                                                                   | Ð                                                       |                              |                                                            |                            |                                          |                                             |                             |
| в<br><b>Long</b>       | <b>IN МЫЛЕСЯ</b>                                                                           | a                                                       |                              |                                                            |                            |                                          |                                             |                             |
| <b>M</b> Zona          | Filip Charges Amount 1                                                                     |                                                         |                              |                                                            |                            |                                          |                                             |                             |
| <b>E</b> Apro          |                                                                                            |                                                         |                              |                                                            |                            |                                          |                                             |                             |
| <b>B</b> Apro          |                                                                                            |                                                         |                              |                                                            |                            |                                          |                                             |                             |
| <b>B</b> April         |                                                                                            |                                                         |                              |                                                            |                            |                                          |                                             |                             |
| <b>B</b> hors          |                                                                                            |                                                         |                              |                                                            |                            | <b>WELFARE</b>                           |                                             |                             |
| <b>B</b> 6001          |                                                                                            |                                                         |                              |                                                            |                            |                                          |                                             |                             |
| <b>No. Acros</b>       |                                                                                            |                                                         |                              |                                                            |                            |                                          |                                             |                             |
| <b>B</b> Sana          |                                                                                            |                                                         |                              | $-000072311$                                               |                            | 图像 图                                     |                                             | 00:02:01:13                 |
| <b>B</b> Stend         |                                                                                            |                                                         |                              | clocks.                                                    | <b>Malagers</b>            | 0003030                                  | 0141444                                     | 31:00:00:00                 |
| B ≅ew                  |                                                                                            |                                                         |                              |                                                            |                            | トイトトコ 西伯来                                |                                             |                             |
| <b>David</b>           | <b>ANGEL A COMPANY</b>                                                                     |                                                         |                              |                                                            | <b>be</b> at del .         |                                          | <b>Frida</b> et                             |                             |
| <b>E-findgrond.og</b>  |                                                                                            |                                                         |                              |                                                            |                            |                                          |                                             |                             |
| <b>B</b> ENGINEERY     | mino prima, "The new list requirement - Threatent (an amparent) - Threatent (or acquired)) |                                                         |                              |                                                            |                            |                                          |                                             | <b>College Lives (1997)</b> |
| 4. Child virtuosts se  | 00:07:23:17<br><b>Grant</b><br>ш                                                           | <b>Interference</b><br>001040100<br>an Inc<br>لللسنينية | 100334500<br>a mar tar       | 01101000<br>and the state                                  | 00:00:05:00<br><b>TILL</b> | <b>DROGE TRIPS</b><br>000000300<br>11111 | distinguists.<br>111<br>$\sim$ 11111 $\sim$ | <b>TELEVIS</b>              |
| wouldle large w        | 注意工                                                                                        |                                                         |                              |                                                            |                            |                                          |                                             |                             |
| .<br>E                 | 50 D - Index 1                                                                             |                                                         |                              | The compact of the companies for the business that contact |                            |                                          |                                             |                             |
| ado e matany e -       | 馬 划<br>$( + 5)$                                                                            | <b>COMPA</b>                                            |                              |                                                            |                            |                                          |                                             |                             |
| organ Sant             | . <b>. .</b>                                                                               |                                                         |                              |                                                            |                            |                                          | ы                                           | <b>Clark 15</b>             |
|                        |                                                                                            |                                                         |                              |                                                            |                            |                                          |                                             |                             |

*Εικόνα 35: Αρχική Εικόνα*

Οπότε με τον ίδιο τρόπο, όπως και πριν, θα χρησιμοποιήσουμε το **Three-Way Color**

**Corrector**. Θα γίνουν οι απαραίτητες ρυθμίσεις και το αποτέλεσμα θα είναι το παρακάτω.

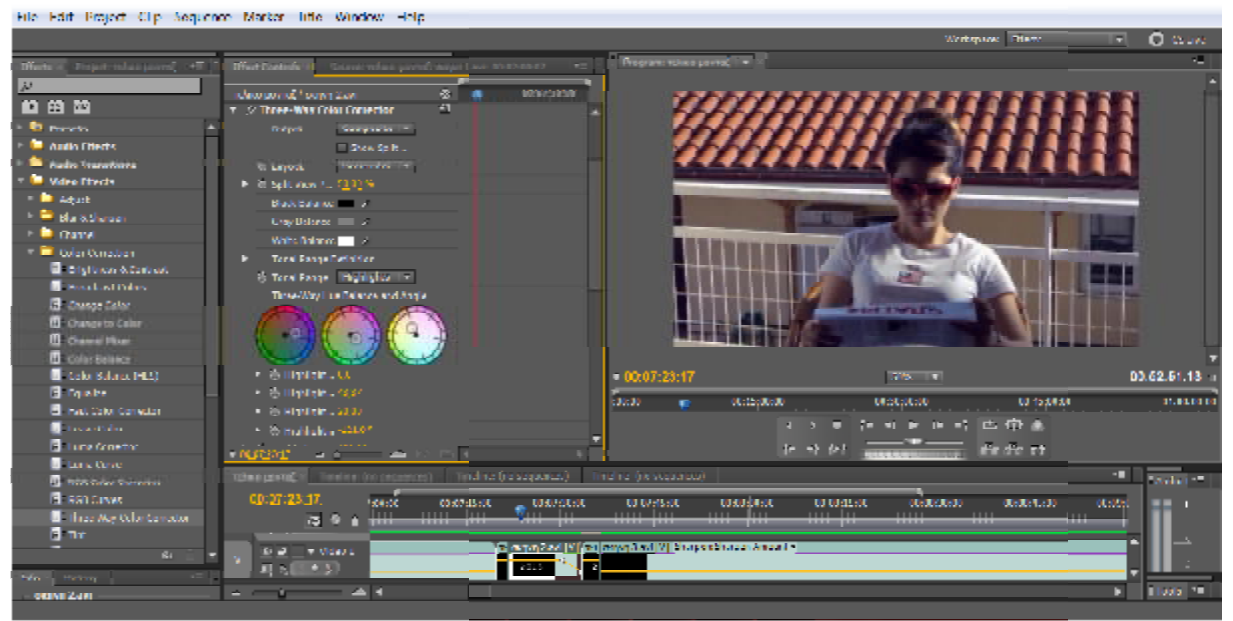

*Εικόνα 36: Ρυθμίσεις Εικόνας*

## **Εφαρμογή του Luma Curve**

Στην ταινία "Ο ΔΕΙΚΤΗΣ", υπήρχε μια σκηνή στην οποία τα φώτα έπρεπε να είναι κλειστά, αλλά στην πραγματικότητα δεν ήταν. Εμείς δώσαμε την αίσθηση ότι ήταν, με τον εξής τρόπο. Η αρχική εικόνα ήταν αυτή.

| Tile Lait Frarect Cip Sequence Marker little Window Telp |                                                                                           |                       |                                                   |                                                 |                 |
|----------------------------------------------------------|-------------------------------------------------------------------------------------------|-----------------------|---------------------------------------------------|-------------------------------------------------|-----------------|
|                                                          |                                                                                           |                       |                                                   | Wolspare, Elisa                                 | <b>Quick</b>    |
| <b>Delettoring TV</b>                                    | But Ceteds 1 There were those of $(\mathcal{P}^{\pm})$                                    | Programma pay 18 1917 |                                                   |                                                 | т.              |
|                                                          | 安全<br>current 10.1 copies found 15.                                                       |                       |                                                   |                                                 |                 |
| <b>Mass Flieds</b>                                       | $\otimes$ $\mathbf{A}$                                                                    |                       |                                                   |                                                 |                 |
| <b>E. Jr., W., Holme</b>                                 | $\mathbf{r}_i$                                                                            |                       |                                                   |                                                 |                 |
| <b>K. A Power</b><br>mayor experience and memor          | F.                                                                                        |                       |                                                   |                                                 |                 |
| n/a<br>D.                                                | <b>F</b> C Time Remapping                                                                 |                       |                                                   |                                                 |                 |
| Andre Effects-<br><b>NATION</b>                          | ٠                                                                                         |                       |                                                   |                                                 |                 |
| <b>FI In Wallect</b><br><b>BE DOLLARS</b>                | e.                                                                                        |                       |                                                   |                                                 |                 |
| <b>B</b> MOREKONIA<br># Black                            | <b>W. Opposite</b><br><b>Page</b><br><b>文字 合</b><br>大家                                    |                       |                                                   |                                                 |                 |
| <b>E</b> Headam                                          |                                                                                           |                       |                                                   |                                                 |                 |
| <b>B</b> Block hadpitches                                |                                                                                           |                       |                                                   |                                                 |                 |
| (Child vitigorit count)                                  |                                                                                           |                       |                                                   |                                                 |                 |
| 4 Email NetGradin                                        |                                                                                           |                       |                                                   |                                                 |                 |
| <b>Be even whereard</b>                                  |                                                                                           |                       |                                                   |                                                 |                 |
| 法国 人名克                                                   |                                                                                           | $+30(0856(30$         |                                                   | SYNC THE                                        | 00:09:46:05     |
| tre Hotely<br><b>HELL</b>                                |                                                                                           | 50,500                | 0105404<br>۰                                      | 00:0000:10                                      | 10131101        |
| <b>No dema velected</b>                                  |                                                                                           |                       |                                                   | 计长长时 西班克                                        |                 |
|                                                          | $+300008$ $-2$ $-2$ $-2$ $-2$ $-2$                                                        |                       | 计如斜                                               | all als et                                      |                 |
|                                                          | major than a strategic sequences ( ) . Therefore ( in constants) The line ( ) is approved |                       |                                                   |                                                 | 45.             |
|                                                          |                                                                                           |                       |                                                   |                                                 | <b>Auto</b> 15  |
|                                                          | 00:06:48:00<br>m.<br>030000000                                                            | distanten.            | of survivors<br>02022010                          | <b>CO DOCUME</b><br>00121210<br>and the company | in summer<br>-- |
|                                                          | سيست<br>演变主<br>見た職業の                                                                      |                       |                                                   |                                                 |                 |
| cessor 10                                                | $J = \pi$ Wilson                                                                          |                       | sandar tr <mark>inisterio Bassare - 200 El</mark> |                                                 | DETTOR ELDO     |
| ×<br><b>Great: 0109 5124</b>                             |                                                                                           |                       |                                                   |                                                 | -               |
| Mines Rd<br>Michael Rd                                   | <b>REAL PARTS</b>                                                                         |                       |                                                   |                                                 |                 |
| 工 ><br>$\overline{\mathbf{r}}$<br>Victor A<br>.          | - 254                                                                                     |                       |                                                   |                                                 |                 |
|                                                          |                                                                                           |                       |                                                   |                                                 |                 |

*Εικόνα 37: Αρχική Εικόνα*

Αρχικά θέλουμε να χρησιμοποιήσουμε το **Luma Curve**, για ν' αλλάξουμε την φωτεινότητα.

Οπότε θα πάμε στα **Effects**

- **Color Correction**
- **Luma Curve**

Το σέρνουμε στα **Video Effects** και γίνονται οι απαραίτητες ρυθμίσεις, ώστε να το κάνουμε<br>λίγο σκοτεινό. Δεν θέλουμε να γίνει πολύ σκοτεινό για να μην αλλοιωθούν τα

λίγο σκοτεινό. Δεν θέλουμε να γίνει πολύ σκοτεινό για να μην αλλοιωθούν τα

χαρακτηριστικά των ηθοποιών.

|                                                             | File Edit Project Clip Sequence Marker Title Window Telp  |                                           |                            |                      |                                     |
|-------------------------------------------------------------|-----------------------------------------------------------|-------------------------------------------|----------------------------|----------------------|-------------------------------------|
|                                                             |                                                           |                                           |                            |                      | <b>Q</b> Guine<br>William Man<br>₩. |
| Blade of Delate advertised                                  | <b>Check Controls</b><br>Contractor (Contract) 74         | Program a gay 28 Fire                     |                            |                      | $\mathbf{H}$                        |
| R                                                           |                                                           |                                           |                            |                      |                                     |
| 西西西                                                         | curso 10 * copie for MTS.<br><b>Maso Filecto</b>          | ※ き                                       |                            |                      |                                     |
| <b>C. M. LEWIS</b>                                          | <b>For Montgom</b>                                        | 9 44 4<br>£.                              |                            |                      |                                     |
| <b>Color Windows</b>                                        | <b>K.</b> Schlippersby .                                  | $F -$                                     |                            |                      |                                     |
| <b>B</b> enginess weeks                                     |                                                           |                                           |                            |                      |                                     |
| <b>Street at Glas</b>                                       | <b>THERE RESINGERED</b><br>* A Lang Cared                 | E                                         |                            |                      |                                     |
| <b>B</b> Change Color<br><b>IT</b> Change to Calse          | <b>Consenter W.</b><br>statust:                           |                                           |                            |                      |                                     |
| <b>B</b> channel store                                      | El Swessley                                               |                                           |                            |                      |                                     |
| <b>B</b> Calculation                                        | <b>In Laynet</b><br><b><i><u>Continental Time</u></i></b> |                                           |                            |                      |                                     |
| Checks Balance (413)                                        | F. S. Starten B. Matthew                                  |                                           |                            |                      |                                     |
| <b>B</b> Insbe                                              | Land Waveform                                             |                                           |                            |                      |                                     |
| <b>Billian Color Concellor</b>                              |                                                           |                                           |                            |                      |                                     |
| <b>B</b> Lucration                                          |                                                           |                                           |                            |                      |                                     |
| <b>El Luna Conedor</b>                                      |                                                           |                                           |                            |                      |                                     |
| <b>El tama Garre</b>                                        |                                                           | $-30:05:56:30$                            |                            | SYN TT               | 00:09:46:05                         |
| <b>Non-calmagners</b><br><b>El PSO Curver</b>               |                                                           | <b>SCSO</b>                               | 00.054030<br>۰             | of collection        | DRIGHTED.<br><b>MA</b>              |
| <b>El Thurs Way What Co</b>                                 | Serendary Color Correction                                |                                           |                            | 自 件 意                |                                     |
| <b>B</b> av                                                 | Andio Etwas                                               | ×.                                        | $ 1\rangle$                |                      |                                     |
| <b>El Video Limiter</b>                                     | <b>CONTACT AND</b>                                        | ■ 約 西川                                    | $\bullet$                  | nie olo 20           |                                     |
| + The process                                               | magnetic of the Transfer                                  | <b>DOMESTIC</b><br>Tinding: (no segumeta) |                            |                      | $-1$<br><b>Buttell</b>              |
| <b>Contract</b><br>$\bullet$                                | 00:06:08:00                                               | 00104106100<br>distinction:               | of agreements<br>0107-0000 | 01010430<br>00111110 | <b>Metron</b><br>$-1$               |
| $-$<br><b>Info X</b> History                                | ø                                                         |                                           |                            |                      | .                                   |
| mopa 10 x HTS                                               |                                                           |                                           |                            |                      |                                     |
| <b>Types</b> Weight                                         | 同点                                                        |                                           |                            |                      |                                     |
| Mirke: 23,00 fps., 1970 v.H.<br>Audio: Robert 2 - 32 bit Hi | 49-1 TAMEL<br>AE.                                         |                                           |                            |                      | <b>STATISTICS</b>                   |
| lape:                                                       | 長利                                                        |                                           |                            |                      |                                     |
| <b>State 00 to 17:12</b>                                    | 48.4<br>1.77772                                           |                                           |                            |                      |                                     |
|                                                             |                                                           |                                           |                            |                      |                                     |

*Εικόνα 38: Ρυθμίσεις Εικόνας (Για Σκοτεινό Αποτέλεσμα) Για ΣκοτεινόΑποτέλεσμα)*

Στη συνέχεια θα προστεθεί απ' το **Color Correction** το **Brightness & Contrast**.

| File Edit Project Clip Sequence Marker Title Window Telp |                                                                          |                                           |                               |                                                      |                        |                     |
|----------------------------------------------------------|--------------------------------------------------------------------------|-------------------------------------------|-------------------------------|------------------------------------------------------|------------------------|---------------------|
|                                                          |                                                                          |                                           |                               |                                                      | Welcome Man            | <b>Q</b> Gran       |
| <b>Breda</b> Perint relationmy<br><b>FR</b>              | <b>Blad Corbury 11</b><br>Corporation of                                 | Thermal and Control of<br>÷               | Program takes paints. If it's |                                                      |                        | $\overline{1}$      |
| R                                                        |                                                                          |                                           |                               |                                                      |                        |                     |
| <b>72 82 RW</b>                                          | taken jimma "raupin Hand.<br>Wies Filecto                                | -3 WEB 100 03210910<br><b>C</b> Dramitian |                               |                                                      |                        |                     |
| <b>ID</b> Provide                                        | $2.4$ Matter                                                             | A                                         |                               |                                                      |                        |                     |
| <b>Radio Effects</b>                                     | <b>K. A. Hasselan</b>                                                    | ÷                                         |                               |                                                      |                        |                     |
| Auth Transitions                                         | <b>Inne Remainer to</b>                                                  |                                           |                               |                                                      |                        |                     |
| <b>We welco Effects</b>                                  | 5 Three Way Color Consector                                              | €                                         |                               |                                                      |                        |                     |
| <b>B</b> <i>littet</i>                                   | * * Brainess & Leatrast                                                  | ā                                         |                               |                                                      |                        |                     |
| <b>B. Baro Sharpers</b>                                  | Filippiness (2)                                                          |                                           |                               |                                                      |                        |                     |
| <sup>th</sup> dand                                       | <b>Fill Calletti</b><br><b>CALL</b>                                      |                                           |                               |                                                      |                        |                     |
| Color Greetian                                           |                                                                          |                                           |                               | col.D                                                |                        |                     |
| <b>Schoolhook Strategy</b>                               |                                                                          |                                           |                               |                                                      |                        |                     |
| <b>El provinci Gian</b>                                  |                                                                          |                                           |                               |                                                      |                        |                     |
| Change Odar<br><b>Change to Color</b>                    |                                                                          |                                           |                               |                                                      |                        |                     |
| <b>B</b> Osmal Mag                                       |                                                                          |                                           | $-00.33, 44:00$               | 7/5 1                                                |                        | 00:02:01:13         |
| <b>El Salo Balance</b>                                   |                                                                          |                                           |                               |                                                      |                        |                     |
| <b>B</b> color follows (LLS)                             |                                                                          |                                           | 10010<br><b>Malagazin</b>     | <b>National</b>                                      | 0145448                | 11:00:00:00         |
| <b>B</b> Equation                                        |                                                                          |                                           |                               | 10 日 10 日 10 日 10 年 10 日                             |                        |                     |
| <b>El part calor conversi</b>                            | <b>FUCESHOOK</b> IN THE 1999                                             |                                           |                               | <b>be</b> at del                                     | $F$ de $H$             |                     |
| <b>B</b> Lenvi Color                                     |                                                                          |                                           |                               |                                                      |                        |                     |
| <b>Contract Contractor</b>                               | mlangers ( mine or neuron) indicipalización indicipalización             |                                           |                               |                                                      |                        | <b>CELL Data</b> in |
| El Line Cove                                             | 00:33:44:00<br>30:30.0030                                                | ocentrateato<br><b>DRIVERS</b>            | 00303000                      | gramment<br>onchancho                                | 001330600<br><b>BM</b> |                     |
| <b>B</b> rick calor canceler                             | -<br>信を止                                                                 |                                           |                               |                                                      |                        |                     |
| <b>B RATIONAL</b>                                        | <b>PERMIT</b>                                                            |                                           |                               |                                                      |                        |                     |
| <b>B. Three-Meri Color Corrector</b><br>El mot           | # Mdro L<br>日本                                                           | ones ils econolismo di opera questo -     |                               | արդ արդեն առդե արդեն «IVICNU արդենարյեն» տարեն NTV է |                        |                     |
|                                                          | 耳の<br>. .                                                                |                                           |                               |                                                      |                        |                     |
| P.                                                       | ■日本                                                                      |                                           |                               | KALD CONCRETE CHANGE IN THE INFORMATION CONTROL OF   |                        |                     |
| and the company of the company                           | the state of the Characteristics of the set of the<br>不可<br>$-100 - 100$ |                                           |                               |                                                      | <b>CONTRACTOR</b><br>ы | <b>That I</b>       |
| cases I Last                                             |                                                                          |                                           |                               |                                                      |                        |                     |

*Εικόνα 39: Ρυθμίσεις Εικόνας (Για Πιο Σκοτεινό Αποτέλεσ Για Πιο ΣκοτεινόΑποτέλεσμα)* 

Διαμορφώνουμε τις ρυθμίσεις και έχουμε το επιθυμητό αποτέλεσμα.

#### *3.6 Ήχος μετά την παραγωγή*

Ο ήχος σε μια ταινία μπορεί και να χωρισθεί σε δύο κατηγορίες :

Ο ήχος σε μια ταινία μπορεί και να χωρισθεί σε δύο κατηγορίες :<br>1. Τον διηγηματικό ήχο του οποίου η πηγή είναι ορατή ή υποδηλώνεται ότι υπάρχει από την δράση της ταινίας.

Τέτοιοι ήχοι είναι :

• οι φωνές από τους χαρακτήρες.

• ήχοι διαφόρων αντικειμένων της ταινίας.

• μουσική η οποία προέρχεται από το χώρο όπου διαδραματίζεται ιστορία για παράδειγμα κάποιο γραμμόφωνο ή μια μπάντα μουσικών. οι φωνές από τους χαρακτήρες.<br>ήχοι διαφόρων αντικειμένων της ταινίας.<br>μουσική η οποία προέρχεται από το χώρο όπου διαδραματίζεται ιστορία γι<br>ιγμα κάποιο γραμμόφωνο ή μια μπάντα μουσικών.<br>ιη διηγηματικό ήχο, ο οποίος δεν π

2. Το μη διηγηματικό ήχο, ο οποίος δεν προέρχεται από το χώρο όπου εξελίσσεται η ιστορία ούτε είναι ορατή η πηγή του.

Μη διηγηματικοί ήχοι είναι:

• η αφήγηση

- τα ακουστικά εφφέ (αναφέρθηκαν παραπάνω, βλέπε 3.2 Παραγωγή εφφέ) αναφέρθηκαν παραπάνω, βλέπε 3.2 Παραγωγή εφφέ)<br>5η<br>σαμε στην ταινία "Ο Δείκτης", είναι οι εξής:[Εικόνα 40
- η μουσική υπόκρουση

Οι ήχοι που χρησιμοποιήσαμε στην ταινία "Ο Δείκτης", είναι οι εξής: 40]

#### *3.7 Μαθαίνοντας το ADOBE PREMIERE PRO CS5.5 E*

 Το Adobe Premiere Pro CS5.5 είναι ένα χρονοδιάγραμμα με βάση το λογισμικό επεξεργασίας βίντεο εφαρμογή. Είναι μέρος του Adobe Creative Cloud , η οποία περιλαμβάνει την επεξεργασία βίντεο , γραφιστική και ανάπτυξη ιστοσελίδων προγράμμα προγράμματα.

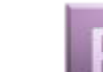

Είναι ένα πρόγραμμα μη-γραμμικής επεξεργασίας βίντεο και ήχου. Το Premiere Pro CS5.5 υποστηρίζει επεξεργασία βίντεο υψηλής ανάλυσης μέχρι και 10.240 × 8192. Η ανάλυση της οθόνης φτάνει σε ποσοστό μέχρι και 32-bit ανά κανάλι χρώματος, τόσο σε RGB και YUV. Στην επεξεργασία ήχου το δείγμα επιπέδου έχει VTS audio plug in υποστήριξη, και 5.1 ανάμειξη surround ήχο είναι διαθέσιμα.

 Η αρχιτεκτονική plug-in του Premiere Pro δίνει τη δυνατότητα να εισάγουμε και μορφές εξαγωγής πέρα από αυτές που υποστηρίζονται από το QuickTime ή DirectShow, υποστηρίζοντας μια μεγάλη ποικιλία από μορφές βίντεο και αρχείων ήχου και κωδικοποιητές τόσο MacOS και Windows. Όταν χρησιμοποιείται με cineform. Νέα γραμμή των plug-ins 's, υποστηρίζει 3D επεξεργασία με τη δυνατότητα να δείτε 3D υλικό χρησιμοποιώντας 2D οθόνες, κάνοντας ατομικό αριστερό και το δεξί μάτι προσαρμογές.

 Μέσα από τηνAdobe Dynamic Link συνθέσεις από το Adobe Photoshop είναι δυνατόν να εισαχθούν και να αναπαραχθούν απευθείας από την Pro timeline πρεμιέρα. Έτσι μπορεί να ανοίξει αρχεία απευθείας από το Premiere Pro για επεξεργασία στο Photoshop. Οποιεσδήποτε αλλαγές θα πρέπει να ενημερώνεται αμέσως όταν το αρχείο Photoshop είναι αποθηκευμένο και επικεντρώνει να επιστρέφει στο Premiere Pro.

Το πιο αξιοσημείωτο είναι ότι σαν μέθοδος το πρόγραμμα αυτό είναι ευέλικτο και επιτρέπει επεμβάσεις σε οποιοδήποτε σημείο του βίντεο που δημιουργούμε, χωρίς να επηρεάζει το σύνολο της ταινίας. Το Adobe Premiere Pro CS5.5 είναι απαραίτητο εργαλείο στα χέρια τόσο επαγγελματιών που ασχολούνται με την παραγωγή βίντεο, όσο και ερασιτεχνών. Είναι ένα πρόραμμα που παρέχει ελευθερία δημιουργικής έκφρασης.

#### **3.7.1 Ροή Εργασίας**

- Λήψη του Βίντεο.
- Μεταφορά του Βίντεο στον σκληρό δίσκο.

- 1. Δημιουργία βίντεο με επιλογή, κοπή στο timeline.
- **2.** Προσθήκη ήχου, πλάνων, εφέ εικόνας.
- **3.** Δημιουργία τίτλων.
- **4.** Προσθήκη ήχου, όπως μουσική και ηχητικά εφέ.
- **5.** Μείξη πολλαπλών καναλιών ήχου, , εφέ εικόναςπολλαπλών καναλιώνχρήση εφέ αλλαγής πλάνων (transitions

άλλων ειδικών εφέ στο ηχητικό υλικό. ειδικών εφέ στο

6. Εξαγωγή (export) του τελικού έργου.

### **3.7.2 Ρυθμίσεις έργου**

- **1.** Εκκίνηση του Adobe Premiere CS5.5 [Εικόνα 27]
- **File**
- **Open**

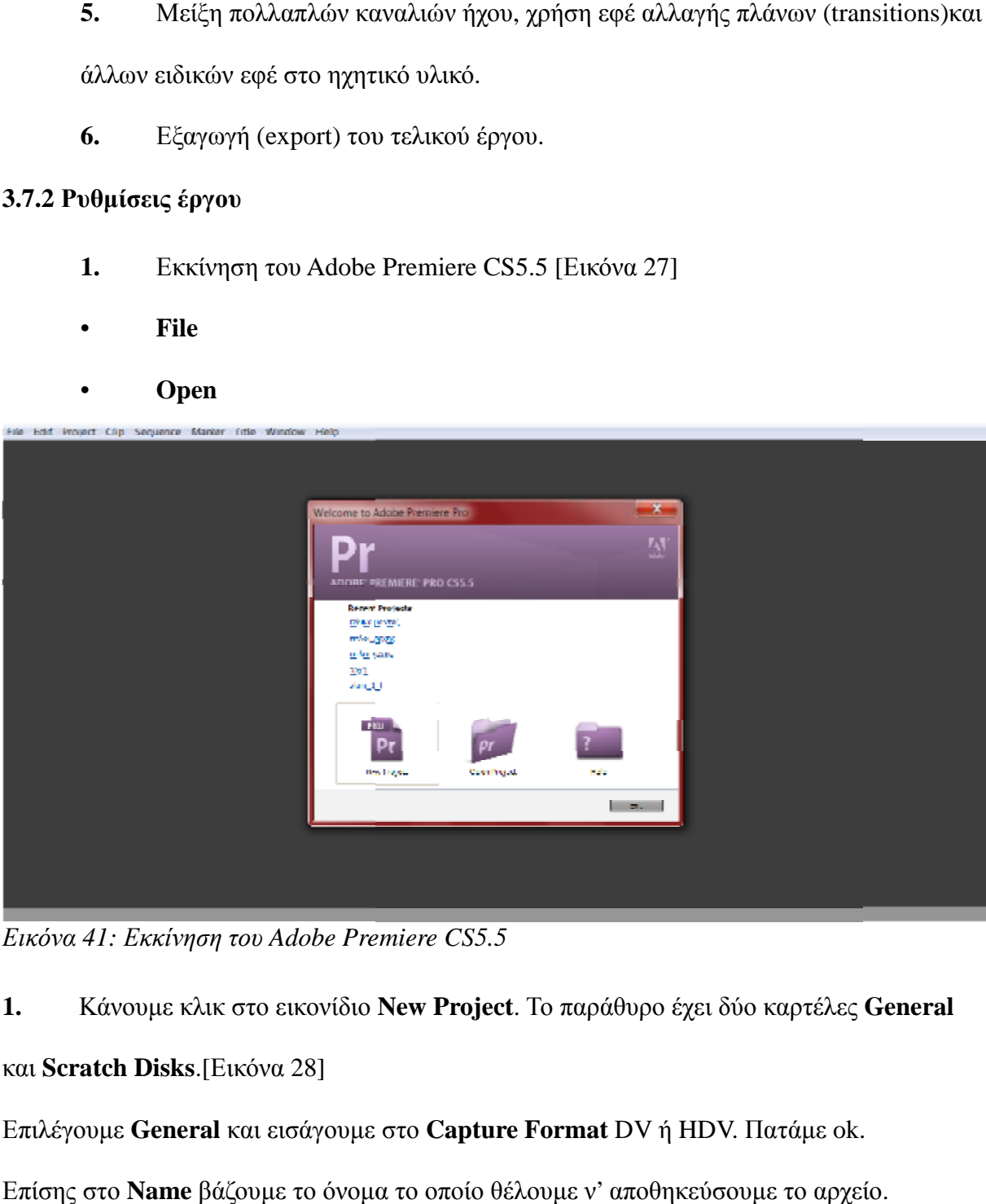

*Εικόνα 41: Εκκίνηση του Adobe Premiere CS5.5*

1. Κάνουμε κλικ στο εικονίδιο **New Project**. Το παράθυρο έχει δύο καρτέλες **General** 

και **Scratch Disks**.[Εικόνα 28]

Επιλέγουμε **General** και εισάγουμε στο **Capture Format** DV ή HDV. Πατάμε ok. .

Επίσης στο **Name** βάζουμε το όνομα το οποίο θέλουμε ν' αποθηκεύσουμε το αρχείο.

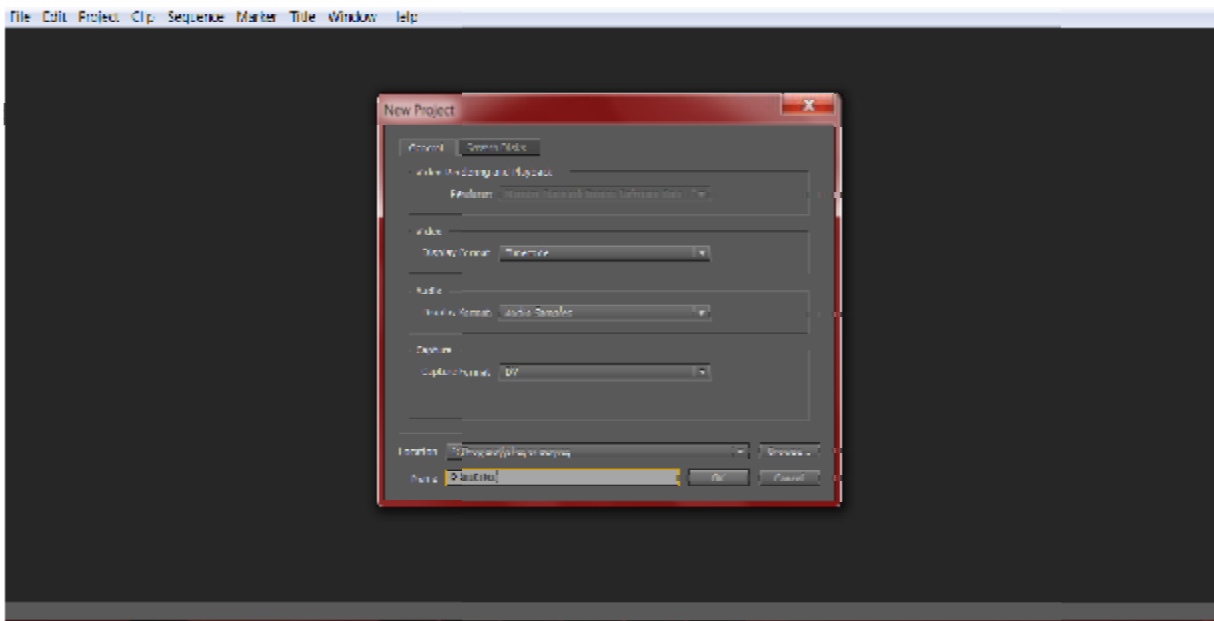

*Εικόνα 42: New Project*

**2.** Σ' αυτό το σημείο ανοίγει η καρτέλα του New Sequence που δημιουργήσαμε και από τα **Sequence Present** επιλέγουμε το **frame rate** βίντεο.

Στην συγκεκριμένη Πτυχιακή εργασία εφαρμόστηκε εφαρμόστηκε **σύστημα μετάδοσης PAL** αφού αυτό χρησιμοποιείται στη χώρα μας και στην Ευρώπη. 2. Σ' αυτό το σημείο ανοίγει η καρτέλα του New Sequence που δημιουργήσαμε και<br>τα **Sequence Present** επιλέγουμε το **frame rate** βίντεο.<br>Στην συγκεκριμένη Πτυχιακή εργασία εφαρμόστηκε **σύστημα μετάδοσης PAL** αφού αι<br>χρησιμο

εικόνας, είτε βίντεο, ορίζει πόσο σύχνα οι εικόνες περνούν ανά δευτερόλεπτο. Κλικ ok.

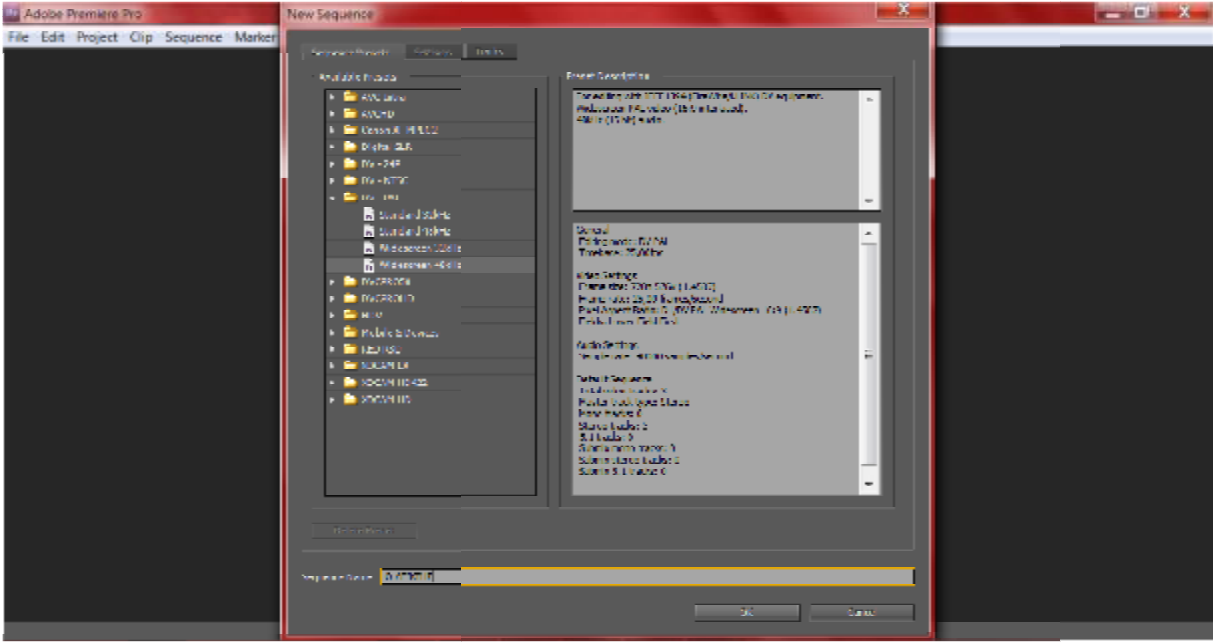

*Εικόνα 43: DV-PAL Widescreen 48 kHz*

• Το **NTSC** ή **National Television Systems** Committee είναι το τηλεοπτικό πρότυπο που χρησιμοποείται ως επί το πλείστον στην Αμερική, στο Ταιβάν, στην Ιαπωνία και στην Κορέα.

• Το **PAL** ή **Phase Alternating Line** είναι το τηλεοπτικό πρότυπο που χρησιμοποιείται ως επί το πλείστον ατην Ευρώπη, στη Βραζιλία, στην Αλγερία και στην Κίνα.

## **3.7.3 Προετοιμασία του χώρου εργασίας .3**

 Το περιβάλλον εργασίας του προγράμματος μοντάζ, μπορεί ο χρήστης να το διαμορφώσει όπως θέλει. Από το μενού εργασίας, κάνοντας κλικ στο Window εμφανίζονται όλες οι επιλογές παραθυρων. Έτσι ο χρήστης μπορεί να ενεργοποιήσει ή να απενεργοποιήσει γραμμές εργαλείων και παράθυρα. Τα παράθυρ Τα παράθυρα **timeline, Workspace editing , effects, tools**. Το περιβάλλον εργασίας του προγράμματος μοντάζ, μπορεί ο χρήστης να το διαμορφώσ<br>όπως θέλει. Από το μενού εργασίας, κάνοντας κλικ στο Window εμφανίζονται όλες οι<br>επιλογές παραθυρων. Έτσι ο χρήστης μπορεί να ενεργοποιήσει DV-PAL Widescreen 48 kHz<br>**NTSC** ή **National Television Systems** Committee είναι το τηλεοπτικό πρότυπο<br>οποείται ως επί το πλείστον στην Αμερική, στο Ταιβάν, στην Ιαπωνία και στην<br>**PAL** ή **Phase Alternating Line** είναι το τ

Αυτό είναι το αποτέλεσμα του περιβάλλοντος εργασίας που φαίνεται στην παρακάτω εικόνα. [Εικόνα 30]

| The Edit Emjert Cip Sequence Marker This Window Jelp.                                              |                             |                                                          |                                             |                           |
|----------------------------------------------------------------------------------------------------|-----------------------------|----------------------------------------------------------|---------------------------------------------|---------------------------|
|                                                                                                    |                             |                                                          | Werkspane: Plane                            | <b>O</b> GUN<br>⊣         |
| Investigation of the Contract of Ten<br><b><i><u>Effect Controlls</u></i></b><br>Source (no digit) |                             | Elimente descrito e di<br>Mirgioffic Audio Maxis 0.12 PD |                                             | ÷                         |
| (in dipactural).                                                                                   | $\bullet$                   |                                                          |                                             |                           |
| 6 ARRTHEOROPH 1 Barn                                                                               |                             |                                                          |                                             |                           |
| $\mathbf{R}$ of<br>27<br>▬                                                                         |                             |                                                          |                                             |                           |
| Kamer.                                                                                             |                             |                                                          |                                             |                           |
| <b>A GALAIR</b>                                                                                    |                             |                                                          |                                             |                           |
|                                                                                                    |                             |                                                          |                                             |                           |
|                                                                                                    |                             |                                                          | 225-141                                     | 00:00:00:00               |
|                                                                                                    |                             | 1.00000.00                                               |                                             | 18/215                    |
| 第111 2 11 2                                                                                        |                             | 10000                                                    | <b>DERECO 03</b><br>4 ▶ 1▶ 1   出4   金       |                           |
| $\equiv$<br>Marie Holmy [<br>nonens selected.<br>#40004000 = 2 = 4 = 4 + 6 +                       |                             |                                                          | $P_{\rm ff}$ die od<br>be at det            |                           |
|                                                                                                    |                             | в менее (пользование) (пользования) (пользования)        |                                             | X(t)                      |
| 00:00:00:00<br>深く                                                                                  | <b>STORY</b><br>00:00:00:00 | 98,8240.00<br><b><i>RECEIVER</i></b>                     | <b>MARINAK</b><br>OL:DeRello<br>0002, 00020 | 2010/05/01<br><b>SELL</b> |
| $\sigma$ D = $\tau$ Vdes 1<br><b>OATMULT</b><br>同期                                                 |                             |                                                          |                                             |                           |
| e<br>Current: 00:00:00:00<br><b>REAL PARTIES</b>                                                   |                             |                                                          |                                             | <b>TIME</b>               |
| Witte 26<br>里 利<br>Wuka 25<br>E<br><b>Contract of the American</b><br>$11 - 36$<br>Mirian In       |                             |                                                          |                                             |                           |
| $ \mathbf{A}$ $\mathbf{I}$                                                                         |                             |                                                          |                                             | Ы                         |

*Εικόνα 44: Το περιβάλλον εργασίας premiere cs5.5*

# **3.7.4 Το sequence του project**

Εδώ παρατηρούμε τ' αρχεία, όπως εικόνες, βίντεο και ήχοι που έχουν χρησιμοποιηθεί.

## [Εικόνα 31]

|                                                               | This Edit Project City Sequence Marker little Window Help                                                                                                    |                         |
|---------------------------------------------------------------|----------------------------------------------------------------------------------------------------|-------------------------|
|                                                               | Wolspace Blatte                                                                                                    | O CSLIVE<br>۰           |
| <b>Presunts miliano general</b> : NJ 9 III.                   | Program Islam period 1911<br>different controls Sources (without in February 1999) Market Monte (1999)                                                                                                    |                         |
|                                                               | missioners, 4 The the formation (1) The form (1) restricts (1) The form securities)                                                                                                    | <b>Address Ford</b>     |
|                                                               | 00:53:49:33<br>babas<br>00131410<br>of security in<br>01012406<br>$12 - 12$                                                                                                    | 010000000<br>$= 7$      |
| when algebraic 40 lines.                                      | ■大臣の人                                                                                                    | <b>PE</b>               |
| $\mathbb{R}^n$ and $\mathbb{R}^n$<br>D.<br>test of            | @D - Wilson<br>見切り<br>$-11$                                                                                                    | ä,<br><b>A</b>          |
| в<br><b>Long</b><br>4200                                      | <b>Read Constitution</b><br>見も眠ったり                                                                                                    | $\alpha\beta$<br>$\sim$ |
| <b>A</b> Anna<br><b>B Long</b>                                | $\Phi$ $\mathcal{F}$ = $\tau$ Value 2<br>■ 丸 【 三 三 】                                                                                                    |                         |
| <b>B</b> agon<br><b>B</b> Apro                                | $33.79$ . If we have a<br>同別<br><b>Contract Contract Contract</b>                                                                                                    |                         |
| <b>B</b> Tono<br>$\mathbb{C} = \{0, 0, 0, 0\}$                | material and principal and in the engine (VID: 111). In the top company of the line of the control with the temperature of the<br>The Middle &<br>中国<br>$\blacksquare$<br>. .                                                                                                    |                         |
| Merry Honey (1)<br>$\overline{1}$<br><b>No Henry selected</b> | <b>M. A. AND A</b><br>$-11$<br><b>EN</b><br>100-01-0<br>44H 24<br>马内里的人                                                                                                    |                         |
|                                                               | <b>B</b> in sales<br>同刻                                                                                                    |                         |
|                                                               | 4 vades<br>長 利用 エース                                                                                                    |                         |
| <b>Jones</b> posts                                            | , D. S. Maria Maria Chene (Maria Maria)<br>, D. S. Maria Maria Maria Maria Maria<br>4) B + Audent Think (mm) and Valencian +<br>$-0.60 - 6$ $-6.60 -$<br>18 May 20 11 12 110 / 12 13<br>異対<br>and a strong communication<br>$\frac{1}{2} \left( \frac{1}{2} \right) \left( \frac{1}{2} \right) \left( \frac$<br>and the control of the control of |                         |
| Current: 03.57-44.23                                          | 440 Foodus 11<br>1 Hala                                                                                                    | <b>ITAKER</b>           |
| saden social<br>Wilso Hr.                                     |                                                                                                    |                         |
| T<br>Video De                                                 | <b>Contract Contract Contract Contract</b><br><b>ALCOHOL:</b>                                                                                                    |                         |

*Εικόνα 45: Το sequence του project*

# **3.7.5 Το πάνελ Project**

Για να εισάγουμε βίντεο, ήχους, εικόνες στο Premiere, από το μενού επιλέγουμε [Εικόνα 32]

|                  | File Edit Project Clip Sequence Marker Title Window Telp |                |               |                      |                     |                 |                        |                    |                                |                              |   |             |               |                 |
|------------------|----------------------------------------------------------|----------------|---------------|----------------------|---------------------|-----------------|------------------------|--------------------|--------------------------------|------------------------------|---|-------------|---------------|-----------------|
|                  |                                                          |                |               |                      |                     |                 |                        |                    |                                | Webgradt Blatte              | ы |             | ۰             | <b>Chairman</b> |
| <b>Drivels</b>   | finish plantered it                                      |                |               |                      |                     |                 |                        |                    |                                |                              |   | <b>KILL</b> | <b>Existe</b> |                 |
|                  | when proceding open                                      |                |               |                      |                     |                 |                        |                    |                                |                              |   | 22 Beng     |               |                 |
| 33               |                                                          | <b>DOM: NO</b> | п             |                      |                     |                 |                        |                    |                                |                              |   |             |               |                 |
| <b>Newcastle</b> |                                                          | <b>List</b>    | herefully     | <b>Nedictions</b>    | <b>I meta first</b> | Nella Suriani   | <b>Mitted In Point</b> | Miss out Fairl     | Viceo Darstico -   Victor Into | <b>Burds from</b>            |   | <b>APA</b>  |               |                 |
|                  | <b>E</b> armited                                         | ■              | 25,00 tps.    | <b>Distances</b>     | 00003636            | 0000547         | <b>DE DE BUDE</b>      | OAK 3678           | <b><i>REGISTED</i></b>         | 48000 Hz 06 bit Niman        |   |             |               |                 |
|                  | <b>State (Sam</b>                                        | ■              | 25,00 (ps)    | 00:00:00             | <b>CINEMATE</b>     | <b>BIBBARE</b>  | <b>TE DOMINE</b>       | <b>GILBARD</b>     | 89103240                       | danna a shekara a shekara    |   |             |               |                 |
|                  | <b>B</b> <i><b>annisken</b></i>                          | □              | 25,00 tpc.    | <b>MODESTICAL</b>    | distinctions.       | 00 00 9 10 11   | DE ERRITO 4            | 00003136           | 0209-2011                      | 400000 middle Steven         |   |             |               |                 |
|                  | <b>B</b> users than                                      | ■              | 25,00 fps:    | <b>DISCURSIO</b>     | (De0023312)         | 00 00 03 105    | 00.02.00.00            | 000003803          | 02:03:25:05                    | 48000 Hz + 16421 Bluegu      |   |             |               |                 |
|                  | <b>TERMIT AND IN</b>                                     | П              | 25,00 mg      | <b>DISCOVER</b>      | <b>Quantity</b>     | 001010548       | 00.01/2008             | 0.001.12.11        | <b>BELL 15:00</b>              | 48000 Hz 16 bit Steven       |   |             |               |                 |
|                  | 4. Many Businessen                                       | п              | 91100 Hz      | <b>DISCSIGNORIE</b>  | ФИЛОСИФИЯ           | <b>BUILDING</b> |                        |                    |                                | <b>MELBERT HISTI Stored</b>  |   |             |               |                 |
|                  | நிலையும் கூ                                              | ■              | <b>COURSE</b> | <b>TRAINING</b>      | 1003147687          | 01012-016       | ne portrine.           | 00084705           | 8209-6006                      | 4000011-Trivial Super        |   |             |               |                 |
|                  | <b>Communication</b>                                     | □              | 25,00 tps.    | 001001000            | 00:02:05:00         | 03023530        | 00312000               | owe report         | <b><i>BECZ 05:00</i></b>       | monific asist Occup          |   |             |               | <b>COL</b>      |
|                  | <b>St. wants Lines</b>                                   | □              | 25.97 fee     | <b>Milkrane</b>      | 30955511            | to toesas       | 1632205                | 9.05.34.11         | <b>FAMILY</b>                  | 49000 Hz 16 bit - Stereo     |   |             |               |                 |
|                  | <b>Michigan</b> Hard                                     | ■              | 25,00 tps.    | <b>Matalogue</b>     | 00003011            | 01012107        | <b>DE CONTROL</b>      | OWN 22 H           | <b>FRED 2017</b>               | 40000 Formation Sector       |   |             |               | pag             |
|                  | S sager Bure                                             | ■              | 25,00 (ps)    | 00:00:00             | (E) E2 31:31        | 03/02/03/07     | <b>DESCRIPT</b>        | GAME COOP          | <b>FRIDAY</b>                  | RASPITE: SHEEH RWAY          |   |             |               |                 |
|                  | <b>B</b> <i>TRILY STAYIN</i>                             | □              | 25,00 tpc.    | <b>DISCOVER</b>      | 0.099391            | 00082085        | <b>DE REGISTE</b>      | 0.003104           | <b>RECEIVED</b>                | 4800 Hz 06 bit - Rwwn        |   |             |               |                 |
|                  | in Australia M                                           | ■              | 25,00 (ps)    |                      |                     |                 | DE DOCTATE             | OND \$1.9          | 1252.5101                      | 4100117-7896                 |   |             | т.            | ÷               |
|                  | 4 TALL LOTS AT A                                         | □              | 44.100.100    | постояни             | 00003107807         | 09/05/2021      |                        |                    |                                | 44130 U.S. United Statements |   |             |               |                 |
| ы                | TERMINIUM PASSAGE                                        | п              |               |                      |                     |                 | 000000000              | <b>GALK EXIG.</b>  | <b>REDUCED</b>                 |                              |   |             |               |                 |
|                  | и тем потри-                                             | □              | <b>AUDITE</b> | <b>LEVEL SERVICE</b> | <b>College 29</b>   | 00/02/2012      | <b>DE DE EUROPE</b>    | <b>UNDER LODGE</b> | <b>BELLETON</b>                | 4800 Bz 06 St Ninan          |   |             |               |                 |
| EEL              | $2$ $\blacksquare$ $\blacksquare$<br>$\blacksquare$      |                |               |                      |                     |                 |                        |                    |                                |                              |   |             |               |                 |
|                  | <b>TWA # Liking</b>                                      |                |               |                      |                     |                 |                        |                    |                                |                              |   |             |               |                 |
|                  |                                                          |                |               |                      |                     |                 |                        |                    |                                |                              |   |             |               |                 |
|                  |                                                          |                |               |                      |                     |                 |                        |                    |                                |                              |   |             |               |                 |

*Εικόνα 46: Το πάνελ Project*

File →Import. Έπειτα τοποθετούνται τα αρχεία της ταινίας μας. .

# *3.8 Δημιουργία Τίτλου*

#### **1. New Item**

Αρχικά στη στο παράθυρο του Project πατάμε το εικονίδιο **New Item** και επιλέγουμε το Title.

[Εικόνα 33]

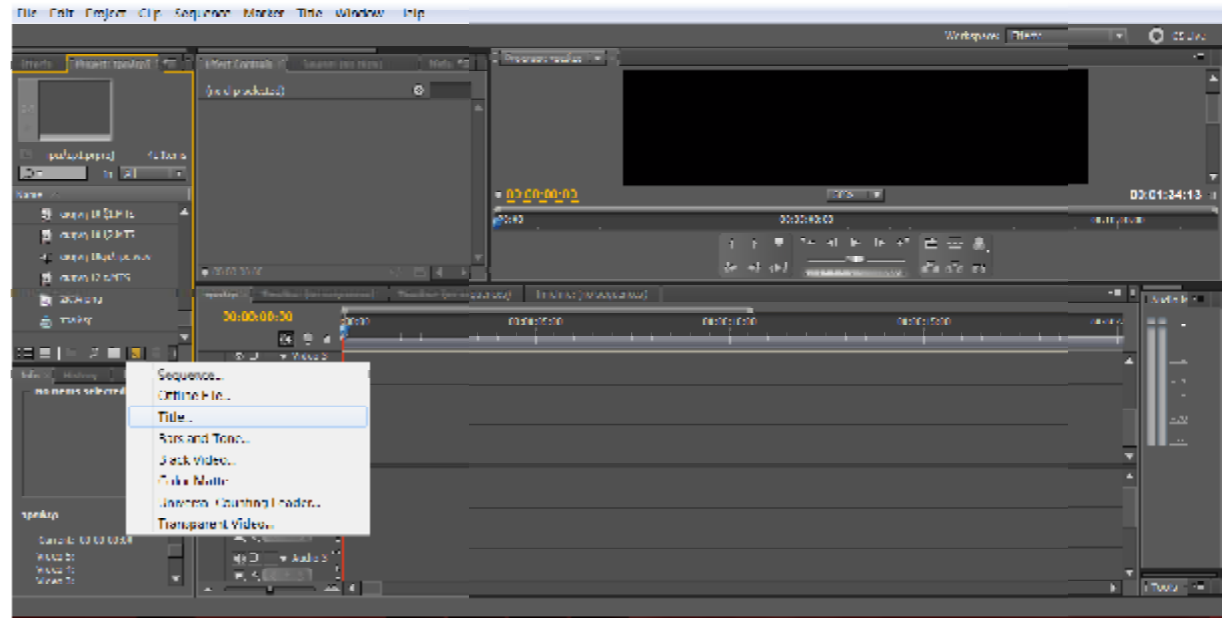

*Εικόνα 47: New Item*

### **2. New Title**

Στη συνέχεια εμφανίζεται το παράθυρο του **New Title** και στο Name εισάγουμε την ονομασία εισάγουμε τηντου τίτλου που θέλουμε να φτιάξουμε και θα αποθηκευτεί στο Project σαν αρχείο με την ονομασία που θα του δώσουμε. Στη συγκεκριμένη περίπτωση ο τίτλος θα είναι τίτλος θα **«Ο**

**ΔΕΙΚΤΗΣ»** και πατάμε οκ. [Εικόνα 34]

| Hile Edit Project City Sequence Market fille Window Help                                                                                                    |                                                   |                                                       |                              |
|----------------------------------------------------------------------------------------------------|---------------------------------------------------|-------------------------------------------------------|------------------------------|
|                                                                                                    |                                                   | Webgrad Blaze                                         | $  x   = 0$ (0.18)           |
|                                                                                                    | <b>Toyota pulse in Fig.</b><br>н                  |                                                       | ٠                            |
| (no diploderted)                                                                                                    |                                                   |                                                       |                              |
| زنيرس اترتاسو<br><b>Hillman</b>                                                                                                    |                                                   |                                                       |                              |
| $3 - 1$ $1 - 1$                                                                                                    |                                                   | $- x -$                                               |                              |
| <b>Sand Art</b>                                                                                                    | New Title                                         |                                                       | 03:01:04:13 -                |
| <b>B AIM ILLET</b><br>Streets (FRP 15)                                                                                                    | View Serings                                      | 12010                                                 | онировое                     |
| 4 BODY BOTTOMY                                                                                                    | <b>Bognie 1991</b><br>wan: <b>Ru</b>              |                                                       |                              |
| ▬<br><b>DISTING</b><br>图 (stan) 12 UNIS                                                                                                    | mature (2006)                                     | <b>PERMIT</b><br><b>Contract Contract</b><br>٠<br>. . |                              |
| <b>B</b> 2XIA.pro                                                                                                    |                                                   |                                                       |                              |
| 00/02/09:20<br><b>ALL LOOKING</b><br><b>SOUTH</b>                                                                                                    | For Aspect Ratio DUDY No. In descreen 16:9 (1 ) w | 00000000                                              | <b>GEORG</b>                 |
| <b>ス 白 国 国</b><br>$\mathcal{H} = \frac{1}{2}$ = When $\mathcal{I}$<br><b>No Rema selected</b><br>DD - Wild 2<br>m<br>6.31<br>$9.4 \pm 1.$<br>$48 - 1$<br>Artis L' | None: 024612<br>$\mathbf{r}$                      | <b>COLL</b>                                           | $^{12}$<br>È<br>M.<br>a.     |
| speakep                                                                                                    |                                                   |                                                       |                              |
| 49.0<br>- Aubo 2<br>E<br>Greek (0.00.004)<br>write to:<br>$43.77 - 70.014.3$<br>Miring As<br>×<br>Volume 26<br><b>KILL</b>                                        |                                                   |                                                       | <b>FILE</b><br><b>Linear</b> |

*Εικόνα 48: New Title*

# **3. Title: Ο ΔΕΙΚΤΗΣ**

Έπειτα στο κείμενο πληκτρολογούμε σε **ποιό σημείο** θέλουμε να φαίνεται ο τίτλος, την **γραμματοσειρά**, το **χρώμα**. Εδώ θέλουμε να είναι στη **μέση ο τίτλος**, **με λευκά γράμματα** και η **γραμματοσειρά να είναι Mistral**. Για να αποθηκευτεί πατάμε το «Χ» Οπότε τ' αποτέλεσμα θα είναι αυτό.[Εικόνα 35]

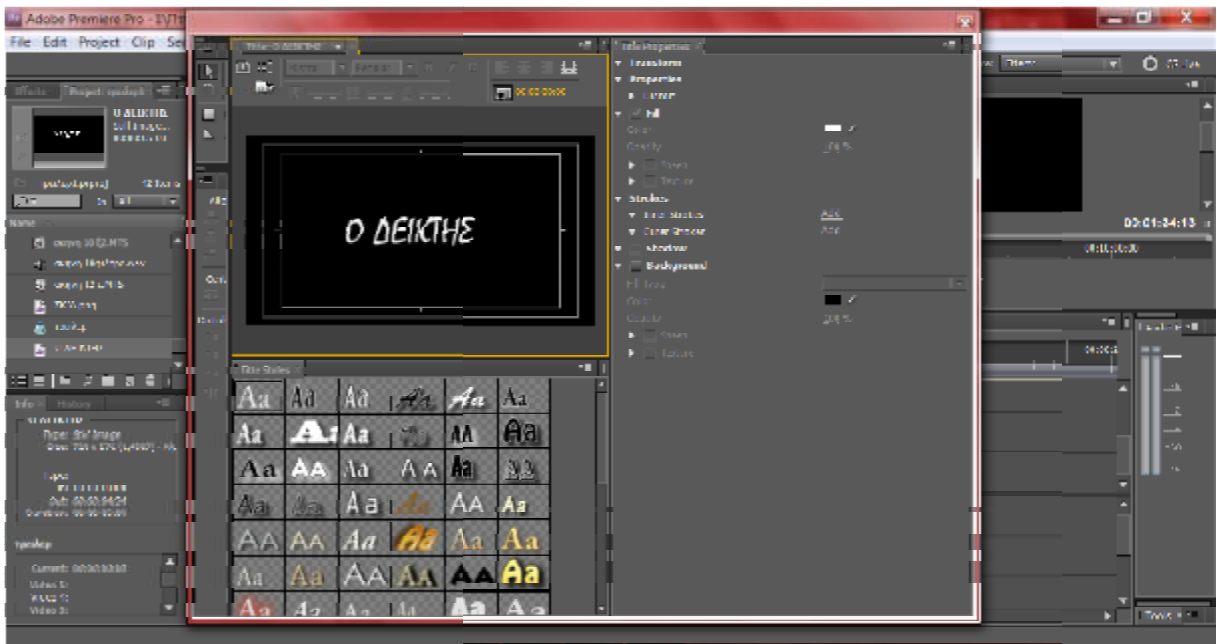

*Εικόνα 49: Title: Ο ΔΕΙΚΤΗΣ*

# **4. Τελικό αποτέλεσμα**

Για να εισάγουμε τον τίτλο στο **Timeline Timeline** σέρνουμε το αρχείο, «**Ο ΔΕΙΚΤΗΣ**»,

που έχει αποθηκευτεί στο **Project**. Αν θέλουμε να εισάγουμε και μία εικόνα να εμφανίζεται<br>ταυτόχρονα το αποτέλεσμα θα είναι έτσι. [Εικόνα 36]

ταυτόχρονα το αποτέλεσμα θα είναι έτσι.

| The Edit Emjest Cip Sequence Market Thie Window Pile                                    |                                              |                                                                              |                                                        |
|-----------------------------------------------------------------------------------------|----------------------------------------------|------------------------------------------------------------------------------|--------------------------------------------------------|
|                                                                                         |                                              | Writigans Effect                                                             | <b>O</b> dow<br>×                                      |
| <b>BTed Cortroll III</b> South Do digit TILL<br><b>Present means 10</b><br><b>TOTAL</b> | <b>The contribution of the</b>               |                                                                              | ÷                                                      |
| <b>VätL.</b><br><b>Holaple dige adopted</b><br>allia.<br>il come                        | 要                                            |                                                                              |                                                        |
| pulaphoral (Elero<br>n all<br>▫                                                         |                                              |                                                                              |                                                        |
| <b>Same</b>                                                                             |                                              | O DEIKTHE                                                                    |                                                        |
| Pene Nester Badegros -<br>- 1                                                           |                                              |                                                                              |                                                        |
| <b>Richardson Claring St</b>                                                            |                                              |                                                                              |                                                        |
| 4. SOUND SPECIFICATE                                                                    |                                              |                                                                              |                                                        |
| Species Music Instrum<br>a.                                                             |                                              |                                                                              |                                                        |
| <b>N</b> MAILBOARD<br><b>No star Kill Date</b>                                          |                                              |                                                                              |                                                        |
|                                                                                         | $-00.0000102$                                | <b>INS Y</b>                                                                 | 020206.12                                              |
| alime di                                                                                |                                              | MARIA ARABELI DI DANGNORIO DI USBIJA ODNO DANNO DANANCE ODNOSTRO<br>02070000 | 00:30:30:00 03:05:00:00 00:00:00 00 03:1;00:00 00:12:0 |
| Æ<br><b>Mar. S. History</b><br>a commissaberrad.                                        |                                              | 四四条<br><b>COLL</b><br>n                                                      |                                                        |
| Detailers: 00.01.14:15<br>$\blacksquare$                                                | $\cdots$                                     | all sit et<br>de =1 (b)                                                      |                                                        |
| number of a strainer the executiveness                                                  | mint (three seas) The herborous away         |                                                                              | <b>College Audio Prime</b>                             |
| 00:00:01:02<br>囩                                                                        | <b>Matchedo</b><br><b>SAN</b><br>100303-0103 | 01002120<br>00112210<br>000010000<br>100215-00<br>.<br>- 1                   | федерации<br>                                          |
| $-$ William S<br>$-1$<br>1prikto<br>同刻<br>Currents 00 00 00:02                          | <b>11711111</b><br>$\overline{\phantom{0}}$  |                                                                              | 44<br>$\sim 10$                                        |
| w Wded &<br><b>HI 63</b><br>Wideo St<br>Video 4:<br>Miring To<br>۰                      | <b>LEASY MA</b>                              |                                                                              | $\infty$<br>Tools + +=                                 |
| $\sim$<br>$\Delta$                                                                      | $-44$                                        |                                                                              | ы                                                      |

*Εικόνα 50: Τελικό αποτέλεσμα*

### **3.8.1 Τίτλοι αρχής**

l,

Για τους τίτλους αρχής χρησιμοποιήσαμε στο **Adobe Premiere CS5.5**, το **Title**.

Πατάμε **δεξί κλικ** στο **Project**

- **New Item** 
	- **Title**

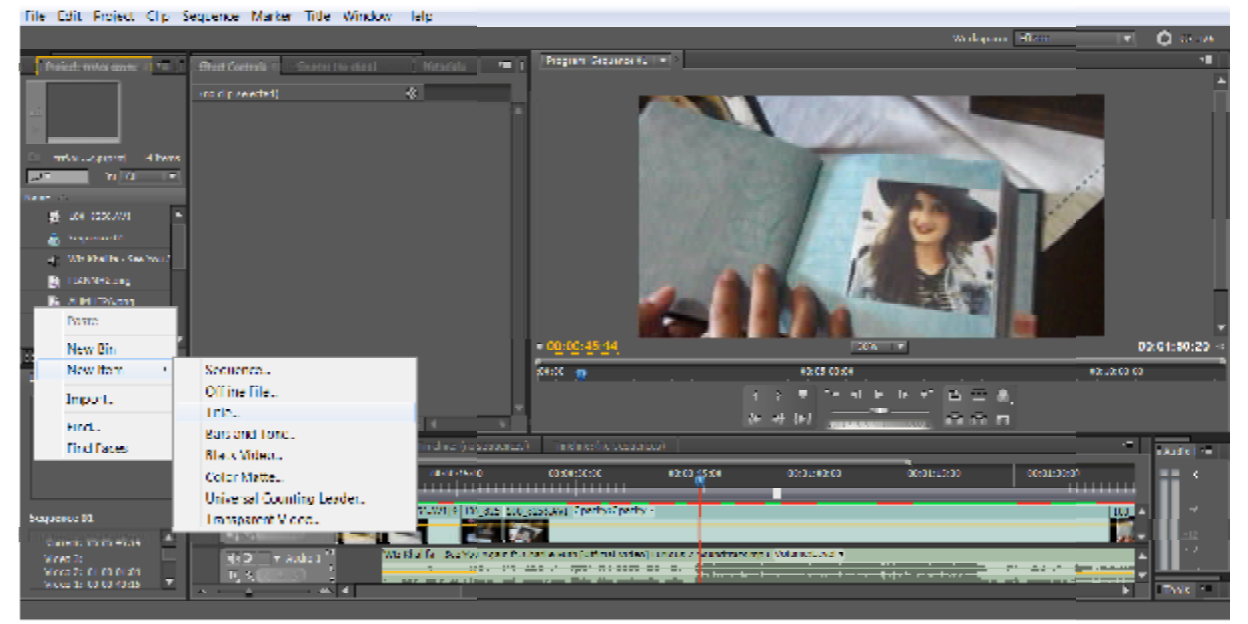

*Εικόνα 51: Title*

Στο New Title γράφουμε την ονομασία που επιθυμούμε για δική μας διευκόλυνση, το οποίο

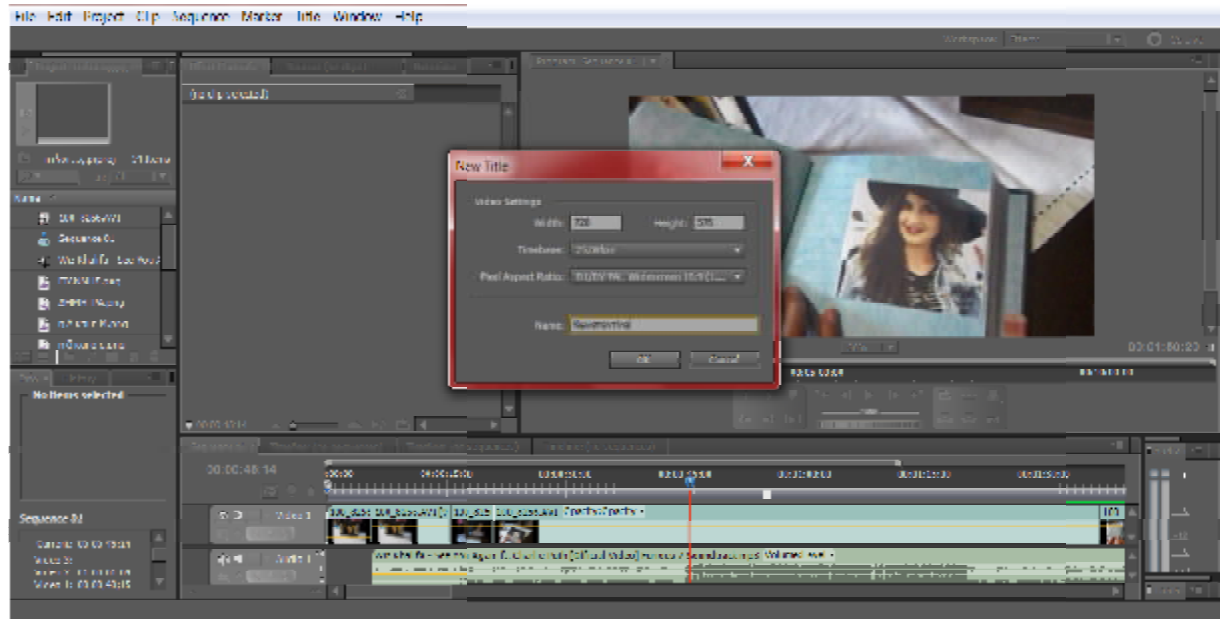

*Εικόνα 52: Ονομασία*

θα εμφανίζεται στο Project, ως αρχείο τίτλου.

θα εμφανίζεται στο Project, ως αρχείο τίτλου.<br>Έπειτα **γράφουμε το όνομα** το οποίο θέλουμε και το **τοποθετούμε** όπου επιθυμούμε. Στο

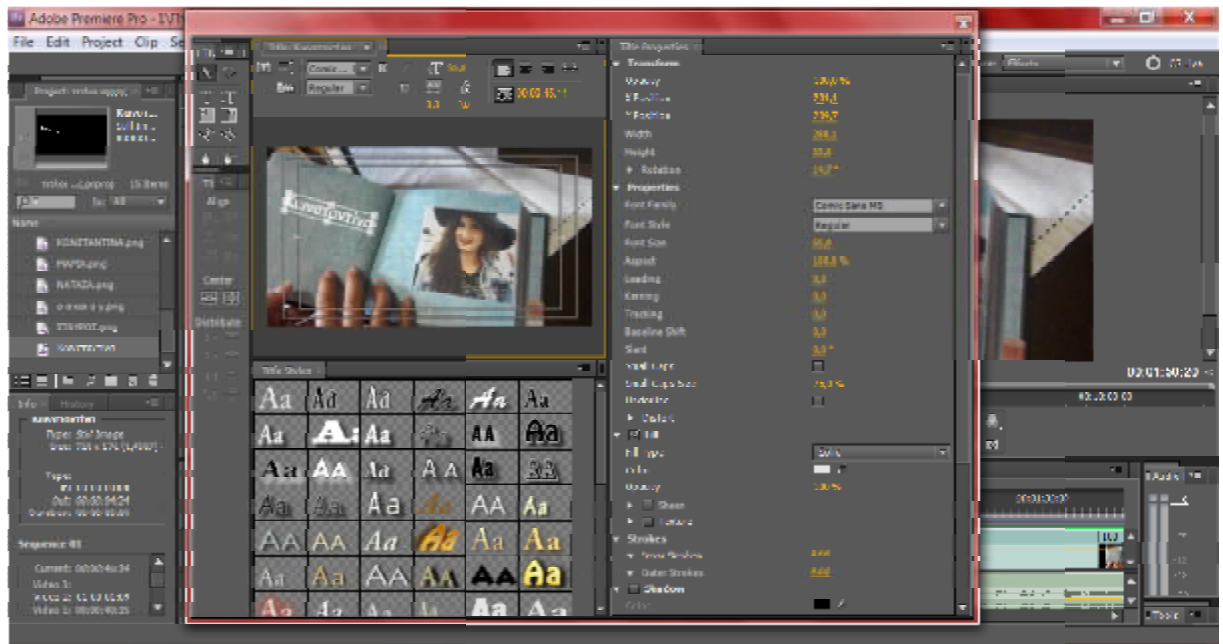

*Εικόνα 53: Ρυθμίσεις Τίτλου*

συγκεκριμένο έγινε χρήση της γραμματοσειράς **Comic Sans MS**.

Το τελικό αποτέλεσμα θα είναι αυτό. αυτό.

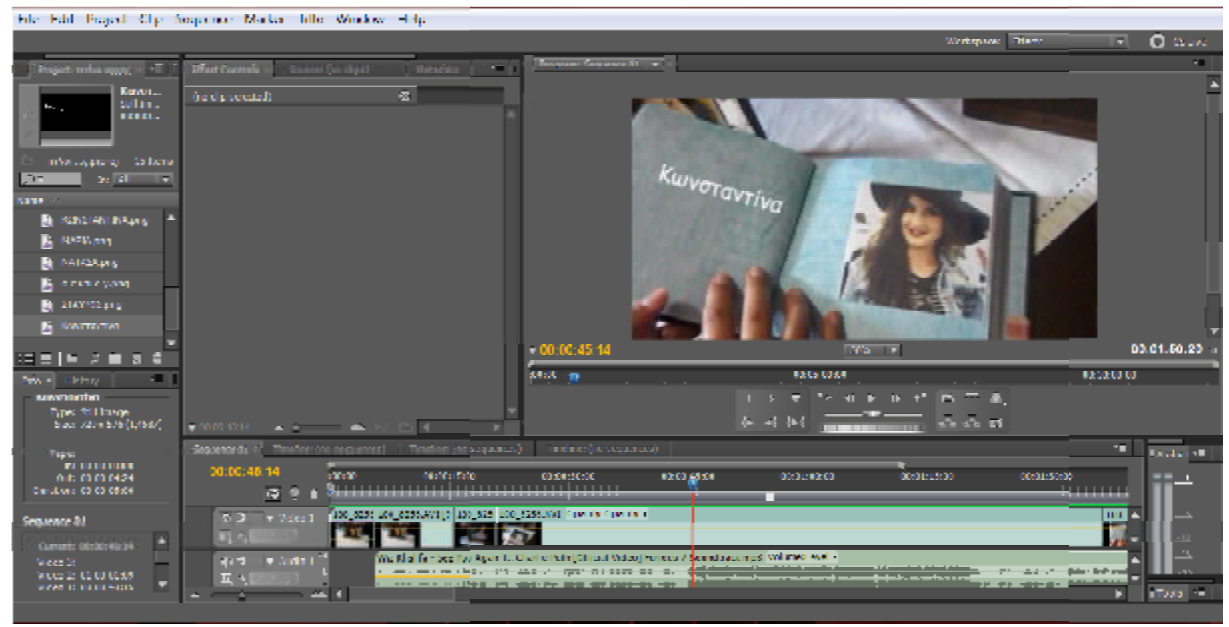

*Εικόνα 54: Τελικό Αποτέλεσμα*

### **3.8.2 Τίτλοι τέλους**

Για τους τίτλους τέλους υπάρχουν δύο τρόποι για να γίνουν. Ο ένας είναι συνδυαστικός, να χρησιμοποιήσουμε δύο προγράμματα, το προγράμματα, το **Adobe Photoshop CS5** και το **Adobe Premiere CS5.5**. Ο άλλος είναι απ' το πρόγραμμα **Adobe Premiere CS5.5** να γίνει μέσω του Εμείς επιλέξαμε τον συνδυαστικό τρόπο. Αρχικά όλα γράφτηκαν στο επιλέξαμε τοντρόπο. όλα γράφτηκαν **Adobe Photoshop Photoshop CS5**  και στη συνέχεια μεταφέρθηκαν στο καν **Adobe Premiere CS5.5** ως αρχεία εικόνων **\*. \*.png**.Είναι ένας εύκολος τρόπος, που διευκολύνει στην κίνηση των τίτλων τέλους. **TS5** και το **Adobe Premiere**<br>5.5 να γίνει μέσω του **Title.**<br>αν στο **Adobe Photoshop (**<br>ως αρχεία εικόνων \*.png.<br>τίτλων τέλους. **Title.** 

## **Χρήση Adobe Photoshop CS5**

• Δημιουργία τίτλων τέλους.

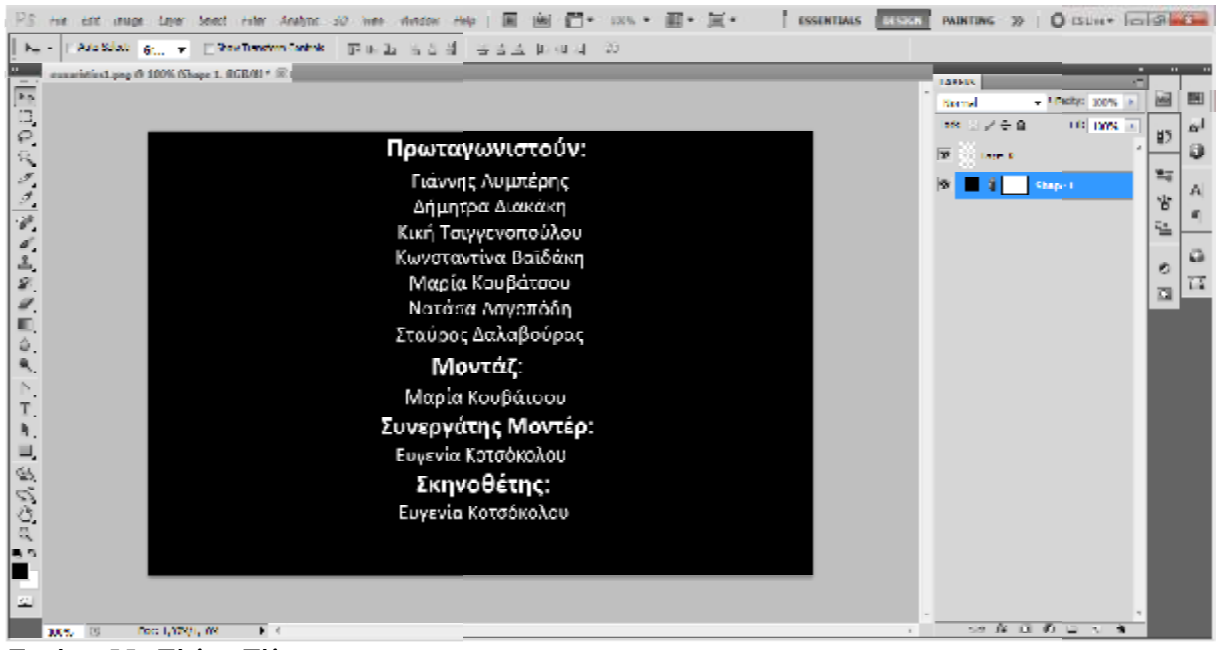

*Εικόνα 55: Τίτλοι Τέλους*

• Aποθήκευση του αρχείου ως εικόνα \*.png ώστε να είναι διάφανο και να κάνουμε οποιαδήποτε χρήση background θέλουμε στο στο **Adobe Premiere CS5.5.** Επίσης με τον ίδιο τρόπο έγιναν και οι υπόλοιπες εικόνες που γίνονται χρήση στους τίτλους τέλους.

- **File**
- **Save as**

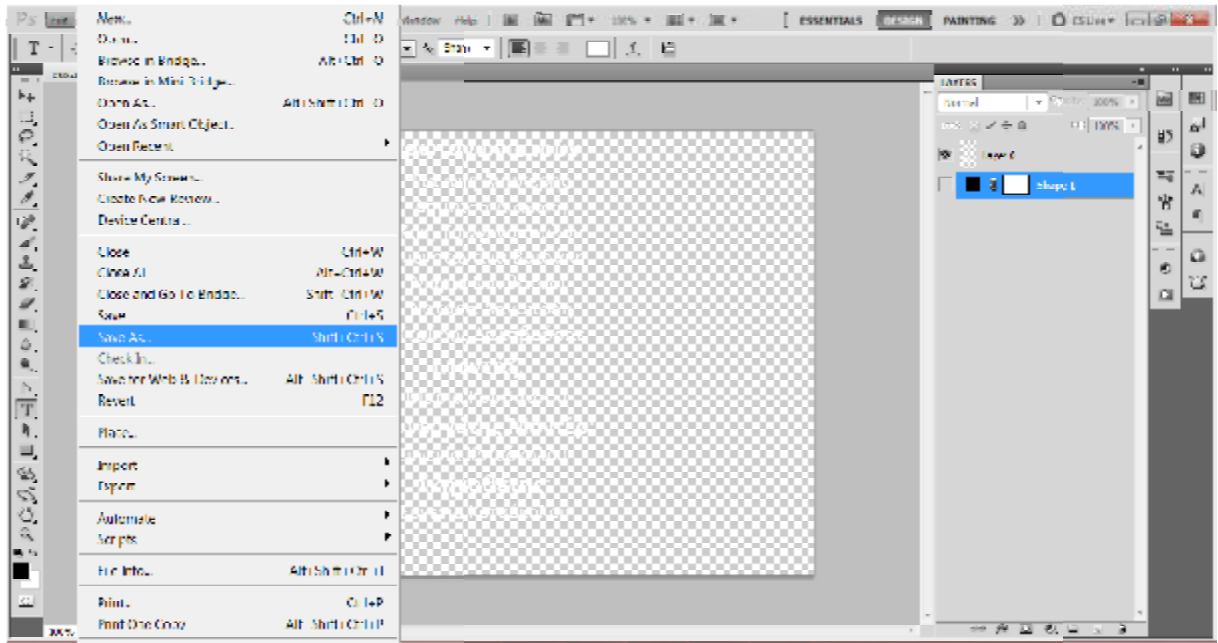

*Εικόνα 56: Save as..*

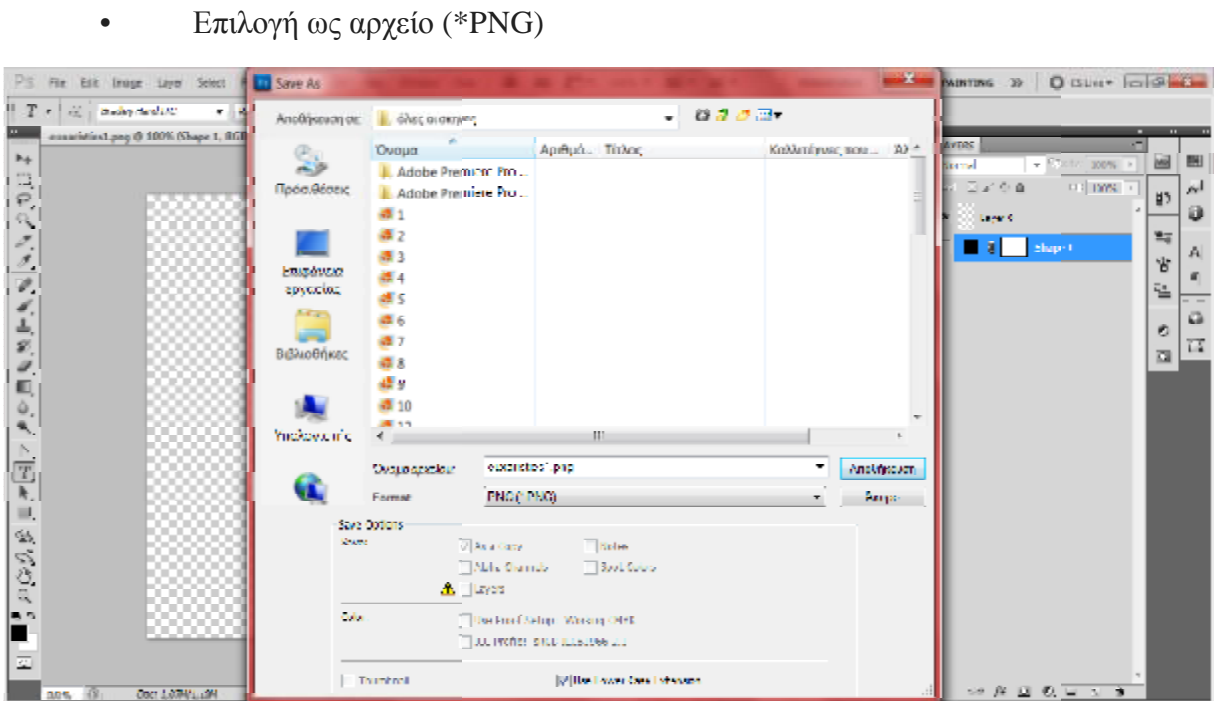

*Εικόνα 57: Αποθήκευση αρχείου*

# **Χρήση Adobe Premiere CS 5.5**

Έπειτα χρησιμοποιούμε το **Adobe Premiere CS 5.5**, για να εφαρμόσουμε την εικόνα που Έπειτα χρησιμοποιούμε το **Adobe Premiere CS 5.5**, για να εφαρμόσουμε την εικόνα που<br>δημιουργήσαμε στο προηγούμενο πρόγραμμα. Ομοίως, και τις υπόλοιπες εικόνες για τους τίτλους τέλους.

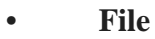

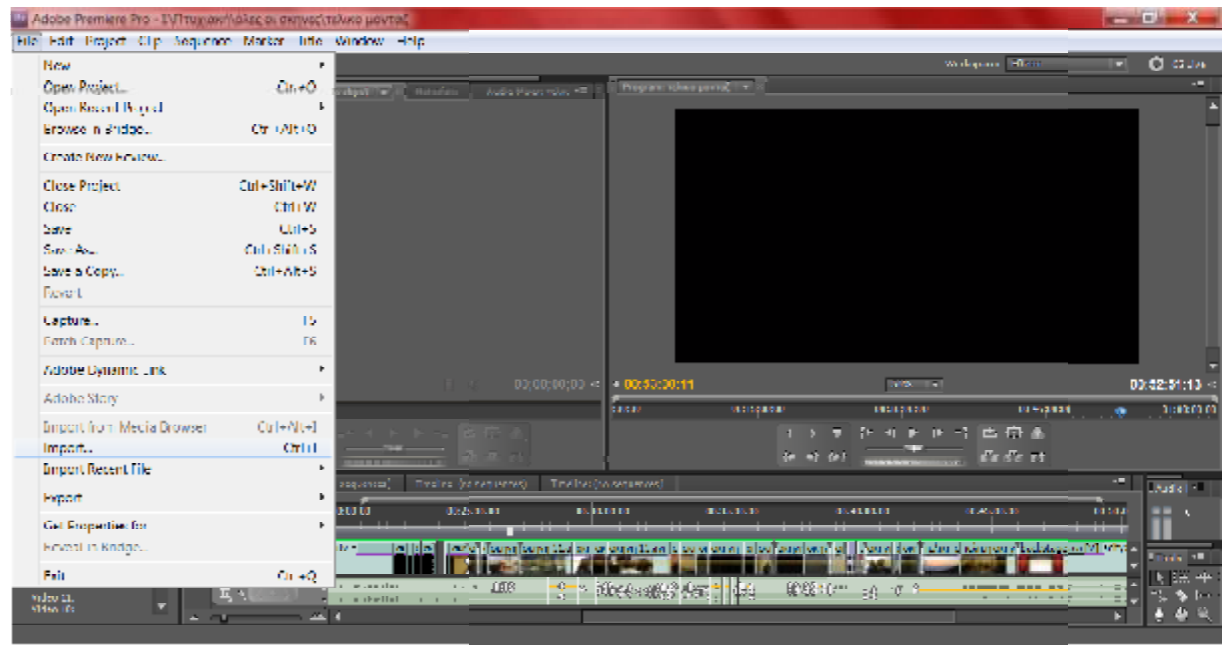

*Εικόνα 58: Import*

## • **Import**

Σ' αυτό το σημείο επιλέγουμε τις εικόνες που θέλουμε να προσθέσουμε στο πρόγραμμα και

πατάμε Άνοιγμα.

| PS for the trugs tayer Select                                                                                                    | <b>ET Save As</b>                                                   |                                                                                                    |                                                                                                    |                   |                       | <b>X</b> PARTING » O ISUNY Indiana                                                                            |                                                                                            |
|----------------------------------------------------------------------------------------------------|---------------------------------------------------------------------|----------------------------------------------------------------------------------------------------|----------------------------------------------------------------------------------------------------|-------------------|-----------------------|----------------------------------------------------------------------------------------------------|--------------------------------------------------------------------------------------------|
| $\mathbb{E}[T, \epsilon]$ of $\mathbb{E}_T$ is a subsection of $\mathbb{E}[T]$<br>۰.                                                     |                                                                     | Αποθήκουση σε: ιδλες σι σκηνος                                                                                                    | ۰.                                                                                                    | 0.2.2 m           |                       |                                                                                                    |                                                                                            |
| examining pag @ 100% (Shape 1, RG)<br><b>B</b><br>$\frac{11}{9}$<br>リンク アメニカル<br>E,<br>ò,<br>$\bullet$ .                                 | S.<br>Πρόσιθέσεις<br>Examéricas<br>εργασίας<br>An an<br>Βιβλιοθήκες | Όνομα<br><b>J. Adobe Premiero Pro</b><br>Adobe Premiere Pro<br><b>通1</b><br><b>通2</b><br>通3<br>画4<br>as<br>a 6<br>通工<br>通名<br>護足<br>410<br><b>AL11</b> | Αράμο, Τάλος                                                                                                    |                   | Sushirlanta non-20-4  | <b>WATER</b><br>$\sim$ 25% by 100%.<br><b>SECTION</b><br>D.I. DWG +<br>日尾金庫<br><b>ANY C</b><br>Shape L<br>-81 | - 11<br>圏<br>ш<br>$\alpha$ <sup>1</sup><br>₫5<br>э<br>哥<br>A<br>皆<br>弘<br>w<br>۰<br>u<br>a |
| $\frac{\mathbb{P}}{\mathbb{E} \mathbb{E}}$<br>Ξ,<br>$P \subset \mathcal{D}, \mathcal{B}$<br>le s<br>$30% - 10%$<br><b>LOCI SAMVILLON</b> | YIKDOVU IFK<br>œ<br><b>Card</b><br>Calar                            | $\leftarrow$<br>Outparkler<br>Format<br>Save Options<br>$\sqrt{2}$ As a Gasy.<br>A Leves<br>Thumbhail                                                  | m<br>exciters pap<br><b>PNGC FRO</b><br><b>Titules</b><br><b>Elastroom</b><br>Abbe thanks<br><b>Berlind Selige Weisig OffE</b><br>TOO Profiles and Editories are<br>17 Was Lower Case Extended | ۰<br>$\mathbf{r}$ | Analisation<br>https: | 地质固态自由度                                                                                                    |                                                                                            |

*Εικόνα 59: Άμοιγμα γαι εισαγωγή εικόνας*

| Lid Adobe Premiere Pro - I'V Truy ακήλαλες οι σκηνες τελικο μονταζ                                                                                                    |                                                                                                    | $-1$              |
|----------------------------------------------------------------------------------------------------|----------------------------------------------------------------------------------------------------|-------------------|
| the Edit Project City Supporter Market Life Wastew Help                                                                                                    |                                                                                                    |                   |
|                                                                                                    | <b>Then</b><br>Writigans:                                                                                                    | <b>C</b> GUN      |
| Program: ruling power   v<br>5 lien.<br>Lino Library - Millers<br>$\mathbf{R}$<br>$\overline{p}$<br><b>Same</b><br>et Child vingers sound-<br>scaldis larg<br>أوالإذهاناه المانك<br><b>AIMERS</b> LESS<br>asaskartug<br><b>AIDEMALTIN</b><br>$02,00,00,02 \approx 00.52,11,06$<br>$+00;00;00;00$<br>Nomatomburg 50                                                                                                    | Πρωταγωνιστούν:<br>Γιάννης Λυμπέρης<br>Δήμητρα Διακάκη<br>Κική Τοιγγενοπούλου<br>Κωνσταντίνα Βαϊδάκη<br>Μαρία Κουβάτσου<br>Κατάσα Λαγοπόδη<br>Ιταύρος Δαλαβούρας<br>Μοντάζ:<br>Mapla KouBatoco<br>Συνεργάτης Μοντέρ:<br>Euyevia Katoonakau<br>Σκηνοθέτης:<br>Ευνενία Κοτσόκαλοι<br>205.00 | 03:02:01:13       |
| <b>External</b><br>of suspitions<br><b>Interv</b><br>Silens selected<br>Deathors 03:03:25:04                                                                                                    | 03:45:45<br><b>DESENVERS</b><br>4 F F -1 E O &<br>$4x - 2x + 4x$<br>da de re                                                                                                    | 1000000           |
| relate sevent to complete the need<br>umban dispressionals<br>Technology arrest<br>00:02:11:06<br><b>CONTROLLER</b><br>000000000<br><b>DESERVING</b><br>12470120<br>m<br><b>Barbara</b><br>selaca prevač<br>22<br>+ Video S<br>同义<br>Current: 00 52 12:04<br>chair was man found position. Rises it cell having absorptional speak (C) was for us that<br><b>Avien City</b><br>1040-12<br>3 deto selecturad de la espay sonte and dracto mangues select. Hae Silic, All, and Omitor strengthera. | 10:53:00:00<br>01:00:00:00                                                                                                    | Articl +<br>ma 11 |

*Εικόνα 60: Εισαγωγή εικόνας απ' το Project στο Timeline*

συχνότητα που θα κατεβαίνουν οι εικόνες μας.

Επίσης θα προσθέσουμε μια εικόνα για **background**, με τον ίδιο τρόπο.

|                                                                                                    | 12 Adobe Premiere Pro - I'V Tuguaw/Askat or extrust talves poutati *                                                                                                    |                                              |                                                                                                    | $\frac{1}{2}$       |
|----------------------------------------------------------------------------------------------------|----------------------------------------------------------------------------------------------------|----------------------------------------------|----------------------------------------------------------------------------------------------------|---------------------|
|                                                                                                    | hik hald Propel Che Sesperator Market fille Woodew Hdp.                                                                                                    |                                              |                                                                                                    |                     |
|                                                                                                    |                                                                                                    |                                              | Writigune Titam                                                                                                    | <b>O</b> GUN        |
| Westernstein growth all offi-                                                                                                    | <b>IFart Controls</b><br>Chants which provide maintaining on revenue                                                                                                    | Program volume provided in a<br>Matutata, 10 |                                                                                                    |                     |
| $5$ Hem $-$<br>Pr<br>uses algebra - Millers<br>$2e$ $\overline{AB}$<br><b>DE</b><br><b>Kame</b><br>4 Child vingees sounds<br>explicited lynn.<br>countries by right<br><b>ADION</b> LYM<br><b>B</b> autobacture | ø.<br>the dispositional).                                                                                                    |                                              | Πρωταγωνιστούν<br>Гадуитс Лоштерпс<br><b>Magnet Marrier</b><br>Κική Ταυγγενιασμύλιο<br>Κερνατουσίων, Θαυδείκη<br>Mapia Couliersou<br>Νατάρα Λαγοπόδη<br>Σταύρος Δαλαβούρας<br>Μονταζ:<br>Μαρία Κουβάτσου.<br>Συνεργάτης Μοντέρ:<br>Euweviz Kotoárokou<br>Σκηνοθέτης:            |                     |
| <b><i>ADITALITY</i></b><br>4 Technologicand (dD)                                                                                                    |                                                                                                    | $-90:52.11:06$                               | Ειγγενία Καταύκολου<br>2012/11/18                                                                                                    | 00:02:81:13         |
| 83 E I<br>▫<br><b>Pew All Distance</b><br>-<br>5 Bens selected<br>Deathors 00:00 25:00                                                                                                    | # 1871471178                                                                                                    | lseen:                                       | 08130303<br>00561000<br>one memento<br>医口音<br>$-1$ $+1$<br>▫<br>$5x - x1 - 5x1$<br>da de se                                                                                                    | 01:00:02:0          |
|                                                                                                    | converse of continue the companies in the season is famous colors.                                                                                                    | Trailecton securities)                       |                                                                                                    | ÷<br><b>Data</b> in |
|                                                                                                    | 00.53.11.08<br>0034200000<br>tra anosticos.<br>医骨<br>55,720                                                                                                    | 02450000                                     | 000003000<br>00:32:03:03<br>01:00:00:00<br><u>and a state of the state of the state of the state of the state of the state of the state of the state of the state of the state of the state of the state of the state of the state of the state of the state of the state o</u> |                     |
| salace proved)<br>в<br>Currents 00 52 12:06<br>Video tax<br>Wides 131<br><b>Police TRV</b>                                                                                                    | 5.3<br>+ Video 2<br>見刻<br>s per elega repe para mula differe de sel superficació escripto (V) contrars s'<br>V Video L.<br>$+1$<br>. .<br>Claim selectured at a excry sourcist downto nangues select Bre Stic. All, and On Jor shareprison. |                                              |                                                                                                    | anta 11<br>в        |

*Εικόνα 61: Εισαγωγή εικόνας για background*

Τέλος, θα κάνουμε την επεξεργασία στις επεξεργασία εικόνες για να κατεβαίνουν με την **ίδια ταχύτητα**

Πάμε στα **Effect Controls**.

- **Motion**
- **Position**

Βάζουμε key frames. Το ένα key frame μπαίνει για να έχουμε ένα σταθερό σημείο και στη *Εισαγωγή εικόνας για background*<br>άνουμε την επεξεργασία στις εικόνες για να κατεβαίνουν με την **ίδια ταχύτητα.**<br>.<br>**Motion**<br>**Position**<br>ey frames. Το ένα key frame μπαίνει για να έχουμε ένα σταθερό σημείο και στη<br>επόμενο θ

συνέχεια το επόμενο θα μπει για να δώσουμε κίνηση.

|                                                                                                    | 12 Adobe Premiere Pro - INTruyuav/Ad-sc or σκηνες πέλκο μονταζ                                                                                                    |                                                                                                    |                                                                                                    | $-1$                                                  |
|----------------------------------------------------------------------------------------------------|----------------------------------------------------------------------------------------------------|----------------------------------------------------------------------------------------------------|----------------------------------------------------------------------------------------------------|-------------------------------------------------------|
|                                                                                                    | the Edit Project City Sequence Market Life Working Help.                                                                                                    |                                                                                                    | Writigune Titan:                                                                                                    | <b>O</b> GIM                                          |
| Note to keep and of H.<br>hadiar.<br>213.<br>sections.<br>Linu (Carpre) 42 Iunie<br><b>Delliett</b><br>तान<br><b>STEP</b><br><b>B</b> Spra<br><b>K.</b> hadqward.com<br><b>图 bademage.or</b><br>a Child velopes spand.<br>assistating | <b>West Castrals</b> 10 Treatment and protect, and addition to property measures<br>m/wo.unimal* elemented.png<br>o<br>۰<br><b>Wales Effects</b><br><b>Examistiest.ong</b><br>$\bullet$<br><b>C</b> Photography<br><b>A. T. Britton</b><br>157,6 115,8<br>$4 + 5 +$<br>F 15 Sale<br>$2 + 11$<br>D44<br>First Systems Inc.<br>$24.4 -$<br>Villatorn Sale<br>5. S. Holston<br>3,3<br>354 350<br><b>R. Andrea Point</b><br>6. 图 and Fisker Flier, 选项:<br>Đ<br><b>F</b> In Operative<br><b>Three Remainshire</b> | Program: tolsoo powint, I will<br><b>Maturature</b><br>02021103                                                                               | Πρωταγωνιστούν<br>Γιάννης Λυμπέρης<br>Влиятра Аннака<br>Κική Ταιγγεναπούλου<br>Κωνσταντίνα Βαϊδάκη<br>Μαρία Κουβάτσου<br>Nataga Asyardan<br><b>Italione</b> SakaBolione<br>Μοντάζ:<br>Μαρία Κουβάτσου<br>Συνεργάτης Μοντέρ:<br>Euwevia Kacaasakou<br>Σκηνοθέτης: | ۰.                                                    |
| <b><i>MIGHTON ATTO</i></b><br><b>B</b> AMERICANS<br>≔ E I = <i>2</i> m a l<br><b>Tikhay</b><br><b>TAN AT</b><br><b>PERFORMATION</b><br><b>David St Hange</b><br>McCor 25,00 hs. 250 x 500                                             | <b>BURNARY AND STREET</b><br><b>A B B</b><br>teacher for more<br>mission and of                                                                                                    | $-00.5241.06$<br>lseen:<br>and the mainst (is centered) The less (on sequences)                                                               | Ευνειία Κατσόκολου<br><b>WAS 1979</b><br>10:13:00:00<br>opening forms<br>T- 4 F B + E B 3 &<br>π.<br>$\left\{ n-m\right\}$ $\left\{ n\right\}$                                                                                                    | 00:02:81:13<br>00865010<br>un succession<br>西西日<br>ч. |
| <b>Specific</b><br><b>NOTE DEAD DERE</b><br>Deb: 00:53 13:53<br>Darchen: 03 03 14:14<br>talass preval.<br>Current: 00 52 12:04<br>Video (3)<br>Wolks 121<br><b>Pelsas Tax</b>                                                         | 00.55.11.08<br><b>DESIGNATION</b><br>فسيعتب والمستحققات<br>ie o<br><b>Barbara</b><br>5.3<br>v Video 2<br>同机<br>$\mathbb{R}$<br><b>FB</b><br>. When 5<br>  .  <br>$-4$<br>a.<br><b>CONTRACT</b>                                                                                                    | 00:40:00:00<br>02450020<br>فللسلط<br>$1 - 11 - 1$<br>to che alpuno una fuori amila i diambi ad mune gina amilescritorari (C) casticulo vi pe- | 000003000<br>06220303                                                                                                    | Taylor T<br>01:00:00:00<br>$325 - 1$<br>ы             |

*Εικόνα 62: Εισαγωγή key frames*

# *3.9 Πρόγραμμα ήχου AUDACITY*

# **3.9.1 Χαρακτηριστικά του Audacity**

To Audacity είναι πρόγραμμα ψηφιακής επεξεργασίας ήχου και ηχογράφησης, που

κυκλοφορεί σαν ελεύθερο λογισμικό και είναι ανεξάρτητο πλατφόρμας. Είναι διαθέσιμο για

Windows, Mac OS X, Linux και BSD.

Μερικές από τις **δυνατότητες του Audacity** είναι:

- Εισαγωγή και εξαγωγή αρχείων WAV**,** AIFF, MP3.
- Οι εκδόσεις 1.2.5, 1.3.2 και μεταγενέστερες υποστηρίζουν επίσης την κωδικοποίηση θερο λογισμικό και είναι ανεξάρτητο πλατφόρμας. Είναι διαθέσιμο για<br>., Linux και BSD.<br>.<br>.εξαγωγή αρχείων WAV, AIFF, MP3.<br>.2.5, 1.3.2 και μεταγενέστερες υποστηρίζουν επίσης την κωδικοποίηση<br>(FLAC).<br>.6 και οι μεταγενέστερες

Free Lossless Codec (FLAC).

• Οι εκδόσεις 1.2.5, 1.3.2 και μεταγενέστερες υποστηρίζουν επίσης την κωδικοποίηση<br>Free Lossless Codec (FLAC).<br>• Η έκδοση 1.3.6 και οι μεταγενέστερες υποστηρίζουν και επιπλέον είδη αρχείων όπως

WMA, AAC, AMR και AC3 από την βιβλιοθήκη FFmpeg.

- Ηχογράφηση και παίξιμο αρχείων ήχου.
- Επεξεργασία ήχων μέσω λειτουργιών Αποκοπής, Αντιγραφής και Επικόλλησης (Cut,
Copy, Paste) με απεριόριστη δυνατότητα Αναίρεσης (Undo).

• Μίξης πολλών-διαφορετικών καναλιών ήχου.

• Δυνατότητες ψηφιακών εφέ ήχου και εγκατάσταση επιπρόσθετων χαρακτηριστικών (plug-ins). Επιπρόσθετα εφέ μπορούν να γραφούν με την γλώσσα Nyquist.

• Επεξεργασία έντασης κυματομορφής.

• Αφαίρεση θορύβου.

• Φασματική επεξεργασία ήχου χρησιμοποιώντας τον αλγόριθμο μετασχηματισμού Fourrier.

• Υποστήριξη πολλαπλών καναλιών με συχνότητες δειγματοληψίας μέχρι 96Khz με 32bits σε κάθε δείγμα.

• Δυνατότητα λεπτομερών ρυθμίσεων στην ταχύτητα παιξίματος του ήχου κρατώντας σταθερό το ρυθμό-τόνο (pitch-tempo συχνοτήτων). Μια τέτοια λειτουργία μπορεί να χρησιμοποιηθεί για τον συγχρονισμό ήχου με κινούμενη εικόνα.

• Δυνατότητα αλλαγής ρυθμού-τόνου (pitch-tempo συχνοτήτων) χωρίς μεταβολή της ταχύτητας παιξίματος.

• Υποστήριξη σύγχρονων χαρακτηριστικών λογισμικών επεξεργασίας πολυκάναλων ήχων συμπεριλαμβανομένων δυνατοτήτων πλοήγησης, μεγέθυνσης, Αντιγραφής-Αποκοπής-Επικόλησης κλπ.

• Αυτόματη μετατροπή αναλογικών κασέτων σε ψηφιακή μορφή. Ο ενσωματωμένος αλγόριθμος εύρεσης παύσεων μεταξύ κομματιών χρησιμοποιείται για την αποθήκευση κάθε κομματιού-τραγουδιού σε ξεχωριστό αρχείο.

• Δυνατότητα εγκατάστασης σε διαφορετικά λειτουργικά όπως: Microsoft Windows,

73

Mac OS X, και συστήματα Unix όπως Linux-BSD).

• Η τελευταία σταθερή έκδοση υποστηρίζει Windows 98/ME/2000/XP/Vista, αλλά τα Windows 95 και NT δεν υποστηρίζονται. Για την υποστήριξη Windows 7οι προγραμματιστές προτείνουν την τελευταία δοκιμαστική - beta έκδοση 1.3.x Beta.

• Το Audacity χρησιμοποιεί το λογισμικό-βιβλιοθήκη wxWidgets ώστε το περιβάλλον εργασίας να είναι παρόμοιο όταν τρέχει σε διαφορετικά λειτουργικά συστήματα.

• Το Audacity μπορεί να χρησιμοποιηθεί για μετα-επεξεργασία πολλών ειδών αρχείων ήχου, συμπεριλαμβανομένου και τα podcasts. Μπορεί να χρησιμοποιηθεί για την ολοκλήρωση podcasts προσθέτοντας εφέ όπως κανονικοποίηση έντασης ήχου, αποκοπές κομματιών, έλεγχο έντασης ήχου (σιγά-σιγά δυνάμωση-αποδυνάμωση ήχου - fade-in/fadeout).

#### **3.9.2 Χρήση του Audacity**

 Έγινε χρήση του προγράμματος Audacity, για την επεξεργασία ήχου, ώστε να εξαλείψει περιβαλλοντικούς θορύβους της ταινίας.

 Στο πρόγραμμα Audacity έγινε εισαγωγή του ήχου της ταινίας, επίσης σκήνες μεμονομένες απ' την ταινία, αλλά και επεξεργασία διάφορων ήχων που έγιναν εφέ στη ταινία. Εδώ βάλαμε τον ήχο της ταινίας.

 Στη συνέχεια βρίσκουμε το σημείο στο οποίο το πρόγραμμα έχει βρεί κάποιο πρόβλημα στον ήχο και σαν ένδειξη το έχει με κόκκινο χρώμα. Οπότε παίρνουμε τα κατάλληλα μέτρα για την εξαλειψή του. Αρχικά επιλέγουμε το σημείο το οποίο έχει την ένδειξη. [Εικόνα 63]

74

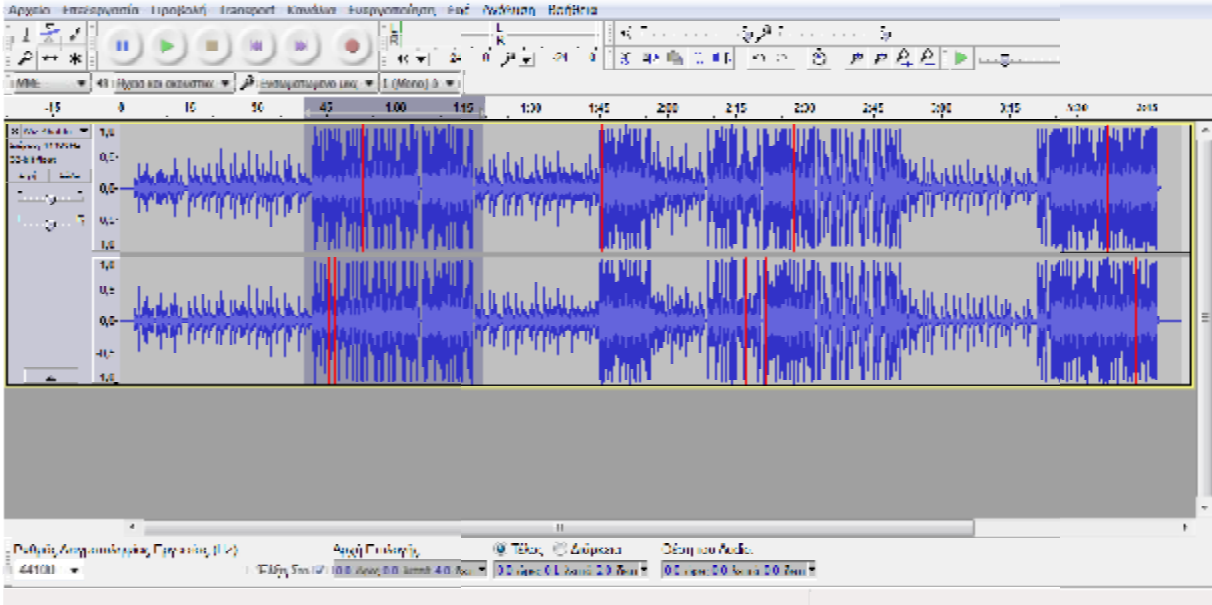

*Εικόνα 63: Επιλέγουμε το σημείο*

| Αρχείο Επεξεργανία Προβολή Transport Κανάλια Εναργοποίηση Ευε- | Repeat Last Effect              | Cale c |                                 |
|----------------------------------------------------------------|---------------------------------|--------|---------------------------------|
| Ī÷,<br>Î.                                                      | Artistingk.                     |        | $\mathcal{L}_{\mathcal{F}}$     |
| المعالق<br>水                                                   | <b>Kidom</b>                    |        | ● 户程题 ▶                         |
| C Rois announce of P<br>Геограниров по - 1 (Вто) Г.            | <b>Tade Out</b>                 |        |                                 |
| 15<br>$-15$<br>10<br>100<br>$\theta$<br>孽<br>-116              | <b>Level Inc.</b>               |        | 799<br>2%<br>48<br>$142$<br>220 |
| $\sqrt{2}$ Co-Fed E                                            | Nycust Prompt                   |        |                                 |
| 2010/06/06 12:<br>$0.6$<br><b>Marinha</b>                      | Phosen                          |        |                                 |
| $\mathbb{Z} \backslash \mathbb{Z}$<br>Typ.<br><b>ILG</b>       | Sliding Time Scale/Plich Shift  |        |                                 |
| n.                                                             | Francole Silences.<br>Walterall |        |                                 |
| $\mathbf{0}\in$<br>- 19 - <sup>19</sup>                        | Weari Future.                   |        |                                 |
| $-1,0$                                                         | Wear's Toppupuc.                |        |                                 |
| 1,6                                                            | Alleny's Identic                |        |                                 |
| $\mathbf{Q}^{(2)}$                                             | Леос центр) Хэллиг              |        |                                 |
| $0.6 -$                                                        | Αναστροφή Φάσης                 |        |                                 |
|                                                                | Ατομάκρινστ Θερίβου.            |        |                                 |
| $0/\varepsilon$                                                | Απομάκριωση με Κλικ             |        |                                 |
| -1,8<br><b>A</b>                                               | Ενίσχιον Χαμηλών Συγκετήτων     |        |                                 |
|                                                                | Isoguer                         |        |                                 |
|                                                                | Encode plan.                    |        |                                 |
|                                                                | Emipsoin                        |        |                                 |
|                                                                | Hyde.                           |        |                                 |
|                                                                | Тепентифики)                    |        |                                 |
|                                                                | Kovovicar obyzp.                |        |                                 |
| $4 -$<br>Ρυθμός Δενματολημίας Εργασίας (Ε2):<br>Αιχή Επίκνης   | Συμπαστής                       |        |                                 |
| 1 Min>m V CC asc00 Min 40 act<br>$11100 - 7$                   | <b>Cita Tta.</b>                |        |                                 |
|                                                                | <b>Chas lade in</b>             |        |                                 |
|                                                                | tras kier dat                   |        |                                 |

*Εικόνα 64: Εφέ*

Έπειτα πάμε στην επιλογή **Εφέ** και πατάμε **Απομάκρυνση θορύβου**. [Εικόνα 64]

Ρυθμίζουμε τις επιλογές για το πόσο θέλουμε για ν' απομακρύνουμε τον θόρυβο και αρχικά Ρυθμίζουμε τις επιλογές για το πόσο θέλουμε για ν' απομακρύνουμε τον θόρυβο και αρχικά<br>πατάμε το **Get Noise Profile**, για να δούμε τα' αποτέλεσμα και μετά την επιλογή **Εντάξει**.

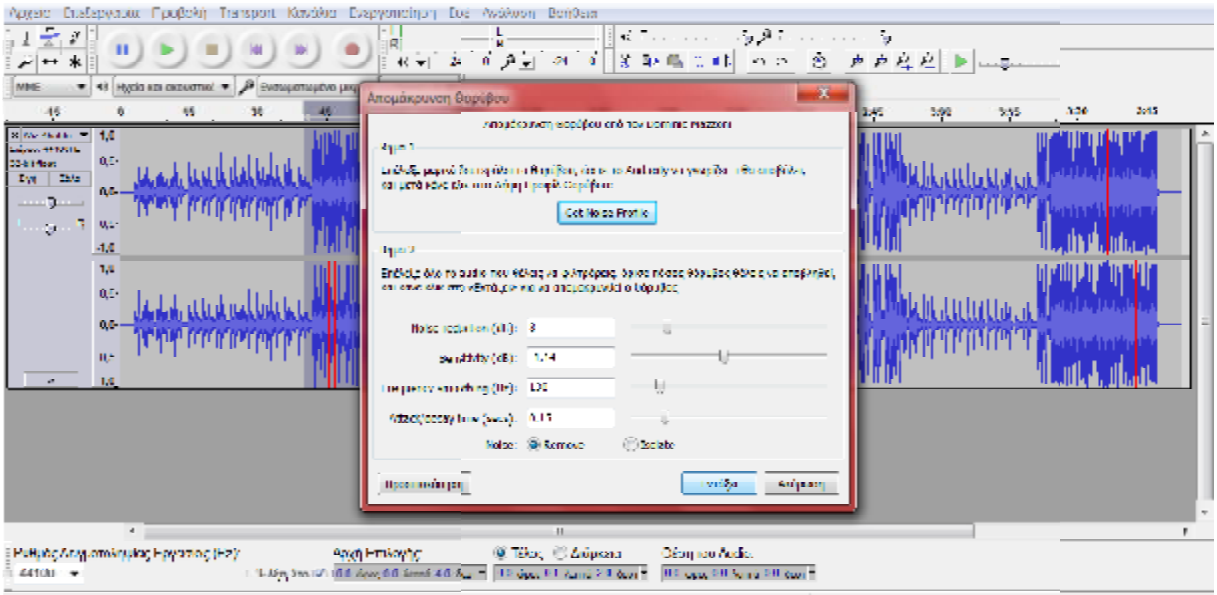

*Εικόνα 65: Get Noise Profile*

[Εικόνα 65]

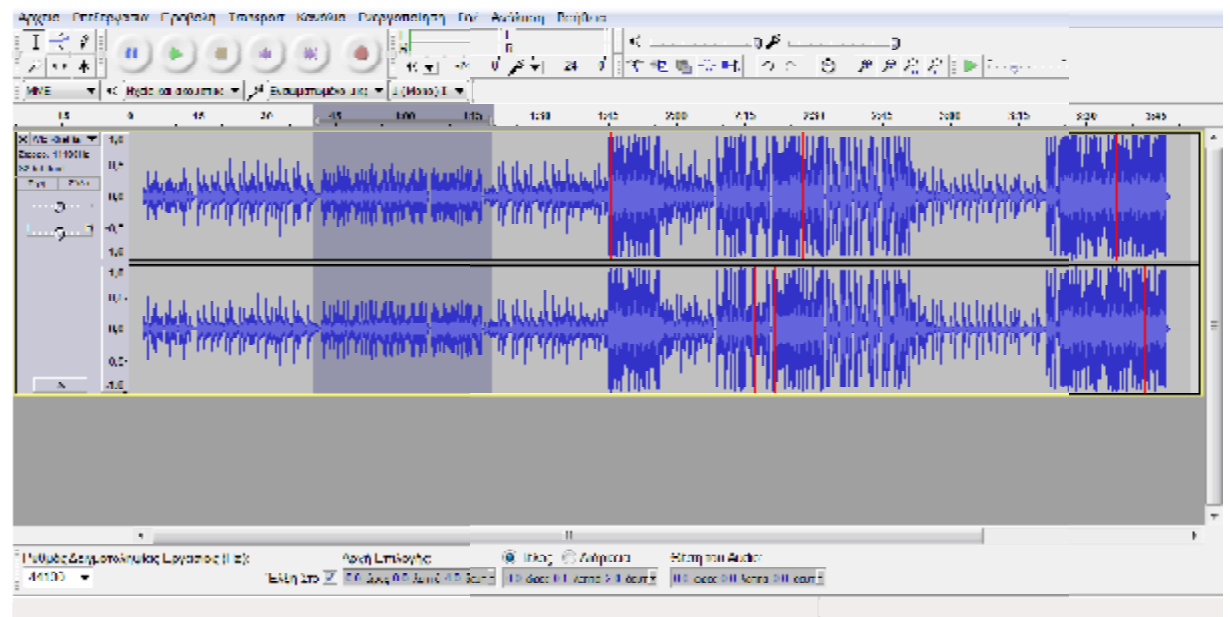

*Εικόνα 66: Το τελικό αποτέλεσμα*

To **τελικό αποτέλεσμα** στο συγκεκριμένο σημείο που επιλέξαμε είναι το εξής: [Εικόνα 66]

#### *3.10 Trailer*

Ένα τρέιλερ (επίσης γνωστό ως μια προεπισκόπηση) είναι μια διαφήμιση ή μια διαφήμιση για μια ταινία μεγάλου μήκους που θα εκτεθούν στο μέλλον σε έναν κινηματογράφο, το αποτέλεσμα της δημιουργικής και τεχνικής εργασίας. Το τρέιλερ φαίνεται, πριν αρχίσει η<br>ταινία. τρέιλερ ταινιών έχουν γίνει πλέον δημοφιλή σε DVD και Blu-ray, καθώς και στο ταινία. τρέιλερ ταινιών έχουν γίνει πλέον δημοφιλή σε DVD και Blu-ray, καθώς και διαδίκτυο και σε φορητές συσκευές. Τα τρέιλερ έχουν επίσης υιοθετηθεί ως μέσο προώθησης για τηλεοπτικές εκπομπές, βίντεο παιχνίδια, βιβλία, και θεατρικές εκδηλώσεις / συναυλίες.

#### **3.10.1 Δημιουργία Trailer**

#### **1. Τίτλος**

Η δημιουργία του τίτλου έχει προαναφερθεί σ' άλλη ενότητα (βλ. **3.8 Δημιουργία Τίτλου**) Εισάγουμε τον τίτλο που θέλουμε να βάλουμε. Στη συγκεκριμένη περίπτωση ο τίτλος θα είναι «Ο ΔΕΙΚΤΗΣ».[Εικόνα 67]

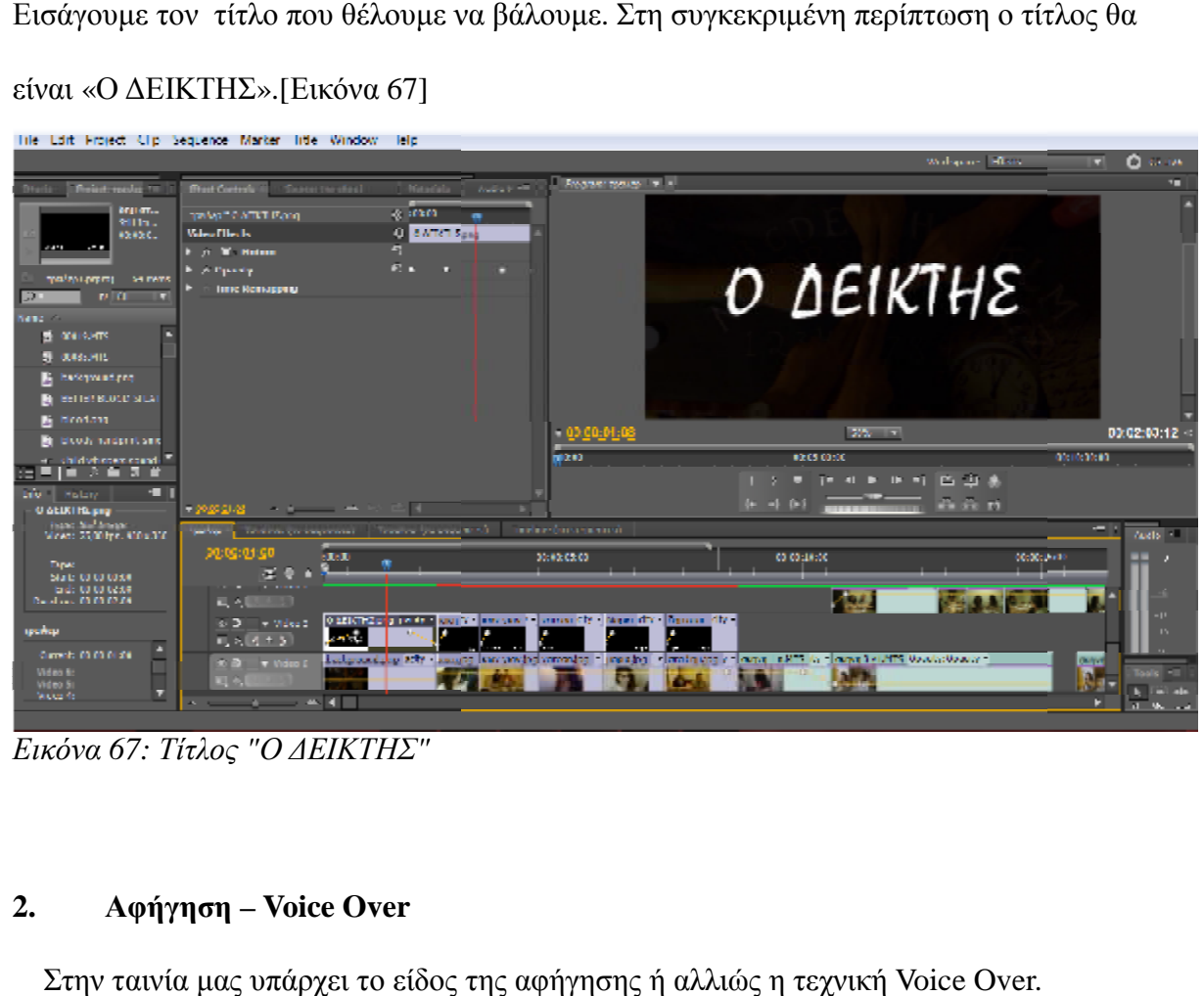

*Εικόνα 67: Τίτλος "Ο ΔΕΙΚΤΗΣ"*

#### **2. Αφήγηση – Voice Over**

Στην ταινία μας υπάρχει το είδος της αφήγησης ή αλλιώς η τεχνική

Η τεχνική Voice Over Voice-over, ή αλλιώς off-camera ή off-stage commentary, έχει την εξής έννοια :

Είναι μια τεχνική παραγωγής, όπου μια φωνή, μπορεί να χρησιμοποιηθεί σε ραδιόφωνο, τηλεοπτική παραγωγή, σκηνοθεσία, θέατρο, ή άλλες παρουσιάσεις. Το voice-over διαβάζεται από μια δέσμη ενεργειών και μπορεί να μιλήσει με κάποιον που εμφανίζεται αλλού στην παραγωγή ή από έναν ειδικό voice talent. Είναι συνήθως προ-καταγεγραμμένο και τοποθετείται πάνω από την κορυφή ενός φιλμ ή βίντεο και χρησιμοποιείται συνήθως σε ντοκιμαντέρ ή εκθέσεις ειδήσεων για να εξηγήσει τις πληροφορίες. Η αφήγηση χρησιμοποιείται σε βιντεοπαιχνίδια και on-hold messages, καθώς και για τις ανακοινώσεις και πληροφορίες σε εκδηλώσεις και τουριστικούς προορισμούς. Μπορεί επίσης να διαβάσετε ζωντανά για εκδηλώσεις όπως παρουσιάσεις βραβείο.

 Στην ταινία, το film-maker τοποθετεί τον ήχο μιας ανθρώπινης φωνής (ή φωνές) πάνω από τις εικόνες που εμφανίζονται στην οθόνη που μπορεί ή δεν μπορεί να σχετίζονται με τις λέξεις που πρόκειται να αναφερθούν. Κατά συνέπεια, voice-overs χρησιμοποιούνται μερικές φορές, για να δημιουργήσουν ειρωνική αντίστιξη. Επίσης, μερικές φορές μπορεί να είναι τυχαίες φωνές που δεν συνδέονται άμεσα με τους ανθρώπους που βλέπεις στην οθόνη. Στα έργα της φαντασίας, το voice-over αντικατοπτρίζει συχνά έναν χαρακτήρα που το παρελθόν του, ή πρόσωπο ξένο από την ιστορία , έχει συνήθως μια πιο ολοκληρωμένη γνώση των γεγονότων στην ταινία από τους άλλους χαρακτήρες. Μερικές φορές, το voice-over μπορεί να χρησιμοποιηθεί για να βοηθήσει τη συνέχεια σε επεξεργασία, εκδόσεις των ταινιών, προκειμένου το κοινό να αποκτήσει μια καλύτερη κατανόηση του τι έχει πάει στην ανάμεσα σκηνή.

Στην περίπτωση του δικού μας τρέιλερ, το voice-over χρησιμοποιήθηκε για να προστεθεί η φωνή του αφηγητή κάτω από τα πλάνα της δράσης ενώ οι άλλοι ήχοι ήταν χαμηλοί.

78

## **3. Ονόματα Χαρακτήρων**

Κατά τη διάρκεια ενός τρέιλερ είναι πολύ συχνό φαινόμενο η εμφάνιση των ονόματων απ' τους χαρακτήρες της ταινίας. Αυτή η διαδικασία πραγματοποιήθηκε στο τρέιλερ «Ο ΔΕΙΚΤΗΣ». [Εικόνα 68], [Εικόνα 69]

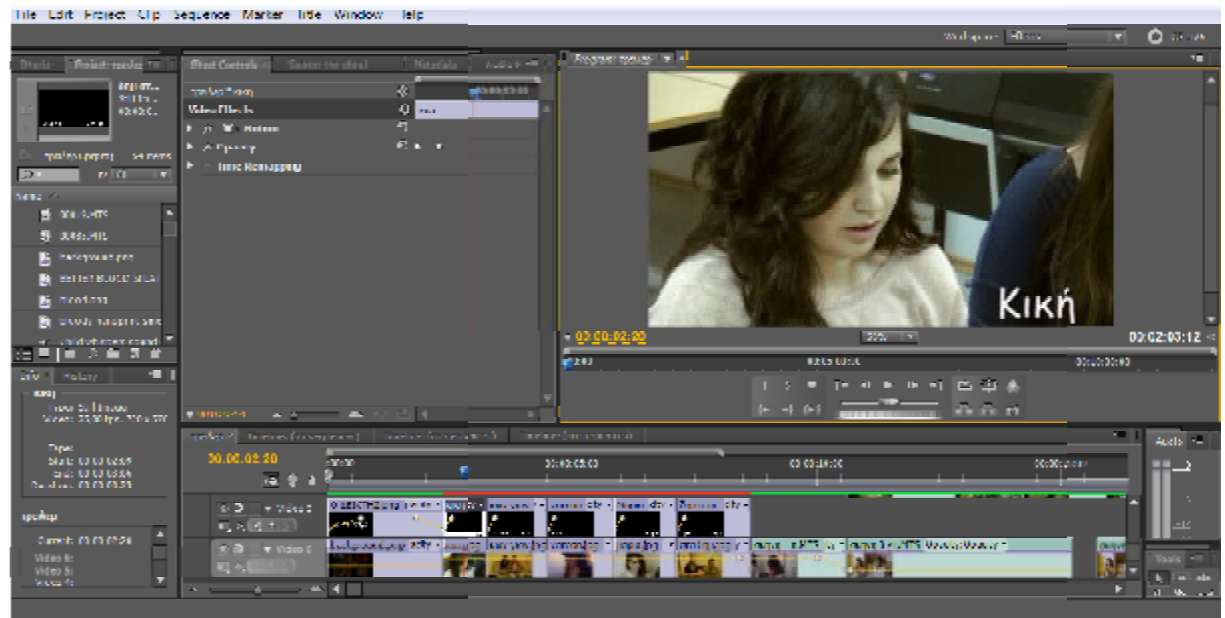

*Εικόνα 68: Ονόματα Χαρακτήρων*

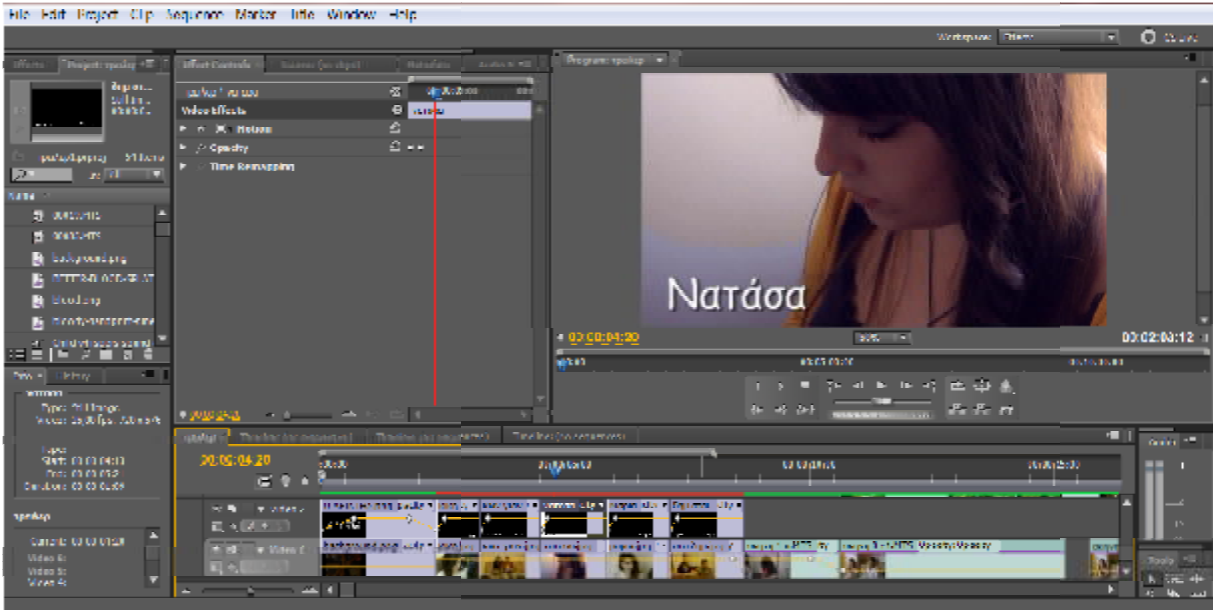

*Εικόνα 69: Ονόματα Χαρακτήρων*

### **4. Ένωση Πλάνων**

Στη συνέχεια που είναι από τις πιο σημαντικές διαδικασίες στο τρέιλερ είναι η Ένωση Πλάνων και μπορεί να γίνει με το κόψιμο (Cut), το Fade in-out, την ανάμειξη (Dissolve Πλάνων και μπορεί να γίνει με το κόψιμο (Cut), το Fade in-out, την ανάμειξη (Dissolve) κλπ.<br>Στη δική μας περίπτωση οι διαδικασίες που χρησιμοποίσαμε στο τρέιλερ ήταν το κόψιμο και το Fade in-out.

### **5. Background Music**

Τέλος, η μουσική υπόκρουση του trailer, που ακούγεται καθ' όλη τη διάρκεια του, δημιουργεί μια ατμόσφαιρα, την οποία εμείς επιλέγουμε να δώσουμε στον θεατή.

Στην συγκεκριμένη περίπτωση η ατμόσφαιρα που επιλέξαμε, είναι το είδος της αγωνίας.

## **ΒΙΒΛΙΟΓΡΑΦΙΑ**

- Βίντεο Μοντάζ, Χρήστος Κ. Κάρλος
- Στάδια μίας Ταινίας, Περικλής Χούρσογλου, Μάρτιος 2005
- Εγχειρίδιο τηλεόρασης, Γ. Καλλίρης, Μ. Ματσιώλα, Αριστοτέλειο πανεπιστήμιο

## Θεσσαλονίκης,2004

- Siety Emmanuel. Το πλάνο, Πατάκης, 2007
- Η τέχνη της αναλογικής και της ψηφιακής φωτογραφίας, Τάσος Σχίζας, 4η ψηφιακή

### έκδοση, Ιούνιος 2011,[www.photoeidolo.gr](http://www.photoeidolo.gr)

• Από τον Κώστα Μαθιό, Σύμβουλο Φωτισμού του LUCARTE, Περιοδικό

### ΚΑΤΑΣΚΕΥΑΣΤΗΣ 1997

- Thomas A. Ohanian, Michael E. Philips (1996) Digital Filmmaking, The changing Art and craft of Making Motion Pictures, Focal Press
- Ben Long, Sonja Schenk (2000) Digital Filmmaking Handbook. Charles River Media
- Dan Ablan, Digital Cinematography and Directing. New Riders

# **ΔΙΑΔΙΚΤΥΑΚΕΣ ΤΟΠΟΘΕΣΙΕΣ**

- <http://www.imdb.com/Glossary/>
- [http://movieworkshops.com/webal\\_DFS/](http://movieworkshops.com/webal_DFS/)
- <http://classes.yale.edu/film-analysis/index.htm>
- [http://www.internetcampus.com/tvp\\_ind.htm](http://www.internetcampus.com/tvp_ind.htm)
- [http://www.internetcampus.com/tvp\\_ind.htm](http://www.internetcampus.com/tvp_ind.htm)
- <http://www.waikato.ac.nz/film/handbook/glossary.html#general>
- http://www.sfu.ca/sca/Manuals/ZAAPf/f/Fsnd Lect 3.html
- <http://www.filmsound.org/terminology/sound-terms.htm>
- <http://web.inter.nl.net/users/anima/index.htm>
- <http://elokuvantaju.uiah.fi/2001/english/english.jsp>
- <http://cine-talk.blogspot.com>
- <http://camerastyloonline.wordpress.com>
- <http://www.avmentor.gr>
- <http://eu1.1host.gr/~aspromav/wordpress>
- <http://en.wikipedia.org>
- <http://www.cinemainfo.gr>
- <http://www.in2life.gr>
- <http://prima-digital.blogspot.gr/p/tck.html?m=1>
- [http://www.facebook.com/note.php?note\\_id=108489812504985](http://www.facebook.com/note.php?note_id=108489812504985) (Ο Φωτισμός στο

σινεμά)

• <http://camerastyloonline.wordpress.com/2010/09/24/>ά-ί-έ-l/ («Ο κινηματογράφος είναι μια τέχνη συλλογική» συνέντευξη με τον Γιώργο Αρβανίτη, διευθυντή φωτογραφίας διεθνούς φήμης και πρόεδρο της κριτικής επιτροπής στο 16ο Διεθνές Φεστιβάλ Ταινιών Μικρού

Μήκους Δράμας 2010)

## **ΠΑΡΑΡΤΗΜΑΤΑ**

Coespà jejovórusu-"Davaros, JAMVY (Equitepina fopiopara)  $(6n)$  $\pi$  $\overline{t}$  $\overline{t}$ xpoices towias: Sidoppes when - πραχματικός χρόνος: α' πλάνο:  $B'$   $\overline{A}$  $\overline{C}$  $\overline{C}$  $\overline{C}$ : j' naduo: nadvo: πρόσωπα: Hapia, Δήμητρα, Σταύρος, Kinn, Kwierauchec, Tiavuns, Dardoa.  $\frac{S_{evopio} - \Delta_{ici} \lambda_{ofois}}{S_{evopio} - \Delta_{ici} \lambda_{ofois}}$ (μία ερδομάδα μετά) Maisto nativo: Etavipos - Ariyonepa / Eupite  $(\overline{B} \overline{\mu} \overline{\alpha} \overline{\alpha})$ - of Amunicipa Stapages Family Run 670 kpepou rou sinza o Stavpos romanou. Fougura o Staipos omiental Jia Motocri agrà-epqualitics and suav

## **ΠΑΡΑΡΤΗΜΑ 2**

**ΣΚΗΝΗ**: 1 (Μαρία-Δήμητρα)

**ΕΣΩΤΕΡΙΚΟ**: Σπίτι Μαρίας-Δήμητρας

**ΜΕΡΑ/ΝΥΧΤΑ**: Παρελθόν/Παρόν

ΔΗΜΗΤΡΑ: *(Μαγειρεύει και σιγοτραγουδάει, κοιτάζει το ρολόι)*

«Πού είναι; Ακόμα να έρθει απ τη σχολή;»

ΜΑΡΙΑ: *(Μπαίνει βιαστικά στο σπίτι)*

«Πάω να κάνω ντουζ, είμαι κομμάτια!!»

ΔΗΜΗΤΡΑ: *(έκπληκτη κάπως)*

«Και γω καλά είμαι!! Πήρες το δώρο της Ντίνας;»

ΜΑΡΙΑ: «Ναι, στη τσάντα μου είναι. Μόλις βγώ θα στο δείξω.»

ΔΗΜΗΤΡΑ: (Δεν άκουσε ότι θα της δείξει το δώρο) «Ποιά κρατούσε σήμερα; 10 τσάντες

έχει αφήσει έξω.. *(βγάζει το δώρο)* Ααα! Το έχει τυλίξει. Μάλιστα.. *(βλέπει το φλυτζάνι)* Πες

μου ότι πήγε σε καφετζού *(φωνάζει προς τη Μαρία)* Πήγες σε μάγισσες, σε χαρτορίχτρες, να

δεις πού χάνεται όλες τις νύχτες; Όχιι τίποτα άλλο, έχεις και καλό παιδί εσύ..!»

*(Βγαίνει η Μαρία και βλέπει τη Δήμητρα με το φλυτζάνι και τα γράμματα)* 

ΜΑΡΙΑ: «Τί λες; *(βλέπει τί κρατάει και λέει τσαντισμένη)* Δεν σου είπα ότι θα βγω εγώ να στο δείξω!!;;»

ΔΗΜΗΤΡΑ: «Κάλα ρε, εντάξει. Δεν τ άκουσα. Πώς κάνεις έτσι;»

*(Η Μαρία αρπάζει το φλυτζάνι και πάει στο σαλόνι )* 

ΔΗΜΗΤΡΑ: «Πας καλά παιδάκι μου;»

ΜΑΡΙΑ: «Γιατί ανοίγεις τα πράγματά μου χωρίς να με ρωτάς;»

ΔΗΜΗΤΡΑ: «Καταρχήν δεν άκουσα ότι μου είπες να μην τ ανοίξω.. Συγνώμη κιόλας, αλλά όταν εσύ ανοίγεις τα δικά μου πράγματα, σου λέω τίποτα; Έλεος δηλαδή..»

ΜΑΡΙΑ: «Ναι, εντάξει. Δεν είναι το ίδιο. Μπορείς να φύγεις;»

ΔΗΜΗΤΡΑ: «Ρε πας καλά; Τι έχεις; Μπορείς να μου πείς τι έγινε, γιατί δεν καταλαβαίνω..;»

ΜΑΡΙΑ: «Τίποτα ρε Δήμητρα.. Άσε με!» *(Σηκώνεται και πηγαίνει στο δωμάτιο)*

ΔΗΜΗΤΡΑ: «Κυνηγητό θα παίξουμε!; Λέγε τώρα τι έχεις!;»

ΜΑΡΙΑ: «Τίποτα ρε παιδί μου. Πήγαινε να μαγειρέψεις.»

ΔΗΜΗΤΡΑ: «Ρε Μαρία την παλεύεις; Πες μου σε παρακαλώ τι έγινε; Αρχίζω και ανησυχώ..

»

*(Η Μαρία το σκέφτεται λίγο)* 

ΜΑΡΙΑ: «Ωραία. Κάτσε να σου πω.»

*(Η Δήμητρα κάθεται και ακούει προσεκτικά)* 

ΜΑΡΙΑ: «Χθές το βράδυ που ήμουν στη Χριστίνα παίξαμε ένα παιχνίδι.»

ΔΗΜΗΤΡΑ: «Είναι που θα διαβάζατε!»

ΜΑΡΙΑ: «Λοιπόν. Η Χριστίνα μου είπε ότι λέγεται Ουίγια και δεν είναι ένα συνηθισμένο παιχνίδι.»

ΔΗΜΗΤΡΑ: «Τί το διαφορετικό έχει;»

*(Η Μαρία σκέφτεται πώς θα της το πει)* 

ΜΑΡΙΑ: «Έχει να κάνει με πνεύματα.»

ΔΗΜΗΤΡΑ: «Δηλαδή; Τι εννοείς;!»

ΜΑΡΙΑ: «Δηλαδή..Βάζεις ένα ποτήρι στη μέση, ας πούμε, ενός τραπεζιού..Καλή ώρα παίρνουμε το φλιτζάνι. Γύρω γύρω τοποθετείς χαρτάκια με γράμματα της αλφαβήτα και

καλείς πνεύμα.»

ΔΗΜΗΤΡΑ: «Μάλιστα!! Μετά κατέβηκε ένα U.F.O μαζί με το διαστημόπλοιο του..Να σου πω και τα φαντάσματα πότε βγαίνουν;! Άσε μας ρε Μαρία!»

ΜΑΡΙΑ: «Δήμητρα αλήθεια σου λέω.. Κατεβάσαμε ένα πνεύμα!»

ΔΗΜΗΤΡΑ: «Κόφτο εντάξει! Για χαζή μ έχεις;»

*(Η Μαρία λέει σιγά)* 

ΜΑΡΙΑ: «Άλλο αυτό!»

ΔΗΜΗΤΡΑ: «Κοίτα Μαρία.. Αδερφή σου είμαι. Αν έχει γίνει κάτι με τον Τάκη μπορείς να

μου το πεις.. Αλλά κόψε τις βλακείες.. Κάθομαι και σ' ακούω κιόλας!»

*(Η Δήμητρα σηκώνεται και πάει να συνεχίσει το μαγείρεμα)* 

# **ΠΡΟΓΡΑΜΜΑ ΓΥΡΙΣΜΑΤΩΝ**

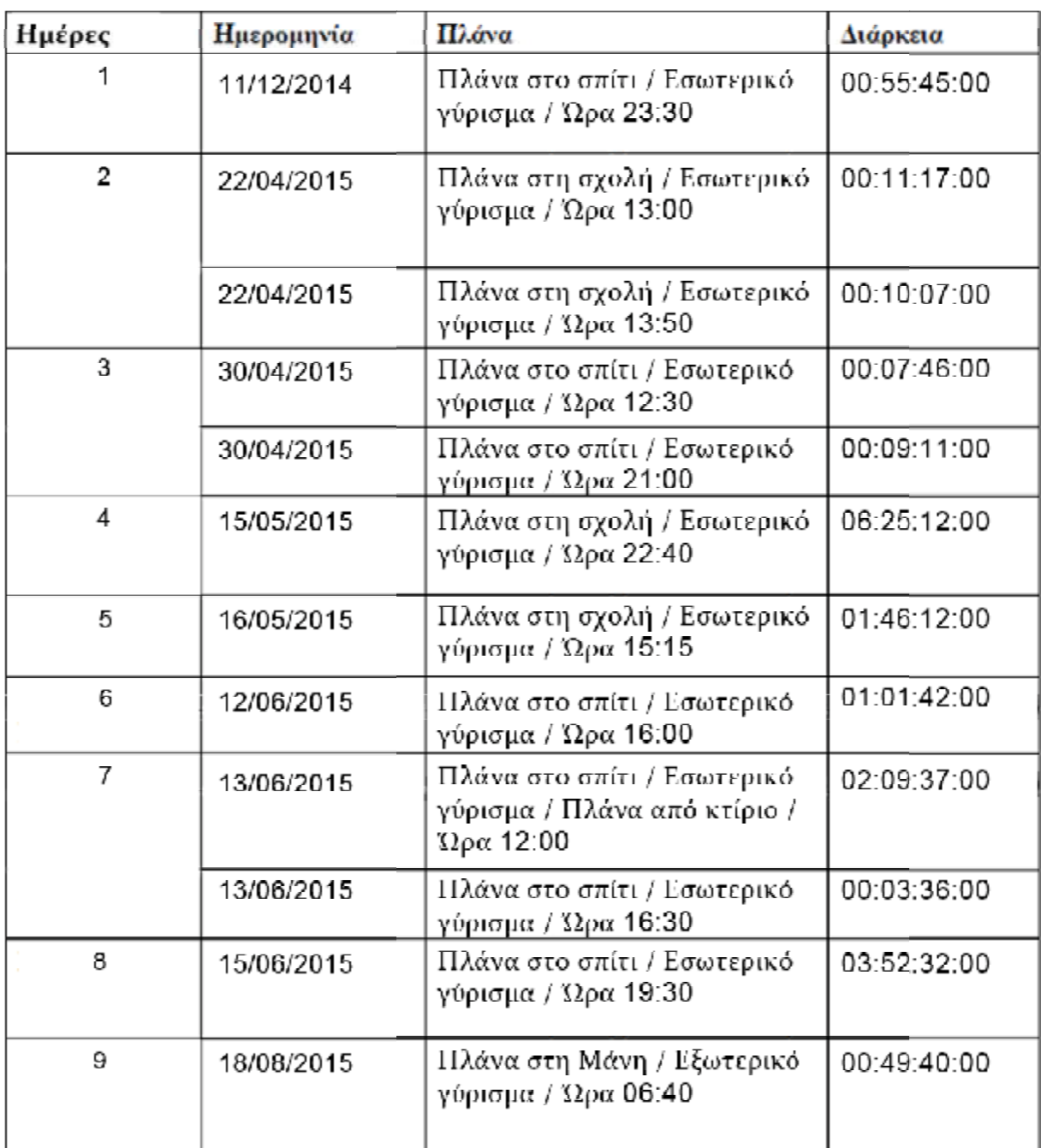

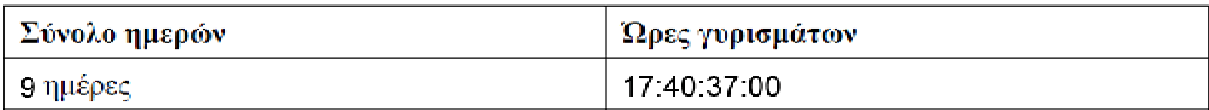

# **SCREENSHOTS SCREENSHOTS – ΜΟΝΤΑΖ**

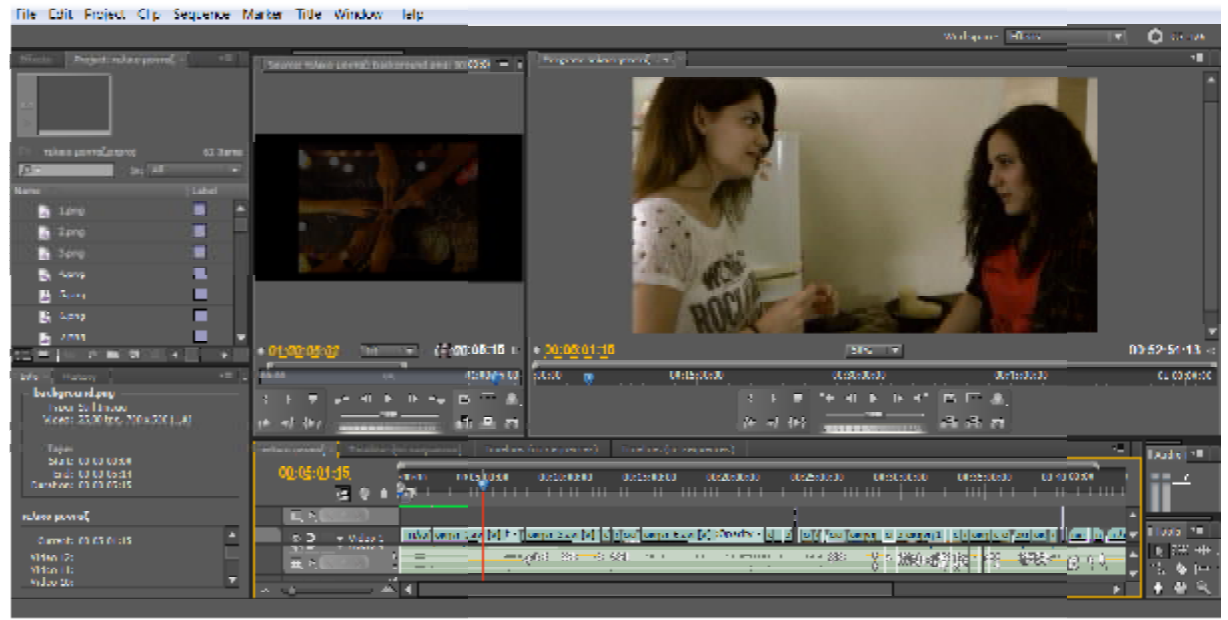

*1-5 MIN* 

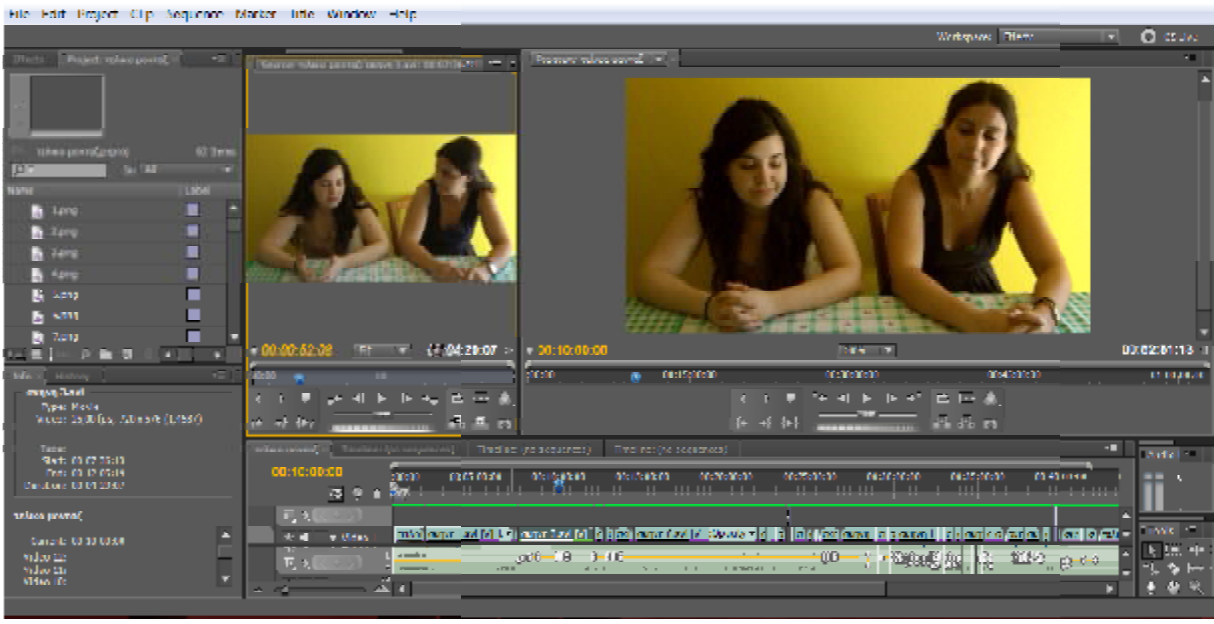

*5-10 MIN* 

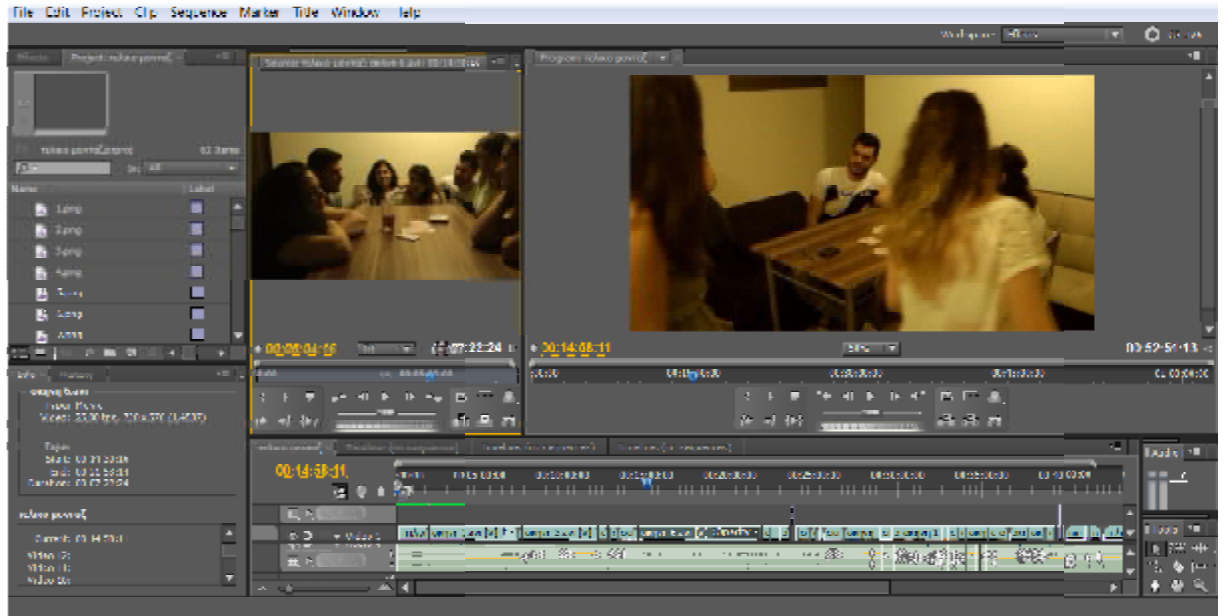

*10-15 MIN* 

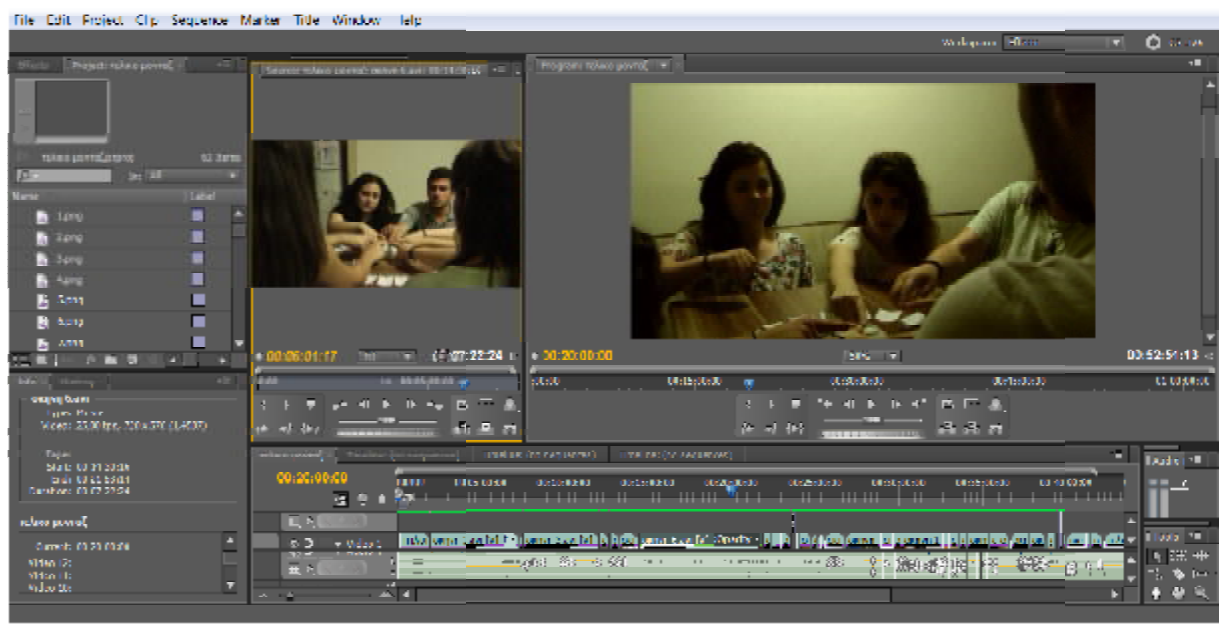

*15-20 MIN* 

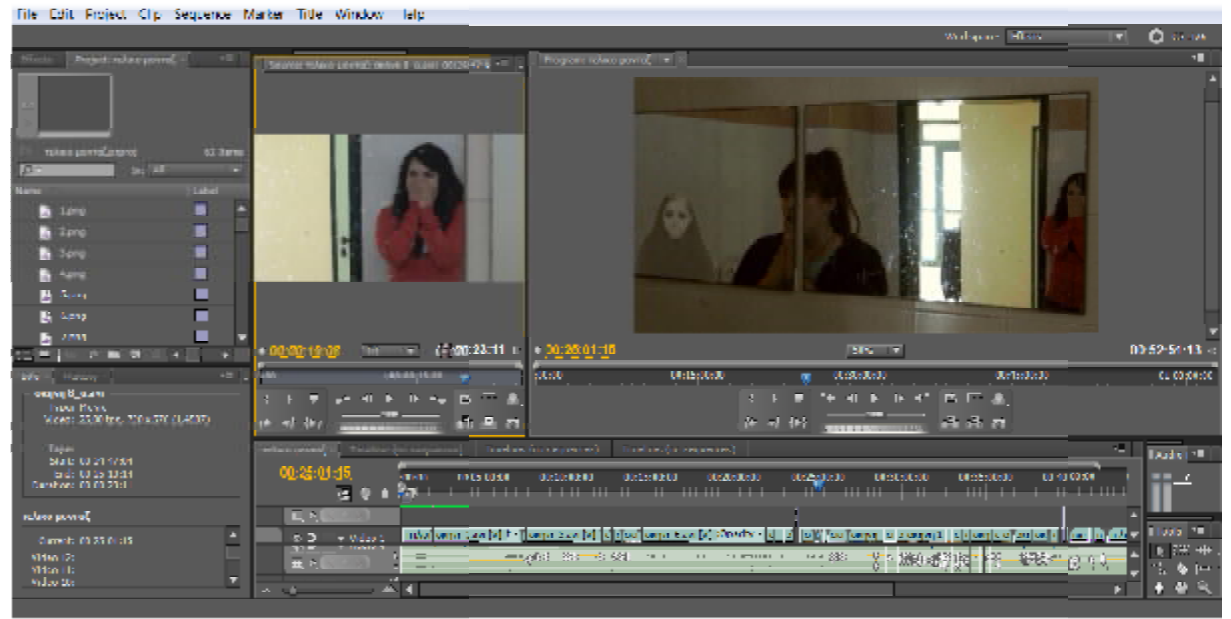

*20-25 MIN* 

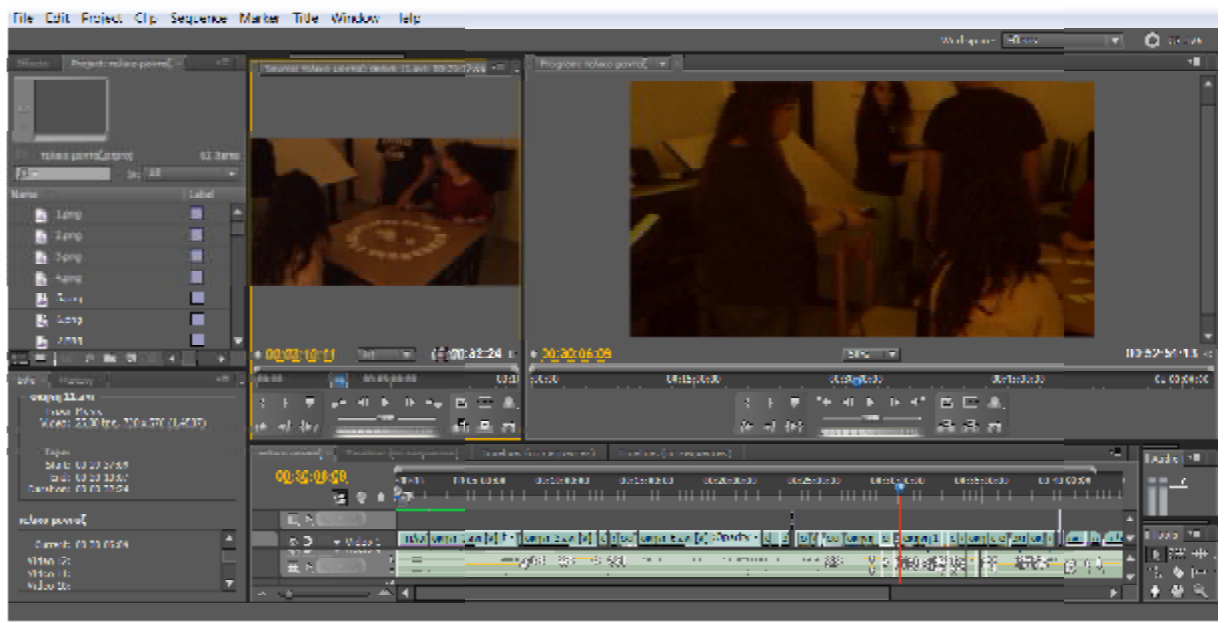

*25-30 MIN* 

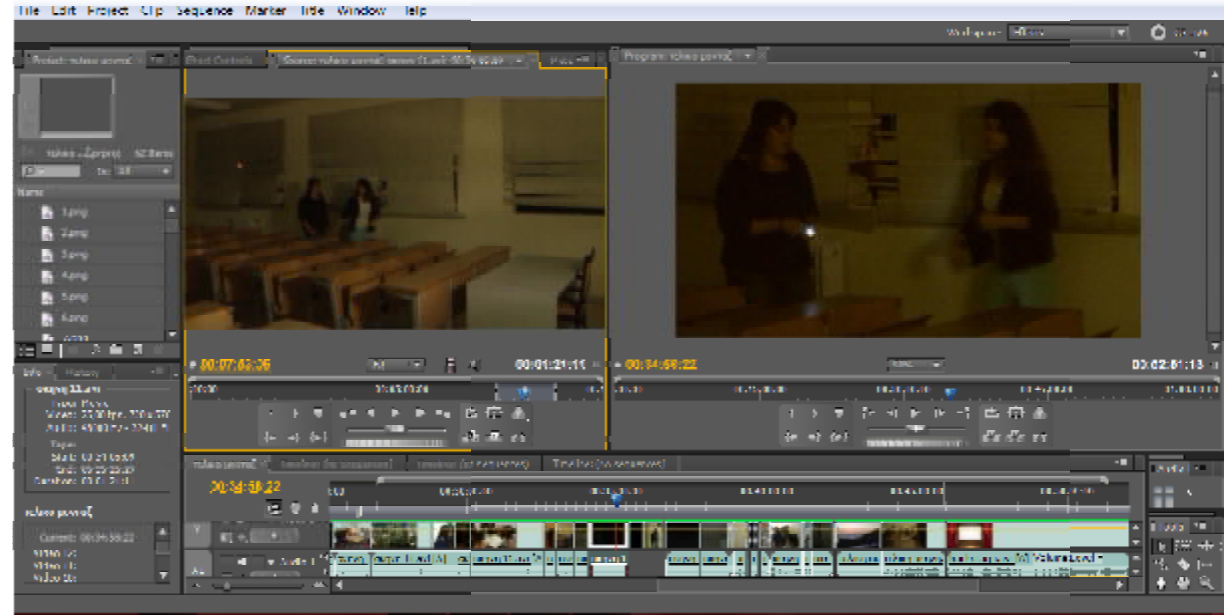

*30-35 MIN* 

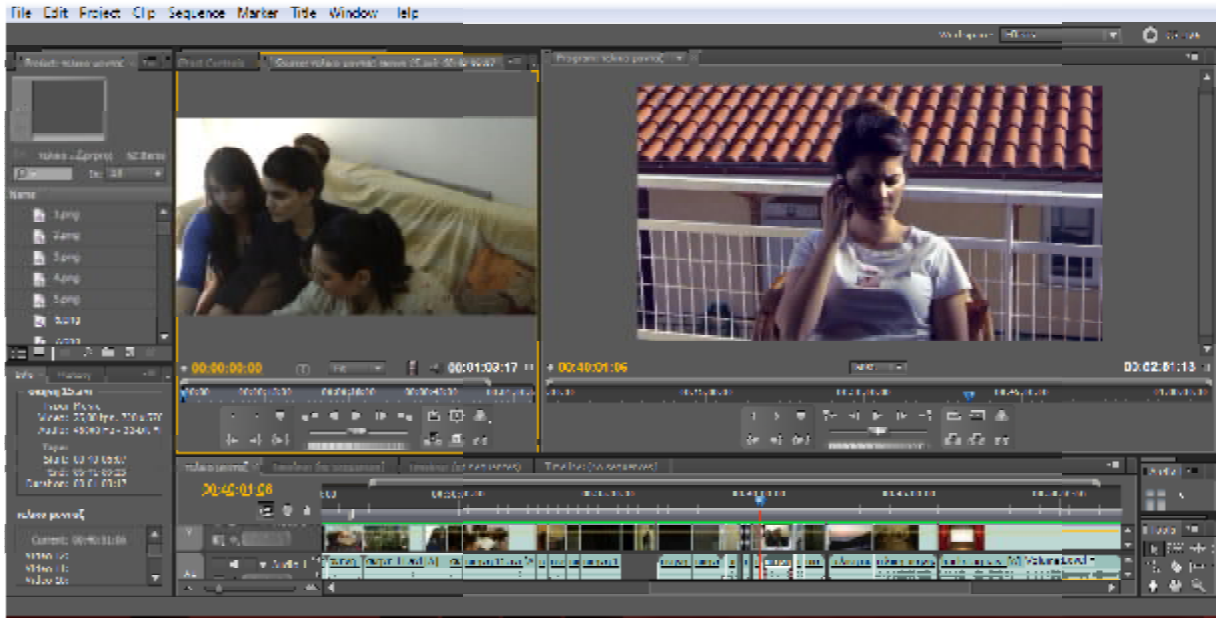

*35-40 MIN* 

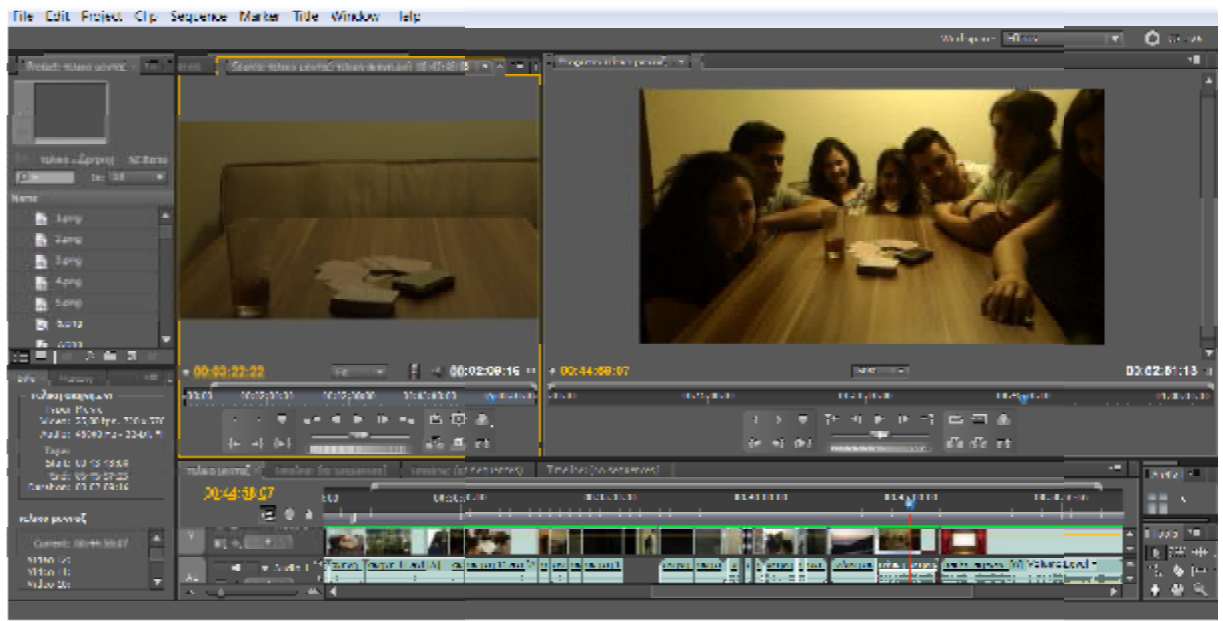

*40-45 MIN* 

# **SPECIAL EFFECTS**

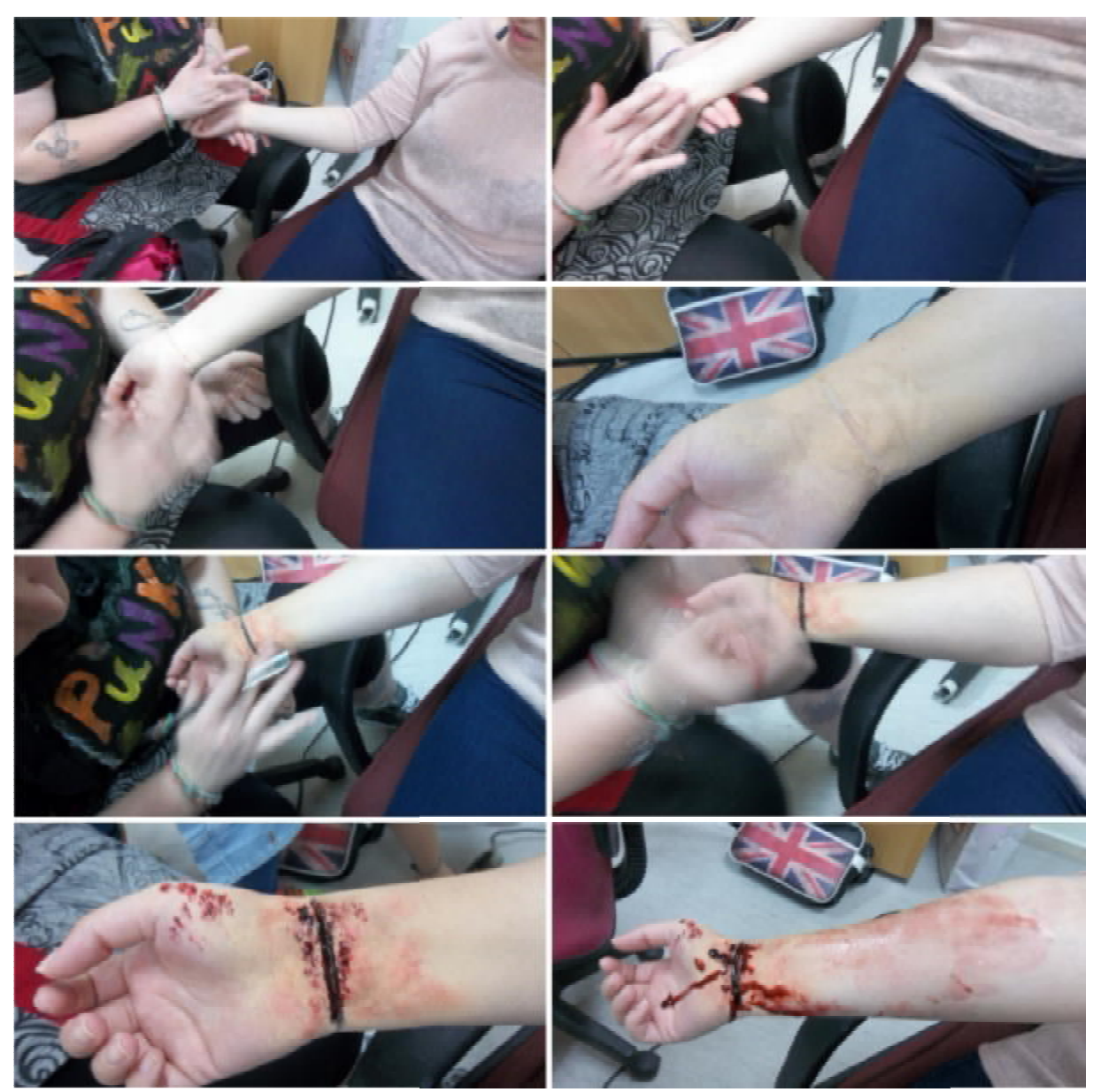

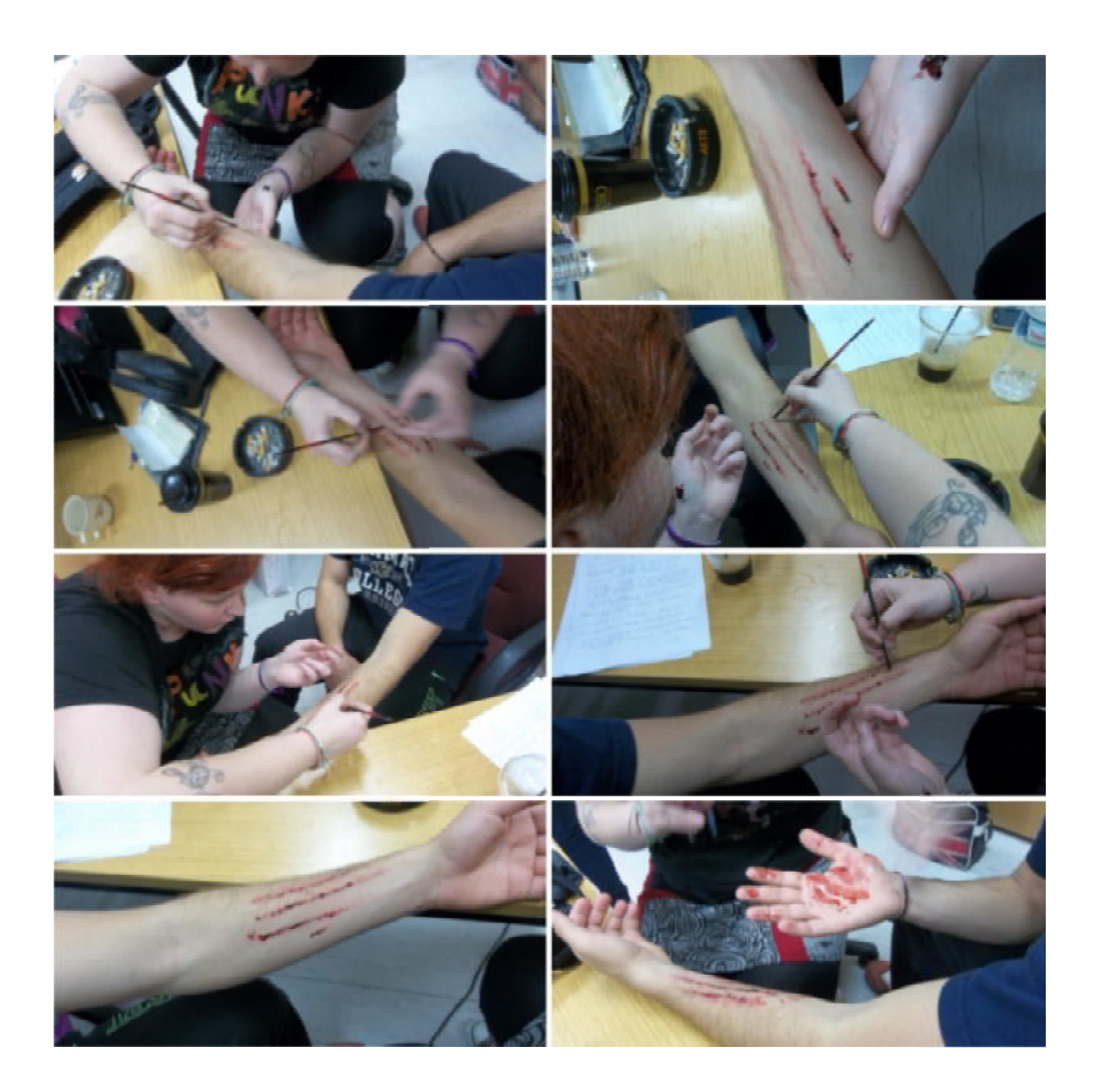